# Автомобильная навигационная система РУКОВОДСТВО ПОЛЬЗОВАТЕЛЯ

⊕

РУССКИЙ

 $\bigoplus$ 

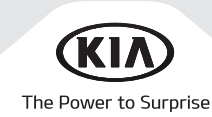

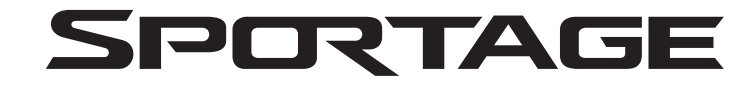

# Благодарим Вас за покупку этой автомобильной навигационной системы!

⊕

В этом руководстве пользователя объясняется, как пользоваться автомобильной навигационной системой Kia. Прежде чем приступить к использованию данного продукта, внимательно ознакомьтесь с содержанием этого руководства пользователя. Это позволит вам с уверенностью пользоваться данным устройством.

- Приводящиеся в руководстве изображения экранов могут отличаться от фактических изображений, отображающихся на устройстве.
- В целях совершенствования устройства его дизайн и технические характеристики могут изменяться без предварительного уведомления.
- При смене владельца транспортного средства передайте это руководство новому владельцу, чтобы он мог продолжить использование данного устройства.

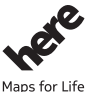

⊕

Копирование всех баз данных запрещается без предварительного разрешения.

Важное примечание. Это изделие находится под защитой законов США об авторских правах. Защищены все права, не заявленные явным образом.

Вы не имеете права каким-либо образом воспроизводить, изменять и распространять содержимое данного руководства без предварительного письменного согласия компании Hyundai MnSoft, INC.

# Правила техники безопасности

## Примечания относительно техники безопасности

ВНИМАНИЕ! РИСК ПОРАЖЕНИЯ ЭЛЕКТРИЧЕСКИМ ТОКОМ! НЕ ОТКРЫВАТЬ!

ВНИМАНИЕ! ДЛЯ СНИЖЕНИЯ РИСКА ПОРАЖЕНИЯ ЭЛЕКТРИЧЕСКИМ ТОКОМ НЕ СНИМАЙТЕ КРЫШКУ (ИЛИ ЗАДНЮЮ ПАНЕЛЬ УСТРОЙСТВА). ВНУТРИ НЕТ КОМПОНЕНТОВ, КОТОРЫЕ МОЖЕТ ОБСЛУЖИВАТЬ ПОЛЬЗОВАТЕЛЬ. ОБРАТИТЕСЬ К КВАЛИФИЦИРОВАННОМУ СПЕЦИАЛИСТУ.

Изображение молнии в равностороннем треугольнике предупреждает пользователя о наличии опасного напряжения на неизолированном корпусе изделия, что может стать причиной поражения электрическим током.

⊕

Восклицательный знак в равностороннем треугольнике предупреждает пользователя о наличии важных рабочих и сервисных инструкций в руководстве, прилагаемом к устройству.

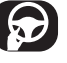

Всегда соблюдайте меры предосторожности при управлении автомобилем. Не отвлекайтесь от управления автомобилем и всегда следите за дорожными условиями. Не изменяйте настройки или функции. Прежде чем выполнять подобные операции, остановите автомобиль в безопасном месте на обочине дороги.

⊕

В целях обеспечения безопасности некоторые функции отключены до тех пор, пока не будет включен стояночный тормоз.

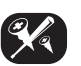

Для снижения риска поражения электрическим током не снимайте крышку или заднюю панель изделия. Внутри устройства нет компонентов, которые может обслуживать пользователь. Обратитесь к квалифицированному специалисту.

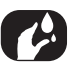

Для снижения риска возгорания или поражения электрическим током не подвергайте изделие воздействию воды, дождя или влаги.

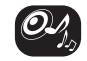

Во время движения на автомобиле следите, чтобы уровень громкости устройства был таким, чтобы можно было слышать звук снарцжи.

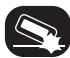

Не бросайте устройство и не подвергайте его воздействию ударов.

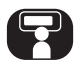

Водителю запрещается смотреть на монитор во время управления автомобилем. Если водитель смотрит на монитор во время движения, это снижает внимание и может привести к аварии.

# Правила техники безопасности

### ПРЕДУПРЕЖДЕНИЕ

⊕

- Не используйте мобильный телефон во время движения. Для использования мобильного телефона остановитесь в безопасном месте.
- Использование навигационных приемников никоим образом не снижает ответственности водителя. Всегда следует соблюдать правила дорожного движения. Всегда следите за текущим состоянием дел на дороге.
- Правила дорожного движения и ситуация на дороге всегда имеют приоритет над требованиями навигационной системы вне зависимости от того, противоречат они данным навигации или нет.
- Для обеспечения безопасности на дороге используйте меню навигационной системы только перед началом поездки или в условиях, когда машина неподвижна.
- В некоторых областях, на улицах с односторонним движением, на поворотах и участках, на которые въезд запрещен (например, на пешеходных зонах), система навигации будет выводить предупреждение. Этим случаям следует уделять повышенное внимание.

• Навигационная система не предусматривает обеспечение относительной безопасности предлагаемых маршрутов.

⊕

Дорожные пробки, строительные объекты, ограничения по высоте или весу, условия движения, погодные условия и прочие условия, влияющие на безопасность движения или время движения, не принимаются во внимание при выборе маршрутов. Принимайте собственное решение при выборе удобного маршрута.

- Реальные ограничения скорости имеют приоритет над данными об этом параметре, предоставляемыми навигационной системой. Нельзя быть уверенным, что значения скорости в соответствии с навигационной системой будут совпадать с фактическими ограничениями, установленными для маршрута согласно правилам дорожного движения.
- Не полагайтесь исключительно на навигационную систему при поиске экстренной службы (больница, служба пожарной охраны и т. д.). Нет гарантии того, что все доступные экстренные службы будут сохранены в базе данных. В таких ситуациях следует принимать решения самостоятельно.

#### ВНИМАНИЕ!

- Удостоверьтесь, что навигационная система не работает при выключенном двигателе. В противном случае может разрядиться аккумулятор.
- Не разбирайте и не изменяйте систему. В противном случае это может привести к несчастным случаям, возгоранию или поражению электрическим током.
- В некоторых странах/регионах могут действовать ограничения на использование видеоэкранов во время движения. Используйте эту систему, только если это разрешено.

4

## Правила техники безопасности

#### Выходные данные:

Навигационная система предоставлена

KIA MOTORS Europe GmbH Theodor-Heuss-Allee 11 D-60486 Frankfurt am Main Тел.: +49 (0) 69 8509280 Факс: +49 (0) 69850928499 Эл. почта: info@kia-europe.com Регистрационный орган: Франкфурт-на-Майне Реестровый номер: HRB 53714 Представители: Хо-Син-Сон (Yongkew Park) (исполнительный директор), Майкл Коул (Michael Cole) (директор по производству), Сон-Йон-Хон (Seung Jong Hong) (финансовый директор)

ИНН: DE 222 535 439.

⊕

Навигационная система позволяет получать дополнительную информацию о дорожной обстановке, дорожных камерах, достопримечательностях (полезных объектах), а также погоде с помощью онлайн-служб навигации, предоставляемых

⊕

TomTom International B.V. De Ruijterkade 154 NL-1011 AC Amsterdam Тел.: +31 (0) 207575000 Факс: +31 (0) 208501099 Эл. почта: tomtom.pr@tomtom.com Внешнеторговая палата Нидерландов: № 34076599 Представители: ТомТом Н. В. (TomTom

N.V.) (директор), NL-1011 AC Amsterdam, представитель: Гарольдом Годдин (Harold Goddijn) (исполнительный директор) ИНН: NL 800765679B01

(далее Услуги TomTom LIVE) при подключении навигационной системы к Интернету через мобильное устройство, подключенное к Интернету (например, смартфон или планшет). TomTom International B.V. несет ответственность за обработку данных в рамках Услуг TomTom LIVE в соответствии с условиями и положениями TomTom. Дополнительные сведения можно получить на сайте https: //www.tomtom.com/en\_ru/privacy/.

 $\bigoplus$ 

# Содержание

 $\bigoplus$ 

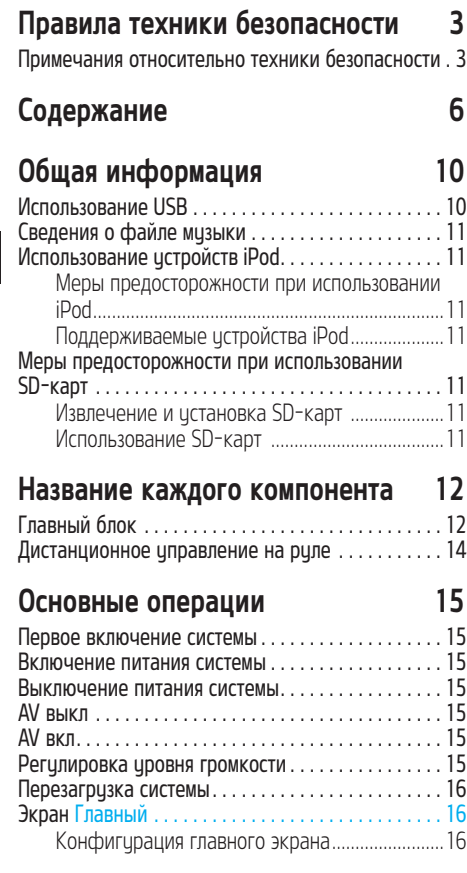

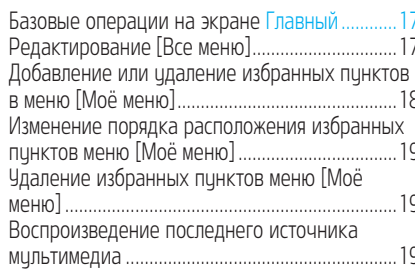

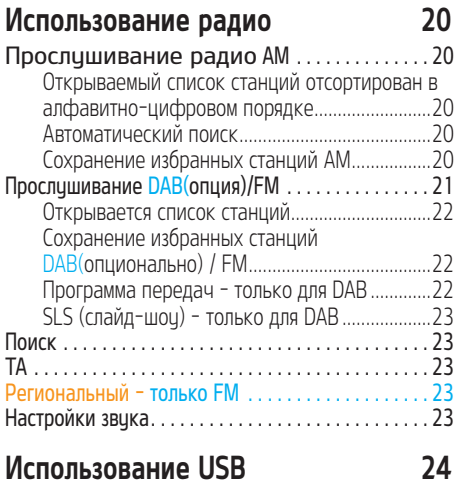

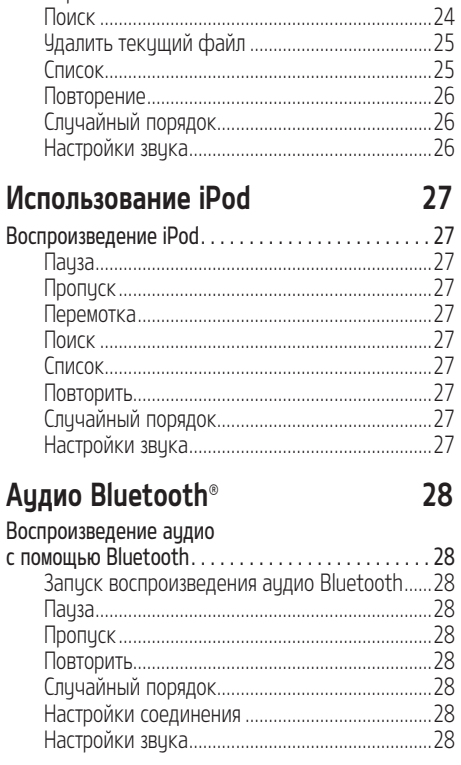

Перемотка.

⊕

Воспроизведение музыки с USB-устройства..... 24 

 $.24$  $.24$   $.24$ 

 $\bigoplus$ 

# Содержание

## Голос. подсказка

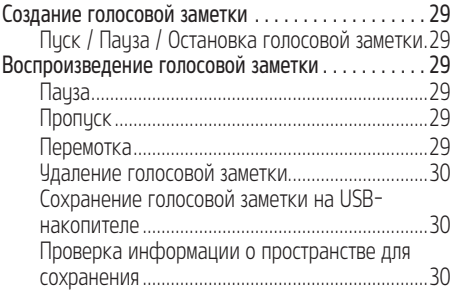

29

## Начало работы с системой

### навигации

 $\bigoplus$ 

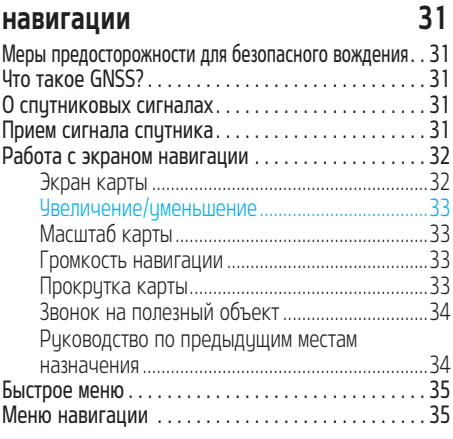

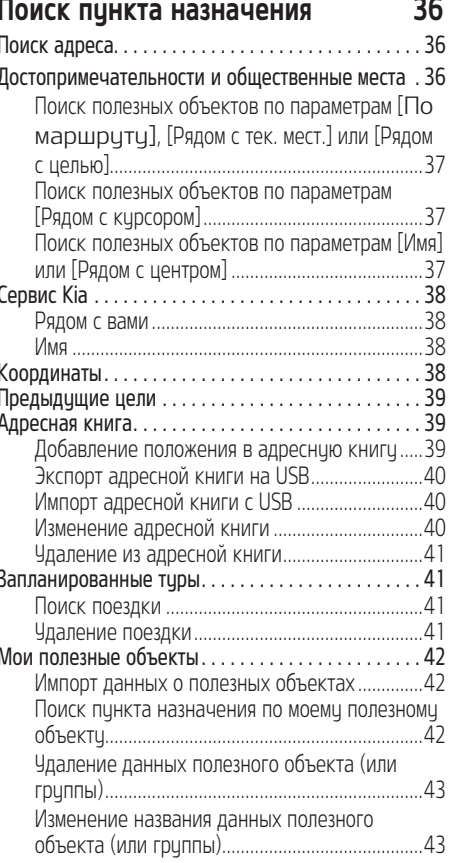

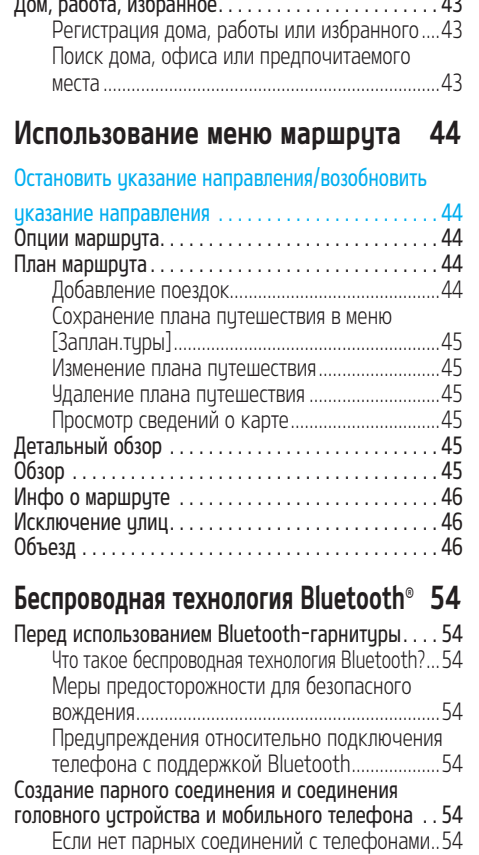

 $\overline{7}$ 

 $\sim$ 

⊕

 $\bigoplus$ 

# Содержание

 $\bigoplus$ 

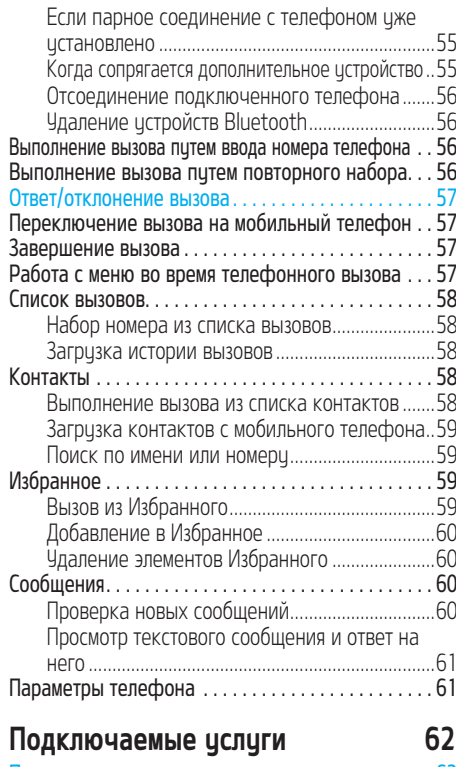

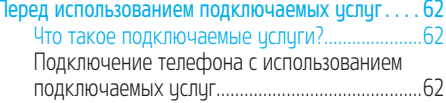

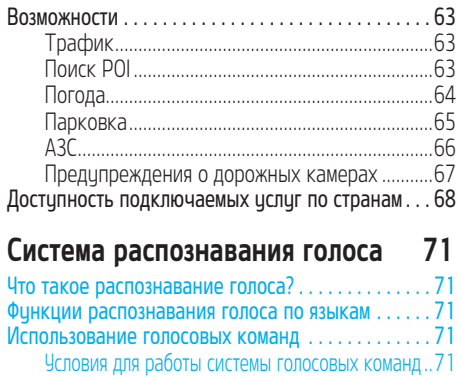

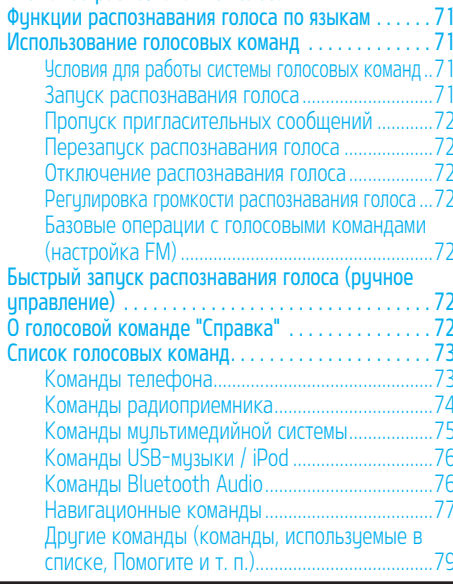

## Настройки

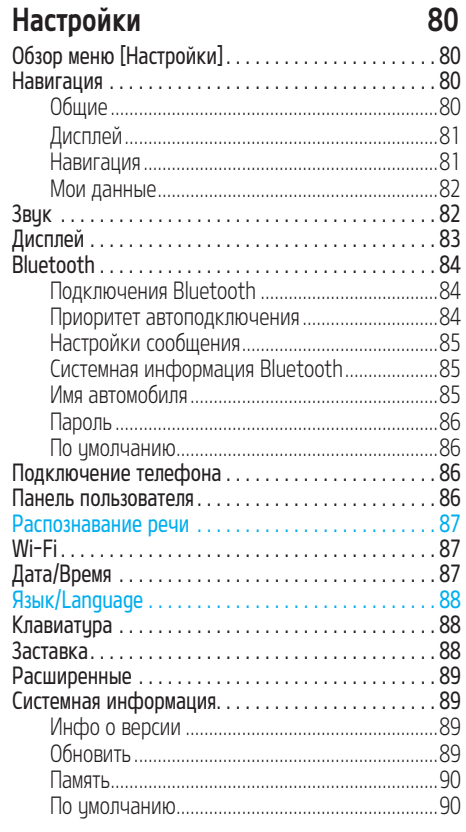

 $\overline{8}$ 

 $\bigoplus$ 

 $\bigoplus$ 

# Содержание

 $\bigoplus$ 

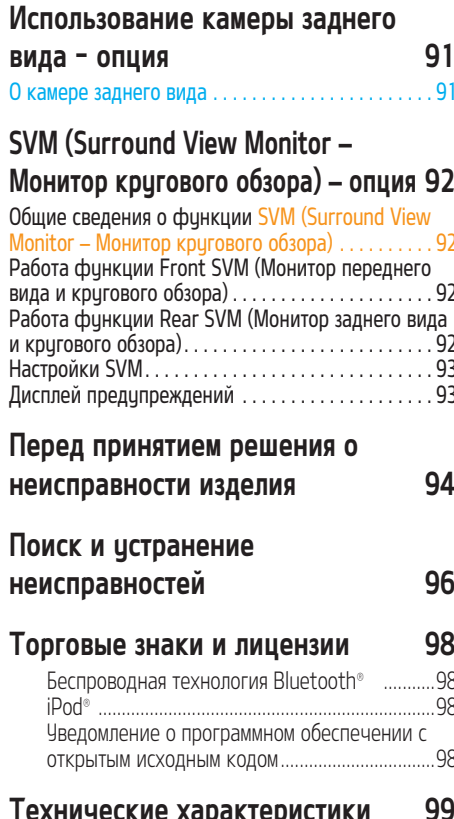

 $\bigoplus$ 

 $\bigoplus$ 

 $\bigoplus$ 

# Общая информация

## Использование USB

- Остерегайтесь разрядов статического электричества при подключении/ отключении внешних устройств USB.
- При подключении проигрывателей MP3 в качестве внешних устройств они не будут распознаны.
- При подключении внешнего истройства USB в некоторых случаях оно может быть ненадлежащим образом распознано.
- Поддерживаются устройства USB, отформатированные под файловые системы FAT 16/32, exFAT или NTFS.
	- ‐ Чтение: FAT 16/32, exFAT, NTFS.

⊕

- ‐ Запись: FAT 16/32 (функция экспорта достопримечательностей может быть ограничена).
- Некоторые истройства USB могит не поддерживаться из-за проблем совместимости.
- Избегайте контакта разъема USB с частями тела/посторонними объектами.
- Неоднократное подключение/отключение устройств USB в течение короткого периода времени может стать причиной неисправности.
- Время, необходимое для распознавания внешнего истройства USB, различается в зависимости от типа, размера или форматов файлов на устройстве USB. Такие различия по времени не указывают на неисправность.
- Устройство USB может быть не распознано при использовании отдельно приобретаемых концентраторов USB и удлинительных кабелей. Подключайте устройство USB непосредственно к мультимедийному разъему.
- Если на устройстве USB установлены прикладные программы, файлы могут воспроизводиться ненадлежащим образом.
- Устройство может не работать надлежащим образом при подключении проигрывателей MP3, сотовых телефонов, цифровых камер и прочих электронных устройств (устройства USB, не распознающиеся как портативные накопители).
- Зарядка с помощью USB может не работать на некоторых мобильных устройствах.
- Устройство может не поддерживать нормальную работу при использовании памяти типа USB, отличного от Metal Cover Tupe USB.
- Устройство может не работать надлежащим образом при использовании таких форматов, как HDD, CF или SD.
- Устройство может не поддерживать файлы, заблокированные DRM (Digital Rights Management).
- Флэш-карты USB, подсоединенные с помощью переходника (типа SD или CF), могут не распознаваться надлежащим образом.

MAN000EKQL.AEU1KS RUS MFL70408973 (OM).INDD 10 2018-05-04 **CONSUMER MANOODERS** 2018-05-04 **@** 2018-05-04 **@** 12:05:17

 $\bigoplus$ 

10

# Общая информация

## Сведения о файле музыки

- Частота дискретизации:
- ‐ 32, 44,1, 48 кГц (MP3, WMA, OGG, WAV)
- 1 Гц ~ 48 кГц (FLAC)
- Скорость передачи данных:
- ‐ 32 ~ 320 кбит/с (MP3, WMA, OGG, FLAC)
- ‐ 8 бит/16 бит (WAV)
- Версия: любая версия

⊕

• Воспроизводимые форматы: «.mp3»/ «.wma»/ «.ogg»/ «.flac»/ «.wav»

## Использование устройств iPod

### Меры предосторожности при использовании iPod

iPod**®** является зарегистрированным товарным знаком Apple Inc.

- Некоторые устройства iPod с неподдерживаемыми протоколами связи могут ненадлежащим образом работать с системой.
- В сличае сбоев из-за дефекта iPod выполните перезагрузку iPod и повторите попытку. (Для получения дополнительной информации см. руководство iPod.)
- В состоянии ACC ON при подключении iPod с помощью кабеля iPod (кабель, который поставляется при покупке продукции iPod/iPhone) будет выполняться зарядка iPod. (Однако устройство iPad заряжаться не будет.)
- Рекомендуется использовать оригинальные кабели iPod от Apple. (Использование других продуктов может стать причиной появления шумов и ненормальной работы.)
- На iPhone воспроизведение звика и контроль iPod иногда могут не выполняться. Если проблема не устраняется, отключите iPhone и подключите снова.
- Использийте iPod с полной синхронизацией с iTunes. Неавторизованное добавление композиций может привести к неправильной работе истройства.
- Если iPod и уcтpoйcтвa Bluetooth подключены одновременно к одному iPhone, вы не сможете использовать функцию Bluetooth-аудио.
- Если использчется iPod touch или iPhone, рекомендуется установить операционную систему iOS5.0 или более позднюю версию.

## Поддерживаемые устройства iPod

iPhoneX iPhone8, iPhone8 Plus iPhone7, iPhone7 Plus iPhoneSE iPhone6, iPhone6 Plus, iPhone6s, iPhone6s Plus iPhone5C, iPhone5S, iPhone5 iPhone4S, iPhone4 iPhone3GS, iPhone3G, iPhone iPod Touch (поколение 1-5) iPod Nano (поколение 1-7)

iPod Classic (поколение 1-6) iPad WiFi (поколение 1-4) iPad Air WiFi (поколение 1-2) iPad Mini (поколение 1-2)

## Меры предосторожности при использовании SD-карт

### Извлечение и установка SD-карт

- Извлечение и истановка SD-карт во время работы системы может привести к неисправности SD-карты или ошибкам системы. Чтобы вынуть или вставить карту памяти, сначала следует выключить систему, при этом средство передачи должно быть отключено.
- Извлекайте/истанавливайте SD-карты только для обновления навигационной карты на новию версию.
- При установке SD-карты с новой версией программного обеспечения перезапуск системы будет выполнен автоматически.

## Использование SD-карт

- SD-карта отформатирована только для хранения карты и нового ПО NAVI.
- SD-карту не удастся использовать для сохранения и воспроизведения музыки.
- Не добавляйте, не удаляйте и не форматируйте файлы на SD-карте.

 $\bigoplus$ 

## Название каждого компонента

## Главный блок

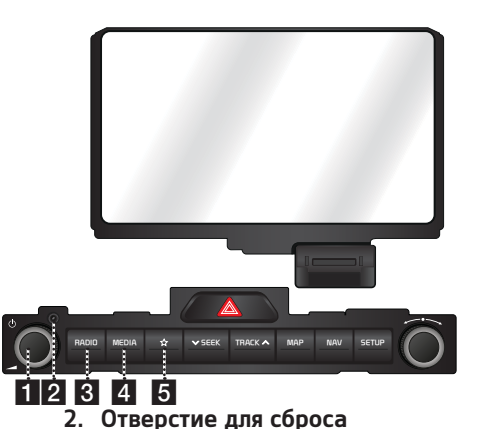

◈

3. Кнопка RADIO

(DAB(опция)/FM, AM).

#### 1. • Кнопка (1)

⊕

- ‐ Включение питания Нажмите эту кнопку, если система выключена.
- ‐ Отключение питания Нажмите и удерживайте эту кнопку при включенном питании.

### • Регулятор громкости (4)

Чтобы регулировать громкость звука, поверните по часовой стрелке или против часовой стрелки.

### • Кнопка вкл/выкл аудио и видео

Нажмите эту кнопку, чтобы включить или выключить аудио/видео, когда устройство включено.

### 4. Кнопка MEDIA

Если воспроизводимый носитель подключен, нажмите кнопку, чтобы перейти к соответствующему экрану. Если вы хотите выбрать другой подключенный носитель, нажмите кнопку на экране мультимедиа.

### 5. (Панель пользователя)

Нажмите, чтобы перейти к меню [Настройки пользовательской панели]. После выполнения настроек нажмите, чтобы использовать необходимую функцию.

12

Нажмите с помощью тонкого предмета, чтобы сбросить настройки устройства в случае нарушения нормальной работы.

Переводит в режим радиовещания, который воспроизводился последним  $\bigoplus$ 

## Название каждого компонента

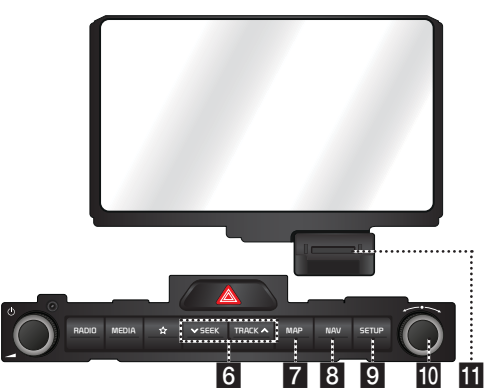

◈

### 6. Кнопка V SEEK/TRACK  $\wedge$

⊕

- ‐ Режим AM: воспроизведение на предыдущей/следующей доступной частоте.
- ‐ Режим DAB(опция)/FM: воспроизводит предыдущую/следующую доступную станцию в меню [Список].

(При отсутствии станций или наличии только одной станции в меню [Список] включается функция автоматической настройки.)

- ‐ Режим «МЕДИА»:
- При кратком нажатии: воспроизводится предыдущий/следующий файл.
- При длительном нажатии: быстрый переход вперёд или назад по файлу. (кроме Bluetooth, Android Auto)

#### 7. Кнопка MAP

- ‐ Нажмите для отображения экрана карты для текущего местоположения.
- ‐ Нажмите для повторения голосового сообщения на экране карты. (Голосовое руководство для названий улиц и номеров домов не поддерживается для некоторых стран.)

#### 8. NAV

Нажмите, чтобы перейти к экрану меню навигации.

### 9. Кнопка SETUP

Нажмите, чтобы перейти в меню [Настройки].

### 10.Кнопка

- Режим AM: для настройки вручную вращайте ручку влево или вправо.
- ‐ Режим DAB(опция)/FM: поверните влево/ вправо для поиска нужной станции, затем нажмите ее.
- ‐ Режим MEДNA (кроме Bluetooth, Apple CarPlay и Android Auto): поверните влево/вправо, чтобы найти требуемый файл, и затем нажмите эту кнопку.
- ‐ Режим навигации: поверните влево/ вправо, чтобы изменить масштаб карты на экране карты.

### 11.Крышка для защиты SD-карты (слот SD-карты)

Вставьте SD-карту в разъем.

13

## Название каждого компонента

### Дистанционное управление на руле

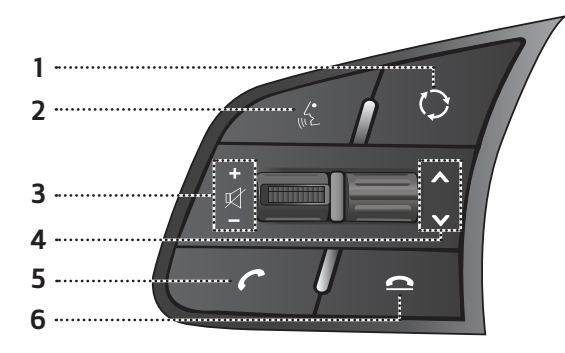

◈

### 1. Кнопка

⊕

- При каждом нажатии кнопки происходит изменение режима радио или мультимедиа. Вы можете выбрать режимы для переключения в настройках.
- Если режим мультимедиа не подключен, происходит изменение в порядке DAB(опция)/FM > AM > DAB(опция)/FM.
- Если она нажимается и чдерживается, AV отключается. (Однако в режиме навигации голосовые указания работают нормально.)

### 2. Кнопка "С

- Нажмите эту кнопку, чтобы включить режим распознавания голоса.
- Нажмите эту кнопку, чтобы отменить распознавание голоса.

### 3. **• / (**Кнопка громкости)

Увеличение или чменьшение чровня громкости.

### • Кнопка

Нажмите для отключения звука. (В некоторых режимах мультимедиа будет выполняться приостановка.)

### 4. Кнопка  $\lambda/\nu$

- ‐ При кратком нажатии
- Режим радио ( $DAB$ (опция) / FM, AM): воспроизводит предыдущую/следующую станцию из избранного.
- Режим «МЕДИА»: воспроизводится предыдущий/следующий файл.
- ‐ При длительном нажатии
- Режим AM: воспроизведение на предыдущей/следующей доступной частоте.
- Режим радио DAB(опция) / FM: Воспроизводится предыдущая/следующая станция.

• Режим MEДNA (кроме Bluetooth, Android Auto): быстрый переход вперёд или назад по файлу.

### 5. Кнопка

Нажмите для использования финкции Bluetooth Hands-Free.

- Нажмите для приема вызова.
- Нажмите, чтобы выполнить вызов из последних номеров.
- Нажмите и удерживайте для повторного вызова.

### 6. Кнопка

- Нажмите, чтобы завершить телефонный вызов.
- Нажмите, чтобы отклонить вызов на экране входящего вызова.

# Основные операции

## Первое включение системы

1. Нажмите кнопку включения двигателя или установите ключ зажигания в положение On или ACC. После включения системы запустится процесс загрузки, отобразится предупреждающее сообщение.

> $01:01$  $\Omega$

Во время движения будьте осторожны и соблюдайте ПДД. Использование экрана во время движения может стать причиной аварии. Работать с меню следует только на стоянке. Прочитайте указания по безопасности в руководстве системы навигации.

Язык/Language

2. Нажмите [Подтвердить]. При необходимости изменения языка системы нажмите [Язык/Language]. Дополнительные сведения см. в разделе «Язык/Language» на стр. 88.

### Примечание

Подтвердить

⊕

- Во время загрузки систему не удастся использовать. Этот процесс может занять некоторое время, пока все функции не будут подготовлены к работе.
- Предипреждающее сообщение отображается каждый раз при включении зажигания. Отображаемые сообщения связаны с безопасностью, внимательно

прочитайте их и следчйте мерам предосторожности.

• Если в течение 10 секунд не будет произведено каких-либо действий на экране с предипреждением об игрозе безопасности, система автоматически переключится на последний режим воспроизведения.

## Включение питания системы

Нажмите  $[\langle \cdot \rangle]$  на головном блоке, если система выключена.

#### Примечание

При включении системы обратите внимание на настройки громкости. Внезапное включение звука очень высокой громкости может травмировать слух.

Отрегулируйте громкость до приемлемого уровня, прежде чем отключить систему, или установите начальную громкость звука в меню [Настройки].

## Выключение питания системы

Нажмите и чдерживайте  $[(1)]$  на основном блоке, когда система включена.

## AV выкл

Нажмите  $\lceil$ <sup>(1</sup>)] на основном блоке, чтобы выключить аудио/видео, когда система включена.

## AV вкл

Нажмите  $\lceil$ ( $\cdot$ )] на основном блоке, чтобы включить аудио/видео, если система выключена.

## Регулировка уровня громкости

Поверните регулятор громкости (-) на основном блоке влево или вправо.

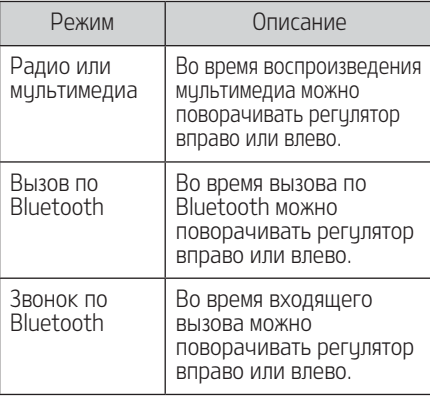

### Примечание

При выключении системы текущий уровень громкости запоминается автоматически. Когда вы включаете систему, она устанавливает последний используемый уровень громкости, если только вы не задали начальный уровень громкости звука в меню [Настройки].

⊕

15

# Основные операции

## Перезагрузка системы

Эта функция используется для сброса системы в случае возникновения непредвиденной ошибки или проблемы. Нажмите кнопку «Сброс». (Для сброса системы рекомендуется использовать скрепку или булавку.)

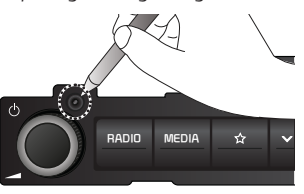

## Экран Главный

⊕

### Конфигурация главного экрана

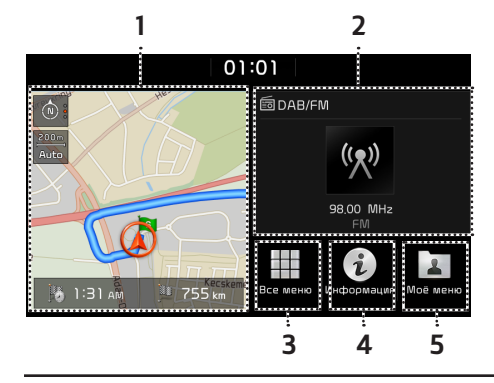

### 1. Виджет навигации

- Отображает сокращенный вид навигационной карты и маршрут.
- Нажмите на область виджета для перемещения на экран навигации.

### 2. Виджет аудио/видео

- Отображает краткие сведения о воспроизводимой в настоящий момент радиостанции или мультимедиа.
- $\frac{R_{\text{ADIO}}}{R_{\text{ADIO}}}$  **MEDIA**  $\frac{1}{R}$   $\frac{1}{R}$   $\frac{1}{R}$  **M**  $\frac{1}{R}$  **H**  $\frac{1}{R}$  **H**  $\frac{1}{R}$  **H**  $\frac{1}{R}$   $\frac{1}{R}$   $\frac{1}{R}$   $\frac{1}{R}$   $\frac{1}{R}$   $\frac{1}{R}$   $\frac{1}{R}$   $\frac{1}{R}$   $\frac{1}{R}$   $\frac{1}{R}$   $\frac{1}{R}$   $\frac{$ режим прослушивания.

### 3. Все меню

Нажмите [Все меню], чтобы перейти ко всем элементам меню системы.

- [Телефон]: запуск функции гарнитуры Bluetooth.
- [Информация]: переход в меню [Информация].
- [Android Auto]: запуск функции [Android Auto].
- [Apple CarPlay]: запуск функции [Apple CarPlay].
- [Инструкция]: переход в меню краткого справочника. ([Использование сенсорного экрана], [Домашний], [Bluetooth], [Навигация], [Wi-Fi], [Распознавание речи], [Подключение телефона]).
- [Радио]: переход к последнему режиму воспроизведения радио.
- [Медиа]: переход к последнему режиму воспроизведения мультимедиа.
- ГТекишее местополож. 1: Отображение экрана карты с текущим местоположением.
- [Навигация]: осуществляет переход в меню [Навигация].
- [Настройки]: осуществляет переход в меню [Настройки].
- [Моё меню]: осуществляет переход в меню [Моё меню].
- [Голос. подсказка]: Осцществляет переход в меню [Голос. подсказка].

### 4. Информация

Нажмите, чтобы проверить сведения о следующих параметрах [Трафик], [Поиск POI], [Погода], [Парковка] и [АЗС].

### 5. Моё меню

- Вы можете добавить и сохранить 24 пинктов меню.
- Вы можете добавить избранные пункты меню, чтобы обеспечить к ним простой и быстрый достип.

# Основные операции

### Базовые операции на экране Главный

1. Нажмите  $\left[\bigoplus_{i=1}^{n} \right]$  на экране.

 $\bigoplus$ 

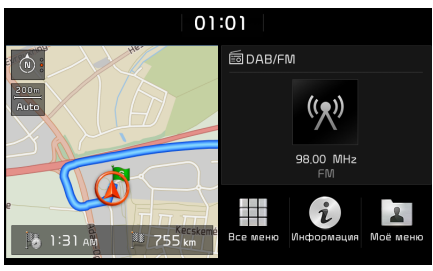

2. Выберите нужный пункт, чтобы перейти на соответствующий экран.

## Редактирование [Все меню]

1. Нажмите [Все меню] на экране Главный.

↔

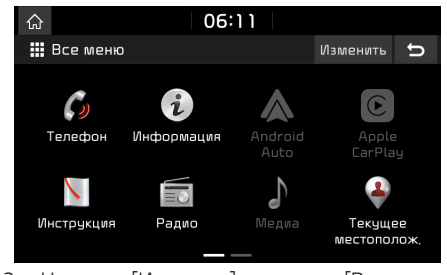

2. Нажмите [Изменить] на экране [Все меню].

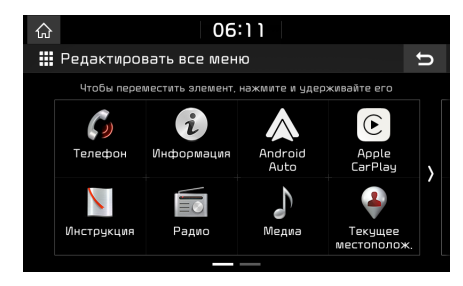

3. Выберите нужный пункт меню в списке, затем перетащите его в нужное место.

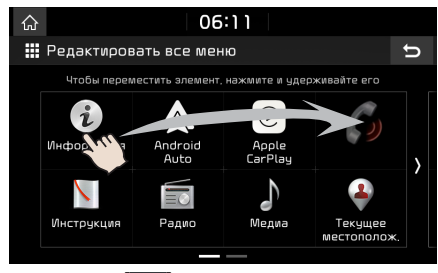

4. Нажмите  $[5]$ .

# Основные операции

### Добавление или удаление избранных пунктов в меню [Моё меню]

- 1. Нажмите [Моё меню] на экране Главный или [Все меню].
- 2. Нажмите [Добавить в Моё меню].

⊕

Если ваши избранные пункты меню уже добавлены, нажмите [Mеню] > [Добавить].

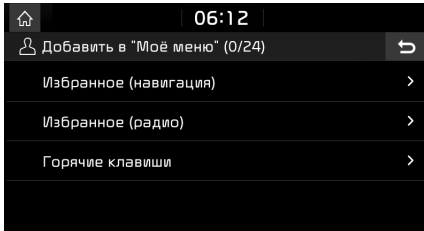

3. Выберите один элемент из [Избранное (навигация)], [Избранное (радио)] для [Горячие клавиши].

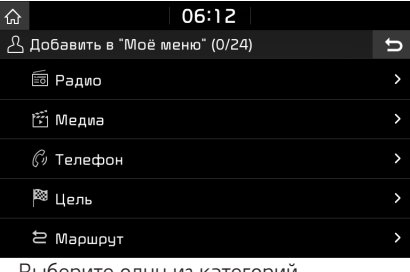

- 4. Выберите одну из категорий.
- 5. Пометьте подкатегории.

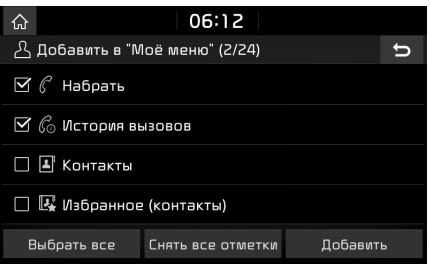

- 6. Нажмите [Добавить] > [Да].
	- [Выбрать все]: отметить все пункты.
	- [Снять все отметки]: снять отметки со всех пунктов.

#### Примечание

- Нажмите [•], чтобы перейти на предыдущий экран.
- В [Моё меню] можно добавить до 24 пунктов меню.
- Если выбрать пункт меню, добавленный в [Моё меню], будет открыт соответствующий экран.

# Основные операции

### Изменение порядка расположения избранных пунктов меню [Моё меню]

- 1. Нажмите [Моё меню] на экране Главный.
- 2. Нажмите [Меню] > [Изменить порядок].

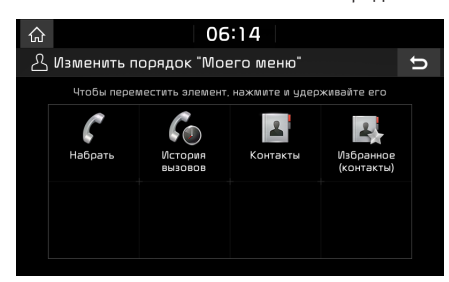

3. Выберите нужный пункт меню в списке, затем перетащите его в нужное место.

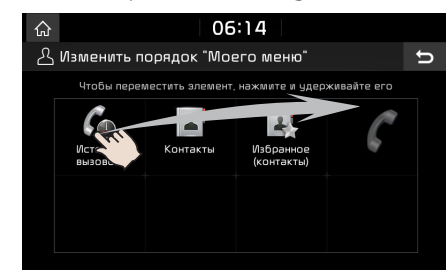

4. Нажмите  $\Box$ 

⊕

### Удаление избранных пунктов меню [Моё меню]

- 1. Нажмите [Моё меню] на экране Главный.
- 2. Нажмите [Меню] > [Удалить].

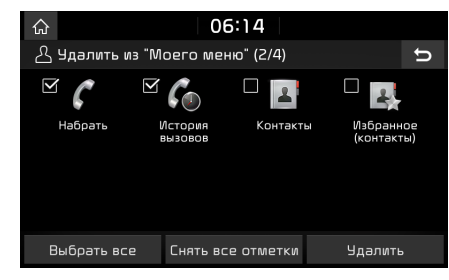

- 3. Выберите нижные пинкты, а затем нажмите [Удалить] > [Да].
	- [Выбрать все]: отметить все пункты.
	- [Снять все отметки]: снять отметки со всех пунктов.

#### Примечание

Нажмите [ • ], чтобы перейти на предыдущий экран.

### Воспроизведение последнего источника мультимедиа

Когда вы нажимаете кнопку запуска двигателя или устанавливаете ключ зажигания в положение ON/ACC ON, автоматически начинается воспроизведение источника мультимедиа, который воспроизводился в последний раз.

Однако если вы устанавливаете ключ зажигания в положение ON/ACC ON, когда существующий источник мультимедиа был отключен или удален, отображается сообщение "Подключите последний источник мультимедиа для воспроизведения.".

19

# Использование радио

## Прослушивание радио AM

- 1. Нажмите [RADIO] на главном устройстве.
- 2. Нажмите [AM] на экране.
- Отобразится экран AM наиболее часто прослушиваемых станций.

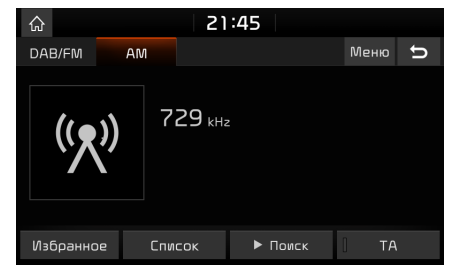

### Примечание

⊕

При каждом нажатии кнопки [RADIO] на головном устройстве режим изменяется в следующем порядке: AM > DAB(опция)/FM > AM.

3. Автоматическая настройка:

Нажмите  $[V$  SEEK/TRACK  $\Lambda$ ] на основном блоке.

- Воспроизведение предыдущей/ следующей станции.

### Ричная настройка:

Поверните [ ] по часовой стрелке (против часовой стрелки).

‐ Частота соответственно смещается вверх или вниз.

#### Подстройка избранного:

Нажмите [Избранное]. Нажмите избранные номера желаемой станции.

### Открываемый список станций отсортирован в алфавитноцифровом порядке

Можно просмотреть список станций с хорошим сигналом.

- 1. Нажмите [AM] на экране.
- 2. Нажмите [Список].

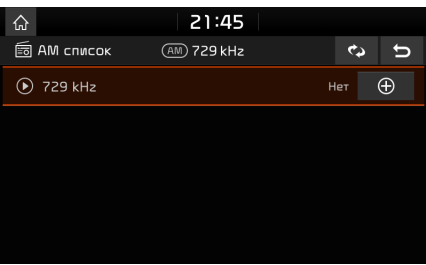

### Автоматический поиск

Эта финкция позволяет автоматически искать радиостанции с высокой точностью приема.

- 1. Нажмите [AM] на экране.
- 2. Нажмите [Список].

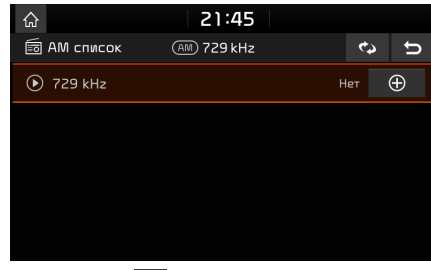

3. Нажмите  $\in$ .

### Примечание

Если необходимо сохранить станции в меню  $[M36$ ранное], нажмите  $[$  $]$ , затем нажмите нужный пункт в списке избранного.

### Сохранение избранных станций AM

Частота прослушиваемой станции вручную сохраняется в нужный список избранного.

- 1. Нажмите [AM] на экране.
- 2. Выберите частоту для сохранения.
- 3. Нажмите [Избранное].

MAN000EKQL.AEU1KS RUS MFL70408973 (OM).INDD 20 2018-05-04 **12:05:21** 2018-05-04 **12:05:21** 

# Использование радио

4. Нажмите номера избранных станций. Если требуется перезаписать имеющуюся предустановку, нажмите и удерживайте соответствующий предустановленный номер.

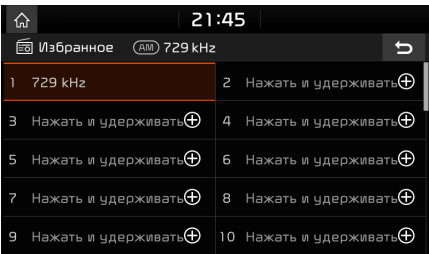

## Прослушивание DAB(опция)/FM

⊕

- 1. Нажмите [RADIO] на головном истройстве.
- 2. Нажмите [DAB/FM] или [FM] на экране. Отобразится экран DAB(опция)/FM наиболее часто прослушиваемых станций.

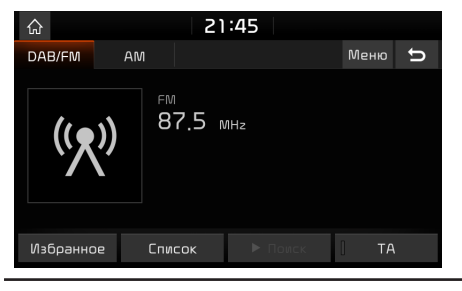

#### Примечание

При каждом нажатии кнопки [RADIO] на головном устройстве режим изменяется в следующем порядке: DAB(опция)/FM > AM > DAB(опция)/FM.

- 3. Автоматическая настройка (когда в меню [Список] нет станций или имеется всего одна станция):
	- Нажмите [V SEEK/TRACK  $\Lambda$ ] на головном устройстве аудиосистемы.
	- Воспроизведение предыдущей/ следующей станции.

### Настройка списка (когда в меню [Список] имеется две или более станций):

- Нажмите  $[V$  SEEK/TRACK  $\Lambda$ ] на головном устройстве аудиосистемы.
	- Воспроизведение предыдущей/следующей станции, имеющейся в меню [Список].

#### Ручная настройка:

• В режиме DAB(опция)/FM нажмите [Меню] > [Ручная настройка FM].

Панель станций

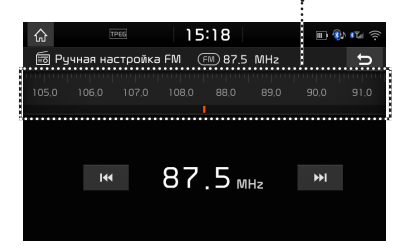

21

- ‐ Перетащите панель станций влево/ вправо для поиска желаемой станции.
- $-$  Нажмите  $[$ **I** $\blacktriangleleft$  $\blacktriangleleft$  $\blacktriangleright$  $\blacktriangleright$  $]$ .
- Поворачивайте регулятор [ $\sim$  влево или вправо, когда нужная станция будет выделена цветом.

#### Подстройка избранного:

Нажмите [Избранное]. Нажмите избранные номера желаемой станции.

#### Примечание

• FM-сигналы передаются на высоких частотах и не отклоняются, следуя за рельефом земной поверхности. Из-за этого FM-трансляции обычно начинают ослабевать на коротких расстояниях от станции. Кроме того, на распространение FM-сигналов сильно влияют здания, горы и другие препятствия.

Это может привести к ухудшению условий прослушивания и отображению неправильной информации (например, кода воспроизводимой программы в системе RDS и т. д.), из-за чего вы можете подумать, что существуют неполадки с радио. Следующие условия являются нормальными и не свидетельствуют о проблемах с радио.

 $\cdot$  При слабом сигнале возникает шчм FM, а звук DAB становится неслышным.

# Использование радио

### Открывается список станций

Можно просмотреть список станций с хорошим сигналом.

- 1. Нажмите [DAB/FM] или [FM] на экране.
- 2. Нажмите [Список].

⊕

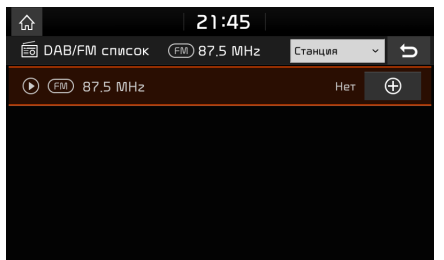

- Если необходимо сохранить станции в меню [Избранное], нажмите  $[$  $\bigoplus$ ], затем нажмите нужный пункт в списке избранного.
- Нажмите [Станция] или [Тип программы], чтобы упорядочить список по станциям или программам.

### Сохранение избранных станций DAB(опционально) / FM

Частота прослушиваемой станции автоматически сохраняется в нужный список избранного.

- 1. Нажмите [DAB/FM] или [FM] на экране.
- 2. Выберите желаемую станцию.
- 3. Нажмите [Избранное].
- 4. Нажмите номера избранных станций. Если требуется перезаписать имеющуюся предустановку, нажмите и удерживайте соответствующий предустановленный номер.

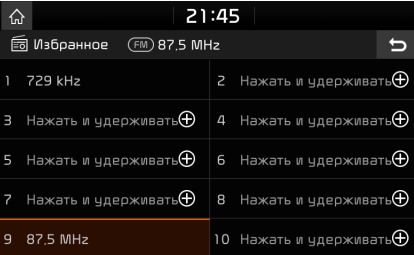

### Программа передач - только для DAB

Вы можете просматривать сведения о программе передач и расписании передающей станции, представленные DAB.

- 1. Нажмите [DAB/FM] на экране.
- 2. Нажмите [Меню] > [Программа передач].

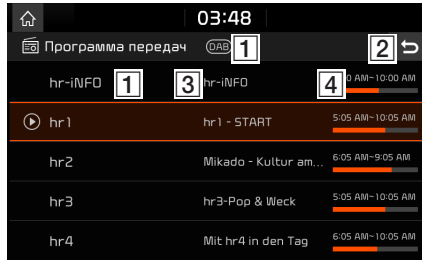

- A Название радиостанции: отображение названия радиостанции.
- $\boxed{2}$   $\boxed{5}$ : переход на предыдущий экран.
- C Название программы: отображение названия программы.
- П Время программы: отображение времени и длительности программы.

♠

# Использование радио

## SLS (слайд-шоц) - только для DAB

Вы можете просматривать информацию об изображениях слайд-шоу, когда эта информация предоставляется передающей станцией в режиме DAB.

1. Нажмите [DAB/FM] на экране.

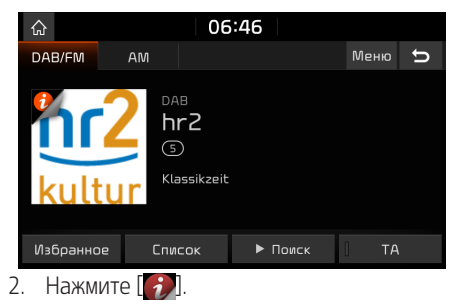

### Примечание

Значок  $\begin{bmatrix} 1 \end{bmatrix}$  может не отображаться, если радиостанция не передает данных.

## Поиск

⊕

С помошью этой финкции выполняется сканирование всех станций, воспроизводятся только станции с хорошим сигналом в течение 5 секунд каждая.

Нажмите [ $\blacktriangleright$  Поиск]. Нажмите [■ Стоп], чтобы остановить выполнение функции сканирования.

## TA

Функция TA позволяет системе переключаться на дорожные сообщения (traffic announcement) из текущего источника.

Дорожные программы и сообщения будут автоматически приниматься с помощью функций TA.

- 1. Активируйте функцию TA, нажав [TA].
- 2. При приеме TA с радиостанции отображается всплывающее сообщение и начинается прием сигнала TA.

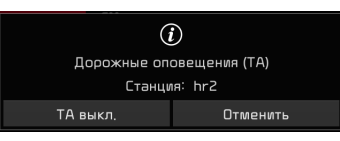

- Нажмите [TA выкл.], чтобы отключить прием TA.
- Нажмите [Отменить], чтобы закрыть всплывающее окно TA.

## Региональный - только FM

Если сигналы приема от текущей радиостанции становятся слабыми, будет выполнено переключение на другую станцию.

- 1. Нажмите [DAB/FM] или [FM] на экране.
- 2. Нажмите [Меню] > [Регион.].

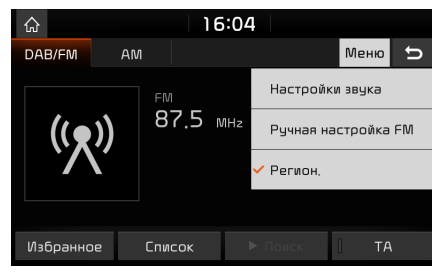

3. Снова нажмите [Регион.], чтобы отменить функцию.

## Настройки звука

- 1. Нажмите [Меню] > [Настройки звука].
- 2. Более подробные сведения см. на стр. 82 (раздел «Звцк»).

MAN000EKQL.AEU1KS RUS MFL70408973 (OM).INDD 23 2018-05-04 **CONSUMER MANOODERS AND 2018-05-04**  $\bigoplus$ 

# Использование USB

## Воспроизведение музыки с USB-устройства

Можно воспроизвести музыкальные файлы, сохраненные в памяти USB-устройства. Подключите устройство USB к порту USB. Воспроизведение начнется автоматически.

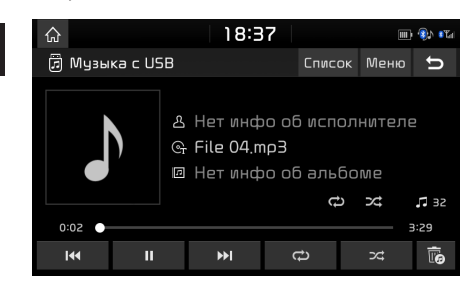

#### Примечание

⊕

Чтобы воспроизвести музыку с USB одновременно с проигрыванием другого источника, нажмите [MEDIA] > [Музыка с USB].

### Пауза

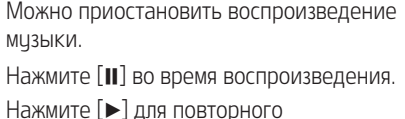

воспроизведения.

## Пропуск

Можно воспроизвести предыдущий или следующий файл.

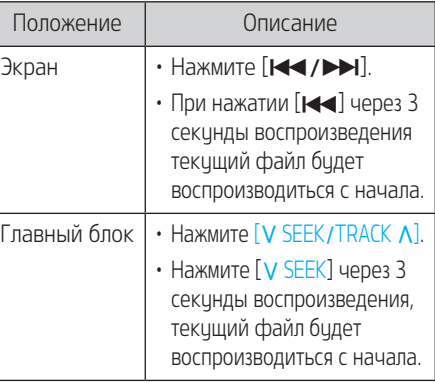

### Перемотка

Вы можете перемотать назад или вперед до конкретной точки файла.

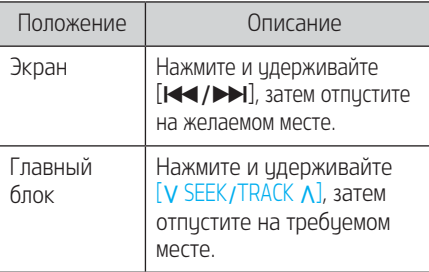

#### Примечание

Если вы выполняете перетаскивание или касаетесь желаемой части на индикаторе выполнения, воспроизводится музыка из выбранной части.

### Поиск

Можно воспроизвести файл напрямую, выполнив поиск желаемого файла.

- 1. Поверните [  $\sim$  ], чтобы найти требуемый файл.
- 2. Во время отображения требуемого файла нажмите [  $\sim$  ], чтобы воспроизвести этот файл.

# Использование USB

## Удалить текущий файл

Вы можете удалить файл, воспроизводящийся в данный момент, с USB-устройства.

### 1. Нажмите  $\overline{m}$ .

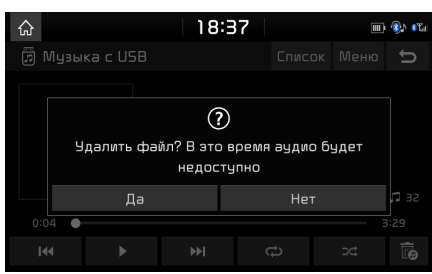

2. Нажмите [Да].

### Список

Вы можете воспроизвести нужный файл, найдя его в списке файлов в меню USB. 1. Нажмите [Список].

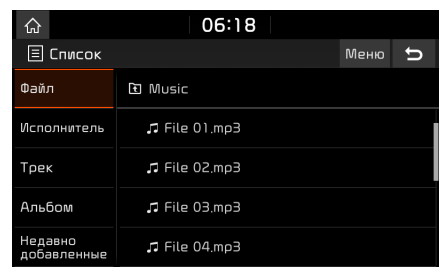

2. Нажмите нужный файл после поиска категории.

Категорию можно цпорядочить по параметрам [Файл], [Исполнитель], [Трек], [Альбом] или [Недавно добавленные].

#### Примечание

Нажмите [ **1**, чтобы перейти в верхнюю папку.

### Использование меню списка

1. Нажмите [Меню] на экране списка.

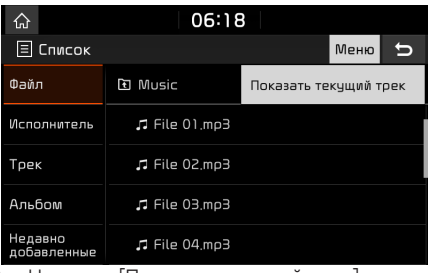

2. Нажмите [Показать текущий трек]. На экране отобразится список файлов, воспроизводящийся в данный момент.

## ↔

# Использование USB

### Повторение

Набор файлов можно воспроизводить с повторением.

#### 1. Нажмите  $\Box$

⊕

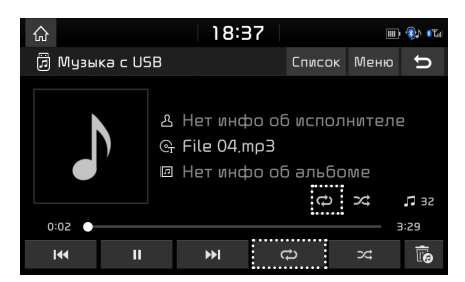

- 2. Выберите нужный режим, несколько раз нажав  $\Box$ 
	- [ $\bigcirc$ ]: Воспроизведение всех файлов последовательно.
	- $\boxed{G}$ : Повторение всех файлов в текущей папке.
	- $\lceil$   $\mathbf{G}_0$  : Повторяется только текущий файл.
	- $\boxed{\mathbf{G}}$  |: Воспроизведение всех файлов последовательно после сортировки по параметрам [Исполнитель], [Трек], [Альбом] или [Недавно добавленные].

### Случайный порядок

Файлы можно воспроизводить в случайном порядке.

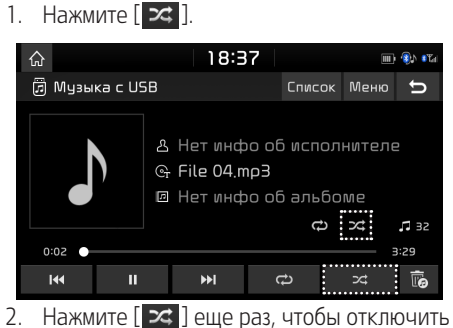

перемешивание.

### Настройки звука

- 1. Нажмите [Меню] > [Настройки звука].
- 2. Более подробные сведения см. на стр. 82 (раздел «Звук»).

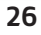

# Использование iPod

## Воспроизведение iPod

- 1. Используйте эксклюзивный кабель iPod для подключения устройства iPod к разъему USB.
- 2. Нажмите [MEDIA] на главном истройстве. Чтобы воспроизвести содержимое iPod одновременно с содержимым из другого источника, нажмите [MEDIA] > [iPod].

### Пауза

Можно приостановить воспроизведение музыки. Более подробные сведения см. на стр. 24 (раздел «Пацза»).

## Прописк

⊕

Можно воспроизвести предыдущий или следующий файл. Более подробные сведения см. на стр. 24 (раздел «Прописк»).

### Перемотка

Вы можете перемотать назад или вперед до конкретной точки файла. Более подробные сведения см. на стр. 24 (раздел «Перемотка»).

### Поиск

Можно воспроизвести файл напрямую, выполнив поиск нeобходимого файла. Более подробные сведения см. на стр. 24 («Настройка»).

### Список

Вы можете воспроизвести нужный файл, найдя его в списке файлов в меню iPod.

1. Нажмите [Список].

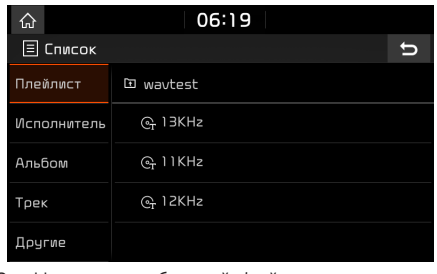

2. Нажмите требуемый файл после поиска [Плейлист], [Исполнитель], [Альбом], [Трек] или [Другие].

## Повторить

Набор файлов можно воспроизводить с повторением.

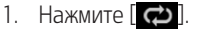

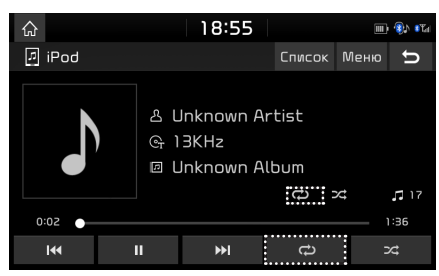

- 2. Выберите нужный режим, несколько раз нажав  $\Box$ 
	- [ $\bigcirc$ ]: воспроизведение всех файлов последовательно.
	- **«Наш**ий файл.

## Случайный порядок

Файлы можно воспроизводить в случайном порядке.

1. Нажмите  $\boxed{\mathbf{z}}$ .

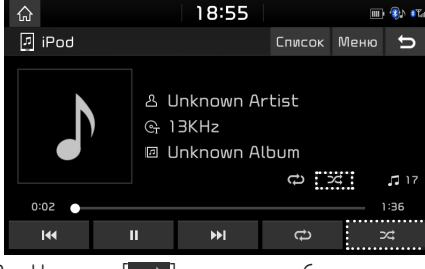

2. Нажмите [  $\geq$  ] еще раз, чтобы отключить перемешивание.

## Настройки звука

- 1. Нажмите [Меню] > [Настройки звука].
- 2. Более подробные сведения см. на стр. 82 (раздел «Звик»).

MAN000EKQL.AEU1KS RUS MFL70408973 (OM).INDD 27  $\bigoplus$ 

# Аудио Bluetooth®

## Воспроизведение аудио с помощью Bluetooth

- Музыку, сохраненную на мобильном телефоне, можно воспроизвести в машине с помощью протокола обмена звуковыми файлами Bluetooth.
- Ачдио Bluetooth может воспроизводиться только в случае, когда подключен Bluetoothтелефон или аудиоустройство Bluetooth. Для воспроизведения аудио Bluetooth подключите телефон с поддержкой Bluetooth к системе машины. Для получения дополнительной информации о подключении Bluetooth см. руководство по эксплуатации, раздел «Создание парного соединения и соединения головного устройства и мобильного телефона» на стр. 54.

⊕

- Если при воспроизведении аудио Bluetooth режим Bluetooth отключается, аудиопоток прервется.
- Функция передачи звуковых файлов с помощью Bluetooth-протокола может не поддерживаться некоторыми мобильными телефонами. Одновременно можно использовать только одну функцию: гарнитуру Bluetooth или аудио Bluetooth.
- Например, если переключиться на функцию гарнитуры Bluetooth во время прослушивания аудио Bluetooth, поток музыки прервется.

### Запуск воспроизведения аудио Bluetooth

1. Подключите устройство Bluetooth к основному блоки.

◈

2. Нажмите [MEDIA] на главном устройстве. Откроется экран аудио Bluetooth.

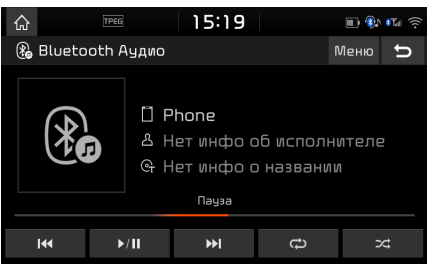

#### Примечание

Чтобы воспроизвести звук через Bluetooth одновременно с воспроизведением другого источника, нажмите [MEDIA] > [Bluetooth Аудио].

### Пауза

- Нажмите [ $\triangleright$ / $\blacksquare$ ] во время воспроизведения.
- Нажмите [ $\triangleright$ /II] для повторного воспроизведения.

### Пропуск

Можно воспроизвести предыдущий или следиющий файл.

Более подробные сведения см. на стр. 24 (раздел «Прописк»).

### Повторить

Набор файлов можно воспроизводить с повторением.

Выберите нужный режим, несколько раз нажав  $\Box$ .

### Случайный порядок

Файлы можно воспроизводить в случайном порядке.

Выберите нужный режим, несколько раз нажав  $\overline{ }$   $\overline{ }$ 

#### Примечание

Эта функция может не поддерживаться на некоторых истройствах Bluetooth.

### Настройки соединения

- 1. Нажмите [Меню] > [Настройки соединения].
- 2. Более подробные сведения см. на стр. 84 («Подключения Bluetooth»).

### Настройки звука

- 1. Нажмите [Меню] > [Настройки звука].
- 2. Более подробные сведения см. на стр. 82 (раздел «Звцк»).

# Голос. подсказка

## Создание голосовой заметки

### Нажмите [Все меню] > [Голос. подсказка].

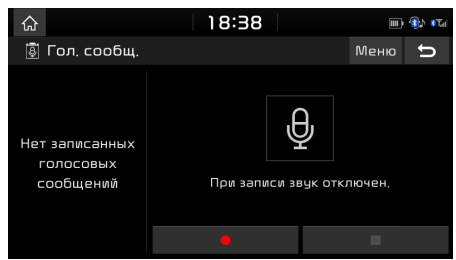

### Пуск / Пауза / Остановка голосовой заметки

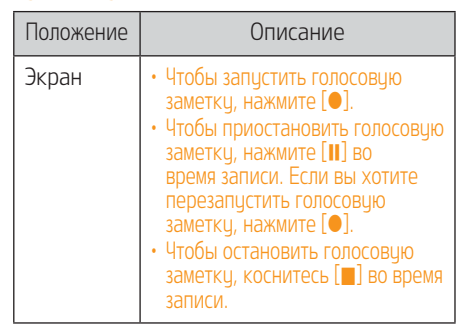

### Примечание

⊕

- Все звуки с головного устройства приглушены при воспроизведении голосовой заметки.
- Голосовая заметка приостанавливается, когда вы получаете телефонный звонок через Bluetooth во время голосовой заметки.
- Недавно сохраненное голосовое напоминание находится в верхней части списка голосовых заметок в виде «VoiceMemo0001 ~ VoiceMemo6000».
- Когда пространство для хранения заполнено во время записи голосовых заметок, голосовая заметка заканчивается после сохранения.

## Воспроизведение голосовой заметки

Чтобы воспроизвести желаемую голосовую заметку, выберите ее в списке голосовых заметок. Нажмите [Все меню] > [Голос. подсказка].

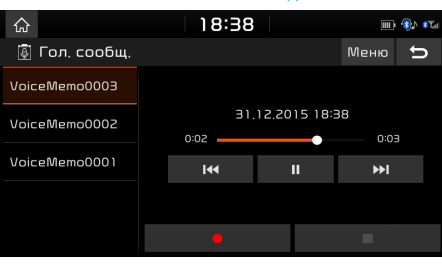

### Пауза

Можно приостановить воспроизведение музыки.

Нажмите [II] во время воспроизведения.

29

Нажмите [ $\blacktriangleright$ ] для повторного воспроизведения.

### Пропуск

Можно воспроизвести предыдущую или следующую голосовую заметку.

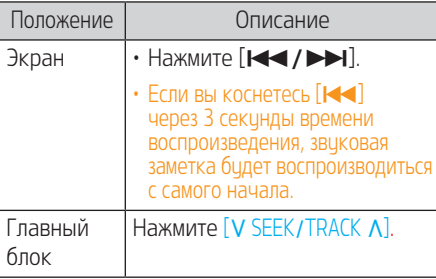

### Перемотка

Вы можете перемотать назад или вперед до конкретной точки голосовой заметки.

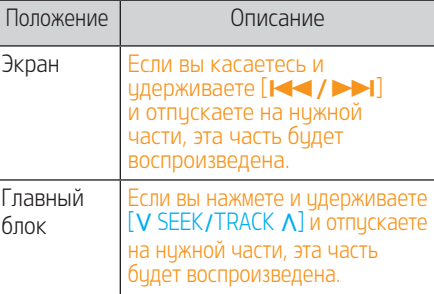

 $\bigoplus$ 

# Гол. сообщ.

### Удаление голосовой заметки

- 1. Нажмите [Меню] на экране голосовых заметок.
- 2. Нажмите [Удалить].

⊕

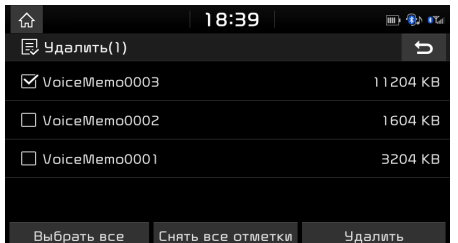

- 3. Выберите голосовую заметку для удаления и нажмите [Удалить] > [Да].
	- [Выбрать все]: отметить все пункты.
	- [Снять все отметки]: снять отметки со всех пунктов.

### Сохранение голосовой заметки на USB-накопителе

- 1. Нажмите [Меню] на экране голосовых заметок.
- 2. Нажмите [Сохранить на USB].

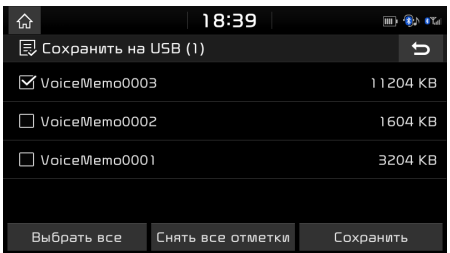

- 3. Выберите голосовую заметку для сохранения и нажмите [Сохранить] > [Да].
	- [Выбрать все]: отметить все пункты.
	- [Снять все отметки]: снять отметки со всех пунктов.

### Примечание

- Вы можете сохранять на USB-устройстве, отформатированном как FAT 16/32.
- При сохранении на USB голосовая заметка сохраняется в папке голосовой заметки.

### Проверка информации о пространстве для сохранения

- 1. Нажмите [Меню] на экране голосовых заметок.
- 2. Нажмите [Память].
- 3. Проверьте место хранения головного устройства.

Дополнительные сведения см. в разделе «Память» на стр. 90.

# Начало работы с системой навигации

## Меры предосторожности для безопасного вождения

Соблюдайте правила дорожного движения.

- Отображаемый маршрит следования является справочной информацией. По этому маршруту вы сможете добраться до места назначения. Выделенный маршрут не всегда является самым коротким по расстоянию с минимальным количеством пробок и в некоторых случаях может быть не самым быстрым.
- Информация о дорогах, названиях, объектах инфрастриктиры и ограничениях скорости не всегда может быть актуальной.

⊕

• Отметка места нахождения автомобиля не указывает ваше точное местонахождение. В данной системе использиется информация GNSS, различные датчики и данные карты дороги для отображения текущего положения. Однако могут возникать ошибки при отображении местоположения, если спитник передает неточные данные или принимается сигнал двух или менее спутников. Ошибки, возникающие в этом случае, нельзя исправить.

• Положение автомобиля в системе навигации может отличаться от фактического местоположения в зависимости от различных факторов, включая состояние спутника, автомобиля (место движения и условия) и т. д. Кроме того, отметка положения автомобиля может отличаться от фактического местоположения, если данные карты отличаются от фактических условий дороги, например из-за постройки новых дорог. При возникновении таких различий движение в течение короткого промежутка времени автоматически исправит положение автомобиля при соответствии данных карты или информации GNSS.

## Что такое GNSS?

GNSS (Global Navigation Satellite System) является навигационной системой, основанной на использовании сети, состоящей из 32 спутников, размещенных на орбите с помощью американской глобальной системы позиционирования (GPS), российской ГЛОНАСС и т. п.

GNSS работает 24 часа в сутки в любой точке планеты и при любых погодных условиях. Для использования GNSS не требуется платить абонентскую плату или взносы.

### О спутниковых сигналах

Для работы устройство должно принимать спутниковые сигналы. Если вы находитесь в помещении, вблизи высоких зданий или деревьев или в гараже, устройство может не принимать сигнал спитника.

## Прием сигнала спутника

Перед тем как истройство сможет определить текущее местоположение и проложить маршрут, необходимо выполнить следующие действия:

- 1. Выйдите из помещения в область без высоких преград.
- 2. Включите устройство. Прием сигнала спутника может занять несколько минут.

# Начало работы с системой навигации

## Работа с экраном навигации

Навигационная система отображает различную информацию на экране.

### Экран карты

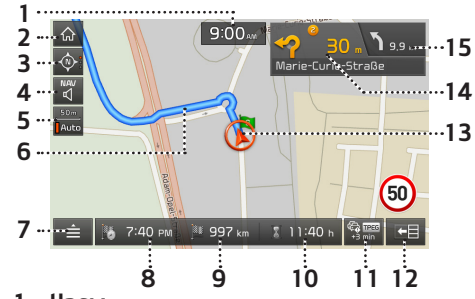

1. Часы

⊕

Отображает текущее время.

2. Кнопка  $[\hat{\omega}]$ Переход на Домашний экран.

### 3. Кнопка обзора карты

Изменяет ракурс вида карты. Нажмите [ ⊙ ], [ ⊙ ] или [ ⊙ ].

‐ (2D, север сверху): карта всегда ориентирована на север, независимо от направления перемещения транспортного средства.

- ‐ (2D, по направлению вверх): транспортное средство всегда показывается движущимся в сторону верха экрана.
- **(3D, по направлению вверх): карта** всегда отображает общую схему и очертания дорог и местности.

## 4. Кнопка  $\left[\mathbb{R}\right] / \mathbb{R}$ ]

Регилириет громкость навигации. Более подробные сведения см. на стр. 33 (раздел «Громкость навигации»).

- 5. Отображение масштаба карты Отображение текущего масштаба карты.
- 6. Линия прокладки маршрута Отображается маршрут до места назначения, если маршрит задан.
- 7. Кнопка  $[\equiv]$ Переход к экрану быстрого меню. Более подробные сведения см. на стр. 35 («Быстрое меню»).

### 8. Отображение времени прибытия

Отображает ожидаемое время прибытия. Нажмите для проверки информации о месте назначения.

9. Отображение оставшегося расстояния Отображается оставшееся расстояние до места назначения. Нажмите для проверки информации о месте назначения.

### 10.Отображение оставшегося времени

Отображает время, оставшееся до прибытия в пункт назначения. Нажмите для проверки информации о месте назначения.

#### 11. Трафик по маршруту

Отображение трафика по маршруту, если включено.

### 12. Кнопка  $[$   $]$   $]$

Включение и выключение финкции TBT (по этапам).

- ‐ Когда активизирован маршрут, отображаются сведения о приближающемся TBT (Turn By Turn / Очередного пункта пошаговой инструкции).
- ‐ Когда маршрут выключен, отображается экран компаса.

### 13. Отображение положения автомобиля

Отображает текущее положение и направление автомобиля.

 $14.$ 

Отображает расстояние, направление и данные о дороге на ближайшем перекрестке.

## 15.  $\overline{C}_{8.0 \text{ km}}$

Отображает сведения о расстоянии и направлении для следующего перекрестка.

# Начало работы с системой навигации

### Увеличение/уменьшение

Поверните [ ] влево/вправо, чтобы установить уровень масштаба на экране карты.

### Масштаб карты

⊕

Функция устанавливает автоматически уровень увеличения в соответствии с классом дороги. Нажмите  $\begin{bmatrix} 1 & 0 & 1 \\ 0 & 1 & 1 \end{bmatrix}$  на экране карты.

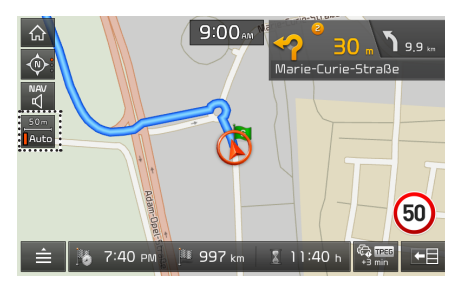

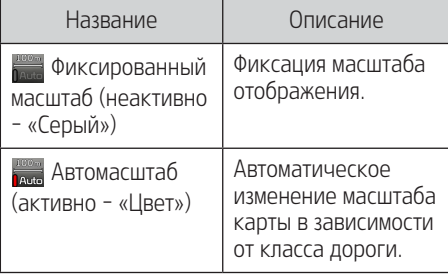

### Громкость навигации

Нажмите [  $\frac{NAN}{4}$ ] или [ $\frac{NAN}{4}$ ], чтобы отрегулировать громкость.

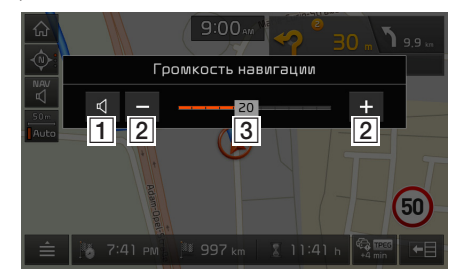

- $\Box$   $\Box$  /  $\mathcal{L}$  : Нажмите кнопку, чтобы выключить или включить звук.
- $\boxed{2}$   $\boxed{-}$  /  $\div$  : Нажимайте кнопки, чтобы отрегулировать громкость.
- В гот Чтобы отрегулировать громкость, перетащите ползунок на линейке регулировки громкости.

### Прокрутка карты

1. Нажмите и удерживайте нужное место на карте. Выбранная точка будет по центру экрана, отобразится метка прокрутки. Информация об отмеченной точке и расстояние по прямой от текущего положения отобразится по центру экрана.

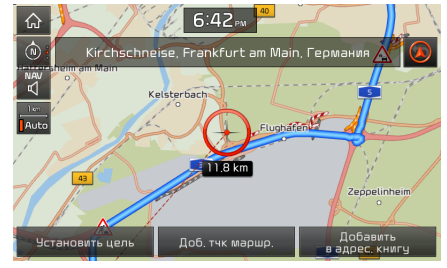

2. Выполните шаги 3-4 раздела «Поиск адреса» на стр. 36.

#### Примечание

Если нажать на область карты на экране, карта будет непрерывно прокручиваться в соответствующем направлении до отжатия.

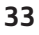

# Начало работы с системой навигации

### Звонок на полезный объект

После поиска полезного объекта информацию о телефоне полезного объекта можно использовать для вызова полезного объекта.

1. Используйте различные методы поиска, например функцию прокрутки карты, функцию полезных объектов в режиме реального времени и т. д. Сведения см. в разделах, посвященных каждой функции.

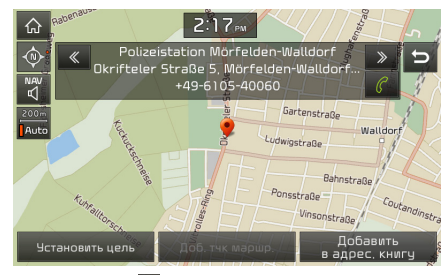

2. Нажмите  $\llbracket \mathcal{C} \rrbracket$  на экране карты.

⊕

3. Bluetooth используется для выполнения звонка.

#### Примечание

- Вызов не удастся сделать, если отсутствует информация о номере телефона полезного объекта или отсутствует мобильный телефон, подключенный с помощью Bluetooth.
- Для получения дополнительной информации об аутентификации с помощью Bluetooth или о поиске см. раздел «Создание парного соединения и соединения головного устройства и мобильного телефона» на стр. 54.

### Руководство по предыдущим местам назначения

При начале навигации в течение 10 секунд будет отображаться окно «Последние цели». Окно отображается, только если в системе навигации при ее запуске не был задан маршрут.

Выберите один из списков навигатора.

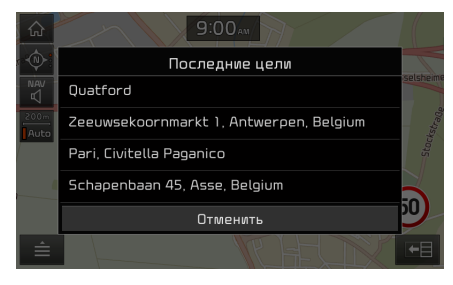

#### Примечание

Нажмите [SETUP] > [Навигация] > [Общие] > [Показать последние цели при вкл.], чтобы перейти в режим просмотра предыдущих точек.

# Начало работы с системой навигации

## Быстрое меню

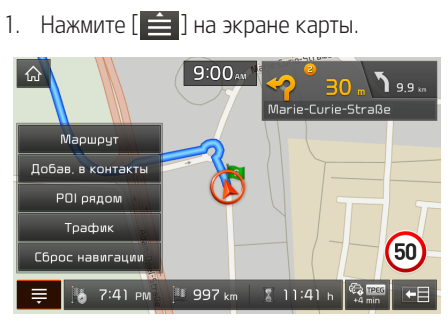

2. Нажмите нужную опцию.

⊕

- $\cdot$  [ $\equiv$  /  $\equiv$  ]: Открывает или закрывает быстрое меню.
- [Маршрит]: Изменение исловия маршрута с помощью меню [Маршрут] при активном маршруте (стр. 44-46).
- [Добав. в контакты]: Добавляет текущую позицию в адресную книгу (стр. 39).
- ГРОІ рядом]: Поиск назначения питем поиска достопримечательности рядом с текущим положением (стр. 37).
- [Трафик]: Показывает список сведений о движении (стр. 63).

• [Сбpоc навигации]/[Возврат к навигации]: Bозобновляет или останавливает руководство по прохождению маршрута (стр. 44).

### Меню навигации

1. Нажмите [NAV] на главном устройстве.

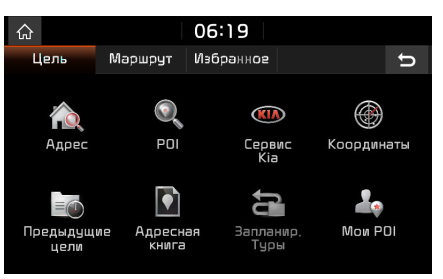

- 2. Нажмите нужную опцию.
	- [Цель]: Поиск места назначения с помощью меню [Цель] (стр. 36-43).
	- [Маршрут]: Изменение условия маршрута с помощью меню [Маршрут] при активном маршруте (стр. 44-46).
	- [Избранное]: Задайте набор ваших избранных пинктов назначения, используя меню [Избранное] (стр. 43).

 $\bigoplus$ 

## Поиск пункта назначения

## Поиск адреса

⊕

Можно найти место назначения по адресу. 1. Нажмите [NAV] > [Адрес].

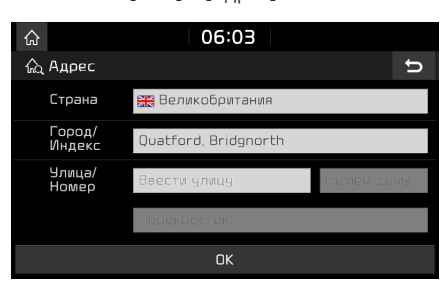

2. Введите название страны, города / почтовый индекс, улицу / номер улицы, номер дома или перекрестка, соответствующих желаемому месту назначения, затем нажмите [OK].

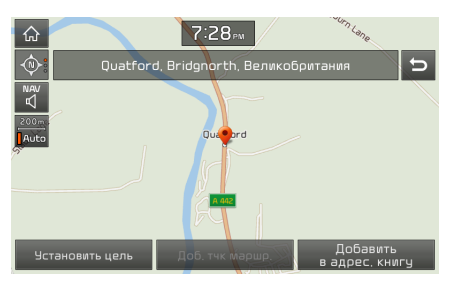

- 3. Нажмите [Установить цель].
	- Если необходимо добавить точку поездки после определения маршрута, нажмите [Доб. тчк маршр.]. Дополнительные сведения см. в разделе «Добавление поездок» на стр. 44.

◈

- При необходимости добавления местоположения в меню [Адресная книга] нажмите [Добавить в адрес. книгу]. Дополнительные сведения см. в разделе «Добавление положения в адресную книгу» на стр. 39.
- 4. Нажмите [Старт].

### Примечание

Место назначения сохраняется в меню [Предыдущие цели] автоматически. (стр. 39)

## Достопримечательности и общественные места

Вы можете задать полезный объект в качестве пункта назначения с помощью различных методов. 1. Нажмите [NAV] > [POI].

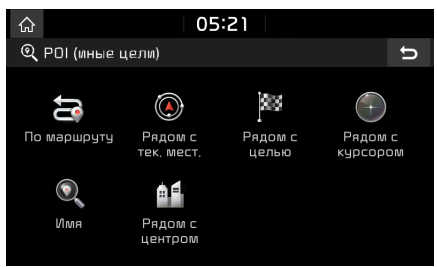

- 2. Коснитесь одного из методов поиска.
	- [По маршруту]: Находит полезные объекты вдоль маршрута (стр. 37).
	- [Рядом с тек. мест.]: Находит полезные объекты рядом с текущим положением транспортного средства (стр. 37).
	- [Рядом с целью]: Находит полезные объекты рядом с выбранным пунктом назначения (стр. 37).
	- ГРядом с кирсором]: Поиск РОІ вблизи текущего положения курсора при пролистывании карты. (стр. 37).
	- [Имя]: Находит полезные объекты по названию заведения (стр. 37).
	- [Рядом с центром]: Находит полезный объект, расположенный в конкретном городе (стр. 37).

 $\bigoplus$
## Поиск пункта назначения

### Поиск полезных объектов по параметрам [По маршруту], [Рядом с тек. мест.] или [Рядом с целью]

1. Нажмите [NAV] > [POI] > [По маршруту], [Рядом с тек. мест.] или [Рядом с целью].

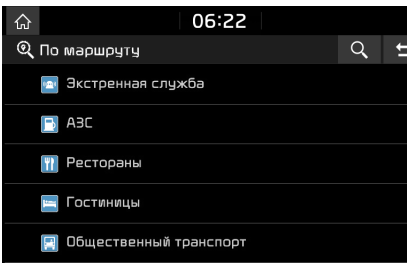

<Пример: экран [По маршруту]>

2. Выберите одну из категорий.

⊕

- Нажмите [9], чтобы найти категорию через поиск. Затем введите название пункта назначения и выберите [OK].
- 3. Выберите одну из подкатегорий.
- 4. Коснитесь нужного полезного объекта.
- 5. Выполните шаги 3-4 раздела «Поиск адреса» на стр. 36.

## Поиск полезных объектов по параметрам [Рядом с курсором]

1. Нажмите нужное место на карте и удерживайте его в течение продолжительного времени.

Выбранная точка будет по центру экрана, отобразится метка прокрутки.

2. Нажмите [NAV] > [POI] > [Рядом с курсором].

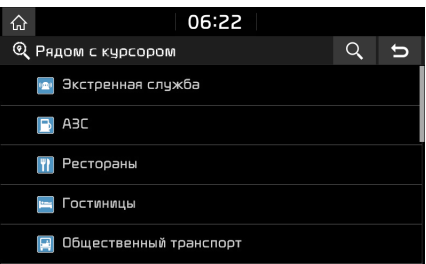

3. Выберите одну из категорий.

 $\cdot$  Нажмите  $\lceil q \rceil$ , чтобы найти пинкт назначения путём поиска. Затем введите название пункта назначения и выберите [OK].

- 4. Выберите одну из подкатегорий.
- 5. Коснитесь нужного полезного объекта.
- 6. Выполните шаги 3-4 раздела «Поиск адреса» на стр. 36.

## Поиск полезных объектов по параметрам [Имя] или [Рядом с центром]

- 1. Нажмите [NAV] > [POI] > [Имя] или [Рядом с центром].
- 2. Выберите нижнию страни.

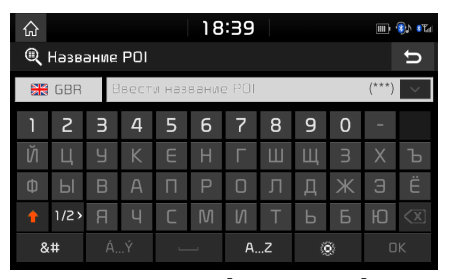

<Пример: экран [Название Р0I]>

- 3. Введите нужное название или город, затем нажмите [OK].
- 4. Коснитесь предпочтительного пункта в списке.
- 5. Выполните шаги 3-4 раздела «Поиск адреса» на стр. 36.

## Поиск пункта назначения

## Сервис Kia

Вы можете задать объекты дилеров KIA в качестве пункта назначения.

#### Примечание

Если подключена живая услуга, информацию о дилере можно искать с сервера.

#### Рядом с вами

⊕

Можно получить результаты поиска рядом с текущим местоположением.

1. Нажмите [NAV] > [Сервис Kia] > [Рядом с тек. мест.].

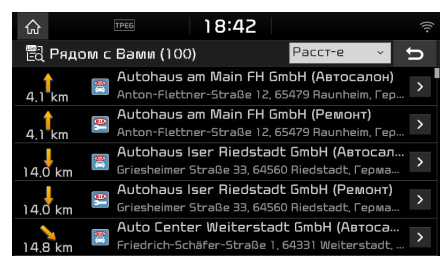

- Нажмите [Расстояние], [Имя] или [Категория] для упорядочения списка по расстоянию, названию или категории.
- 2. Коснитесь предпочтительного пункта в списке.
- 3. Выполните шаги 3-4 раздела «Поиск адреса» на стр. 36.

### Имя

Можно выполнить поиск дилеров Kia, введя соответствующее название на клавиатуре.

- 1. Нажмите [NAV] > [Сервис Hyundai] > [Имя].
- 2. Выберите нужную страну.

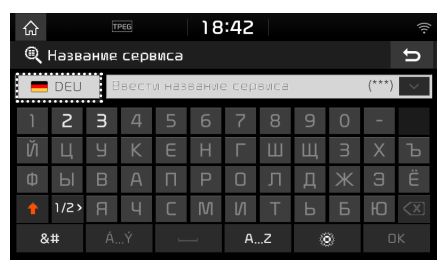

- 3. Введите название дилера и нажмите кнопку [OK].
- 4. Коснитесь предпочтительного пункта в списке.
- 5. Выполните шаги 3-4 раздела «Поиск адреса» на стр. 36.

#### Примечание

Информация по дилерам может не соответствовать результатам с карты, так как информация по дилерам является текущей.

## Координаты

Пункт назначения можно найти путем ввода координат в виде значений широты и долготы.

1. Нажмите [NAV] > [Координаты].

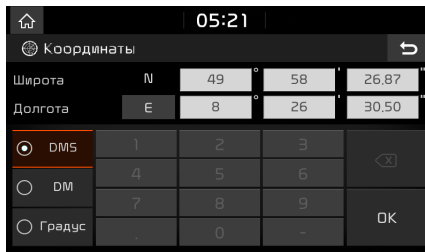

- 2. Нажмите [DMS], [DM] или [Градис].
- 3. Введите координаты и нажмите кнопку [OK].
- 4. Выполните шаги 3-4 раздела «Поиск адреса» на стр. 36.

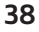

MAN000EKQL.AEU1KS RUS MFL70408973 (OM).INDD 38 2018-05-04 \$2018-05-04 \$2018-05-04 \$2018-05-04 \$2018-05-04 \$2018-05-04 \$2018-05-04 \$2018-05-04 \$2018-05-04 \$2018-05-04 \$2018-05-04 \$2018-05-04 \$2018-05-04 \$2018-05-04 \$2018-05

## Поиск пункта назначения

## Предыдущие цели

⊕

Вы можете выбрать одно из местоположений, поиск которого ранее выполнялся в качестве пункта назначения, промежуточного пункта или пункта отправления.

1. Нажмите [NAV] > [Предыдущие цели].

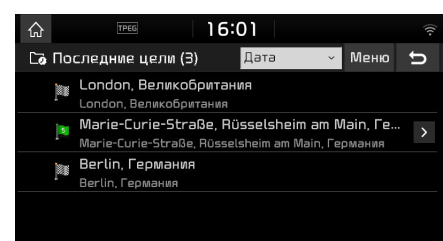

- Нажмите [Дата], [Имя] или [Категория] для упорядочения списка по дате, названию или категории.
- Нажмите [Меню] > [Удалить] для удаления выбранного файла. Выберите нужные пункты, а затем нажмите [Удалить] > [Да].
- ‐ [Выбрать все]: отметить все пункты.
- ‐ [Снять все отметки]: Снять отметки со всех пунктов.
- 2. Коснитесь предпочтительного пункта в списке.
- 3. Выполните шаги 3-4 раздела «Поиск адреса» на стр. 36.

## Адресная книга

Можно найти местоположение места, сохраненное в меню [Адресная книга]. Для более эффективного использования этой функции следует предварительно сохранить часто посещаемые места назначения.

⊕

Вначале сохраните в меню [Адресная книга] через функцию поиска места назначения.

1. Нажмите [NAV] > [Адресная книга].

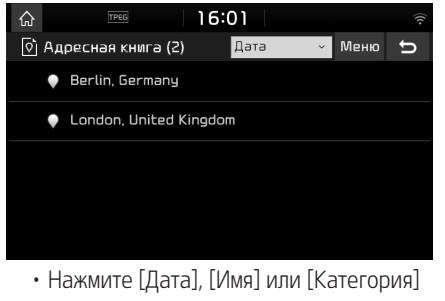

- для упорядочения списка по дате, названию или категории.
- 2. Коснитесь предпочтительного пункта в списке.
- 3. Выполните шаги 3-4 раздела «Поиск адреса» на стр. 36.

#### Добавление положения в адресную книгу

Можно добавить текущее положение или выбранное место в адресную книгу.

1. Чтобы добавить текущее местоположение, нажмите [ ] > [Добав. в контакты] на экране карты.

Чтобы добавить выбранное место, нажмите [Добав. в контакты] после поиска назначения или прокрутки карты.

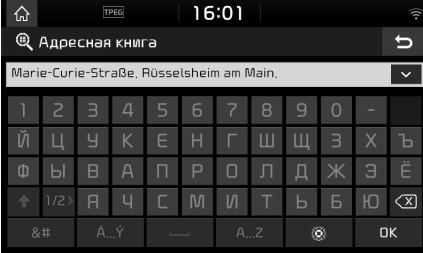

2. Введите наименование нужного объекта и нажмите [OK].

#### Примечание

Нажмите [NAV] > [Адресная книга] для проверки добавленного положения.

39

## Поиск пункта назначения

## Экспорт адресной книги на USB

Эта финкция использиется для экспорта адресной книги на запоминающее устройство USB.

- 1. Подключите USB-устройство к USB-порту.
- 2. Нажмите [SETUP] > [Навигация] > [Мои данные] > [Экспорт адресной книги на USB].

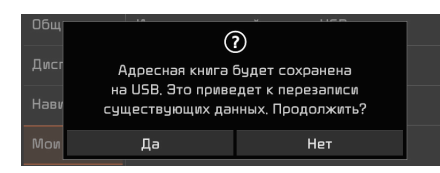

3. Нажмите [Да].

⊕

## Импорт адресной книги с USB

Эта функция используется для импорта адресной книги с запоминающего устройства USB.

- 1. Подключите USB-устройство к USB-порту.
- 2. Нажмите [SETUP] > [Навигация] > [Мои данные] > [Импорт адресной книги с USB].

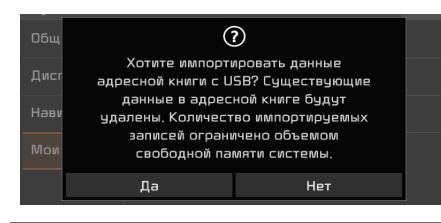

3. Нажмите [Да].

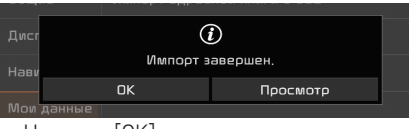

⊕

4. Нажмите [OK].

Нажмите [Просмотр] для просмотра импортированной адресной книги.

#### Примечание

- Объем данных, достипный для импорта на устройство USB, ограничен на основе количества элементов в адресной книге, поддерживаемых навигационной системой.
- Если данные, хранящиеся на чстройстве USB, используют другие координаты, нежели чем текущая система, импортируемое местоположение может измениться.
- Финкция импорта может изменить список избранного, а также адресную книгу, сохраненную ранее в навигационной системе.
- Рекомендуется использовать эту функцию после успешного импорта.
- Функция импорта не может поддерживаться для некоторых форматов устройств USB.

## Изменение адресной книги

- 1. Нажмите [Меню] > [Изменить] в списке адресной книги.
- 2. Выберите пункт для изменения.

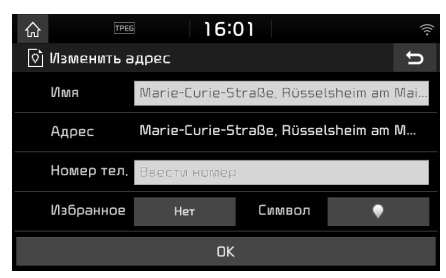

- 3. Измените нужный пункт.
	- [Имя]: Изменение имени.
	- [Номер тел.]: Bведите номер телефона.
	- [Избранное]: Сохранение избранного пункта.
	- [Символ]: Bыбор знака, отображаемого на экране карты.
- 4. Нажмите [OK].

MAN000EKQL.AEU1KS RUS MFL70408973 (OM).INDD 40 2018-05-04 **CONSUMER MANOODERS** 2018-05-04 **@** 2018-05-04 **@** 2018-05-04 **@** 

# Поиск пункта назначения

## Удаление из адресной книги

1. Нажмите [Меню] > [Удалить] в списке адресной книги.

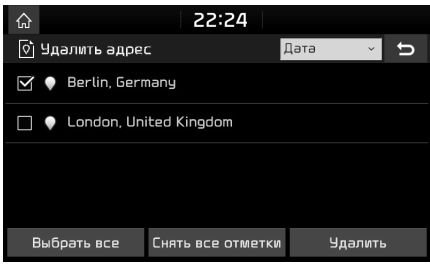

2. Выберите нужные пункты, а затем нажмите [Удалить] > [Да].

⊕

- [Выбрать все]: отметить все пункты.
- [Снять все отметки]: Снять отметки со всех пунктов.

## Запланированные туры

Эта функция может быть использована для задания маршрута с несколькими промежуточными пунктами. Можно найти местоположение, сохраненное в меню [Заплан.туры]. Для более эффективного использования этой функции следует предварительно сохранить часто посещаемые места назначения. Вначале сохраните в меню [Заплан.туры] через

функцию поиска маршрута. Подробные сведения см. в разделе «Сохранение плана путешествия в меню [Заплан.туры]» на стр. 45.

## Поиск поездки

1. Нажмите [NAV] > [Заплан.туры].

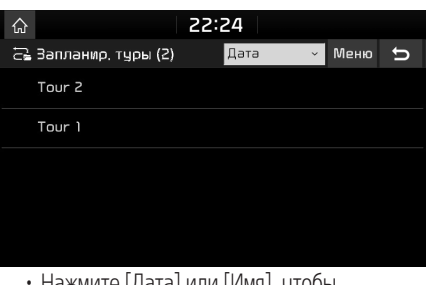

- Нажмите [Дата] или [Имя], чтобы упорядочить список по дате или названию.
- 2. Выберите нужный пункт.
- 3. Нажмите [OK] > [Старт].

## Удаление поездки

1. Нажмите [Меню] > [Удалить] в списке загрузки поездки.

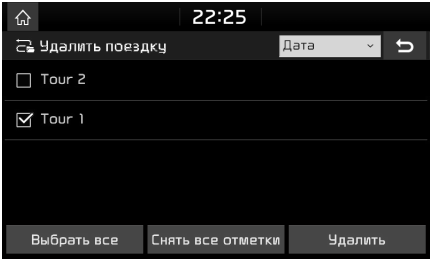

- 2. Выберите нужные пункты, а затем нажмите [Удалить] > [Да].
	- Нажмите [Дата] или [Имя], чтобы упорядочить список по дате или названию.
	- [Выбрать все]: Oтметить все пункты.
	- [Снять все отметки]: Снять отметки со всех пунктов.

# Поиск пункта назначения

## Мои полезные объекты

Эта финкция использиется для импорта личных данных о полезных объектах, включающих картографическую информацию (местонахождение, название...), сохраняемых в памяти USB-чстройства. После этого нужные данные могут быть выбраны в качестве пункта назначения с помощью меню «Мои полезные объекты».

#### Примечание

⊕

Поддерживаемые форматы групп достопримечательностей:

• Формат файла гриппы полезных объектов: «.kml»/ «.gpx».

#### Импорт данных о полезных объектах

- 1. Сохраняйте информацию о полезных объектах, включая картографическую информацию (местонахождение, название...), из Интернета в память USB-устройства.
- 2. Подключите USB-устройство к USB-порту.
- 3. Нажмите [NAV] > [Мои POI] >  $\sqrt{6}$ . Или нажмите [SETUP] > [Навигация] > [Мои данные] > [Импорт моих POI с USB].

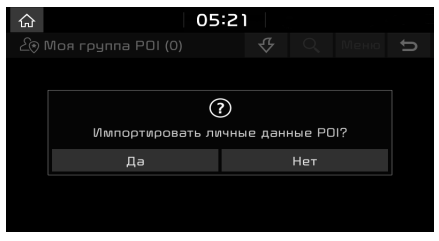

4. Нажмите [Да]. Отображается список групп достопримечательностей.

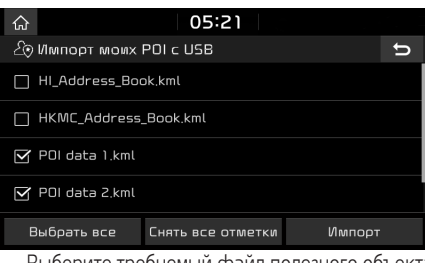

⊕

- 5. Выберите требуемый файл полезного объекта.
	- Нажмите [Выбрать все] для выбора всех грипп достопримечательностей.
	- Нажмите [Снять все отметки] для отмены выбора всех грипп достопримечательностей.
- 6. Нажмите [Импорт]. Данные полезных объектов будут импортированы.

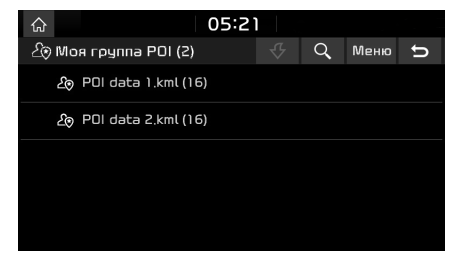

#### Примечание

- Если данные, сохраненные на USB, используют другую систему координат, отличную от текущей системы, импортируемое местоположение может отличаться от текущего.
- Убедитесь, что данные полезного объекта импортировались нормально.

## Поиск пункта назначения по моему полезному объекту

- 1. Нажмите [NAV] > [Мои POI].
- 2. Выберите группу POI. Появится список POI отображается.

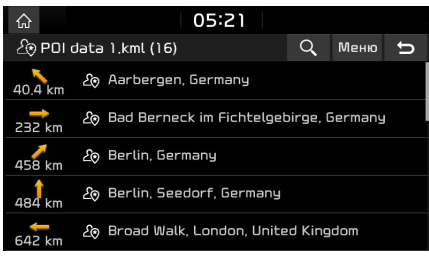

- 3. Коснитесь предпочтительного пункта в списке.
- 4. Выполните шаги 3-4 раздела «Поиск адреса» на стр. 36.

#### Примечание

Место назначения сохраняется в меню [Предыдущие цели] автоматически (стр. 39).

◈

## Поиск пункта назначения

#### Удаление данных полезного объекта (или группы)

- 1. Нажмите [NAV] > [Мои POI] (или нажмите «Файл полезного объекта»).
- 2. Нажмите [Меню] > [Удалить].
- 3. Выберите нужные пункты, а затем нажмите [Удалить] > [Да].
	- [Выбрать все]: Oтметить все пункты.
	- [Снять все отметки]: Снять отметки со всех пунктов.

## Изменение названия данных полезного объекта (или группы)

- 1. Нажмите [NAV] > [Мои POI] (или нажмите «Файл полезного объекта»).
- 2. Нажмите [Меню] > [Изменить].
- 3. Нажмите один элемент из данных (или один из файлов) полезного объекта.
- 4. Введите новое название поездки и выберите [OK].

## Дом, работа, избранное

Если расположение вашего дома, офиса и избранных пинктов поездок иже были сохранены в меню [Избранное], они могут быть легко указаны посредством выбора с помощью касания.

Прежде всего, сохраните местоположение вашего дома, офиса, избранных мест в меню [Избранное] с помощью функции поиска пинктов назначения.

## Регистрация дома, работы или избранного

1. Нажмите [NAV] > [Избранное].

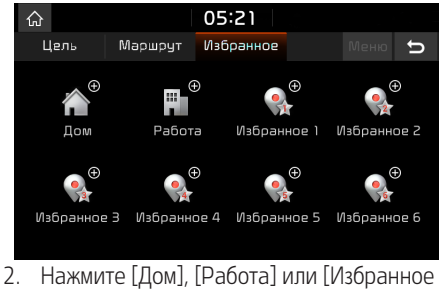

- $(1 6)$ ].
- 3. Выберите желаемое местоположение через функцию поиска места назначения.
- 4. Нажмите [OK], когда поиск места назначения бидет выполнен.

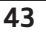

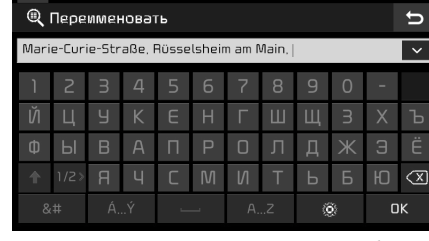

05:21

5. Введите наименование нужного объекта и нажмите [OK].

Оно будет сохранено в меню [Избранное] автоматически.

## Поиск дома, офиса или предпочитаемого места

- 1. Нажмите [NAV] > [Избранное] > [Дом], [Работа] или избранные места.
- 2. Нажмите [Старт].

♤

⊕

## Использование меню маршрута

## Остановить указание направления/возобновить указание направления

Если требчется остановить ведение по маршруту, когда маршрут включен, нажмите  $[NAV]$  >  $[Mapuput]$  >  $[C6poc$  навигации].

Если требуется продолжить движение к конечному пункту, нажмите [NAV] > [Маршрут] > [Возврат к навигации].

## Опции маршрита

⊕

Вы можете изменить различные параметры маршрута в соответствии со своими потребностями.

1. Нажмите [NAV] > [Маршрут] > [Опции].

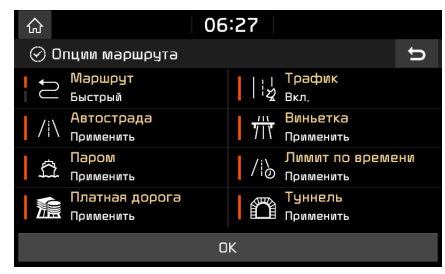

- 2. Установите желаемые параметры.
	- [Маршрут]
	- ‐ [Быстрый]: Pасчет оптимизированного маршрута на основе время прибытия.

‐ [Короткий]: Pасчет оптимизированного маршрута на основе расстояния.

⊕

- [Трафик]
- [Вкл.]/[Выкл.]: Указывается, бидет ли отображаться дорожное событие или нет.
- [Автострада], [Виньетка], [Паром], [Лимит по времени], [Платная дорога], [Туннель]
	- ‐ [Применить]: Pасчет маршрута, включая шоссе, платные дороги, паромы, дороги с ограничением движения по времени или туннели.
- ‐ [Избегать]: Pасчет маршрута, исключая шоссе, платные дороги, паромы, дороги с ограничением движения по времени или туннели.

#### Примечание

Элементы, заданные пользователем, могут не отображаться в зависимости от условий работы.

## План маршрута

Планирование путешествия позволяет двигаться по выбранным маршрутам путем изменения текущего маршрута. Можно добавлять, удалять и изменять маршрутные точки, а также менять их порядок.

## Добавление поездок

1. Нажмите [NAV] > [Маршрут] > [Планировать маршрут].

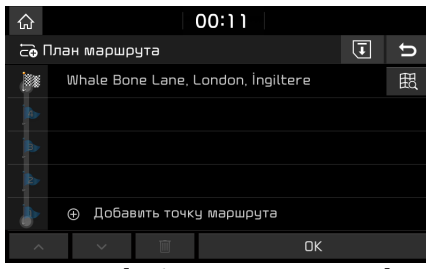

- 2. Нажмите [Добавить точку маршрута].
- Добавление точки маршрута через функцию поиска пункта назначения.
- 4. Нажмите [OK] > [Добавить точку маршрута].

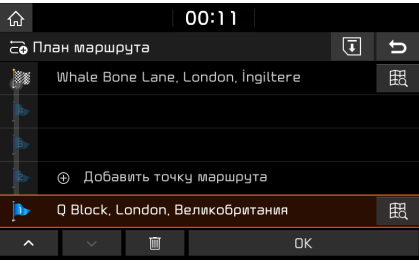

- 5. Если требчется добавить промежиточный пункт, повторите шаги 2–4.
- 6. Нажмите [OK] > [Старт].

⊕

44

## Использование меню маршрута

## Сохранение плана путешествия в меню [Заплан.туры]

Если план питешествия иже был сохранен в меню [Заплан.туры], то его легко можно извлечь для задания маршрута.

1. Нажмите [NAV] > [Маршрут] > [Планировать маршрут].

#### 2. Нажмите  $\boxed{ \boxed{ \boxed} }$ .

⊕

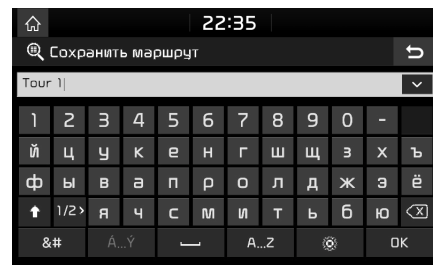

3. Введите название путешествия и нажмите [OK]. Оно бидет сохранено в меню [Заплан.туры] автоматически.

### Изменение плана путешествия

- 1. Нажмите [NAV] > [Маршрут] > [Планировать маршрут].
- 2. Выберите желаемый пинкт из списка.
- 3. Или перетащите его в нужное положение.

Или нажмите  $\|\cdot\|$   $\vee$   $\|$ 

4. Нажмите [OK] > [Старт].

### Удаление плана путешествия

◈

- 1. Нажмите [NAV] > [Маршрут] > [Планировать маршрут].
- 2. Выберите желаемый пункт из списка.
- 3. Нажмите [  $\overline{m}$  ].

## Просмотр сведений о карте

- 1. Нажмите [NAV] > [Маршрут] > [Планировать маршрут].
- 2. Выберите желаемый пункт из списка.
- 3. Нажмите  $\begin{bmatrix} \ \overline{a} \\ \end{bmatrix}$ .

## Детальный обзор

Это позволяет проверить подробный маршрит по частям.

1. Нажмите [NAV] > [Маршрут] > [Детальный обзор].

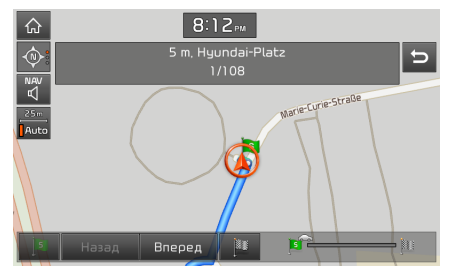

- 2. Нажмите желаемые пинкты.
	- [ <mark>ізі ]</mark>: переход в раздел отъезда.

45

- Назад |: переход в предыдущий раздел.
- **Влеред |: переход к следующему разделу.**
- **•••** ]: переход к разделу места назначения.
- [ в 2 | в 2 | в 3 | стображение индикатора выполнения.

## Обзор

Можно просмотреть весь маршрут между текущим положением и конечным пунктом.

1. Нажмите [NAV] > [Маршрут] > [Обзор].

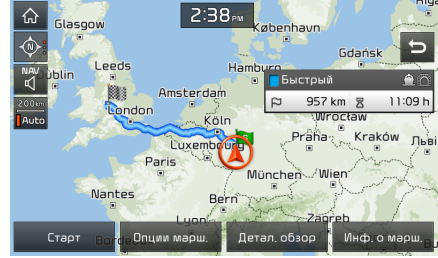

- 2. Нажмите желаемые пинкты.
	- [Старт]: открытие руководства.
	- [Опции марш.]: изменение параметров маршрута.
	- [Детал. Обзор]: сканирование маршрута.
	- [Инф. о марш.]: отображение информации о маршруте.

## Использование меню маршрута

## Инфо о маршруте

⊕

Просмотр расстояния до следующего промежуточного пункта и направление поворота в промежуточном пункте.

1. Нажмите [NAV] > [Маршрут] > [Инфо].

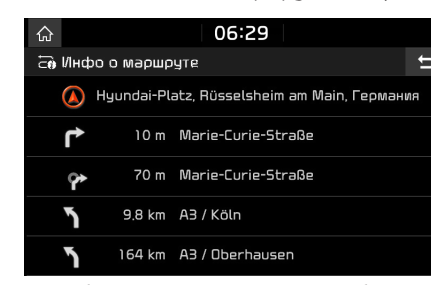

2. Выберите желаемый пункт, чтобы просмотреть информацию по карте.

## Исключение улиц

Это позволяет изменить и пересчитать заданный маршрут, исключив из него конкретные улицы.

Эта функция позволяет избегать некоторых улиц из-за условий движения. Можно рассчитать альтернативный маршрут от местоположения до конечного пункта.

◈

1. Нажмите [NAV] > [Маршрут] > [Исключить улицу].

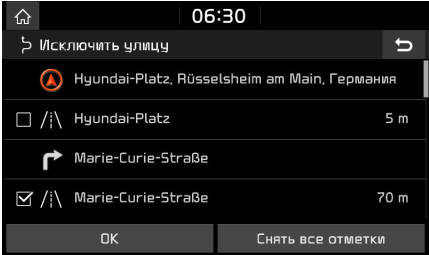

- 2. Выберите улицы, которые требуется избегать.
- 3. Нажмите [OK].

Для отмены этого режима нажмите [Снять все отметки].

4. Нажмите [Старт].

## Объезд

Эта функция используется для переопределения маршрута путём настройки объезда на определённое расстояние от текущего положения.

1. Нажмите [NAV] > [Маршрут] > [Объезд].

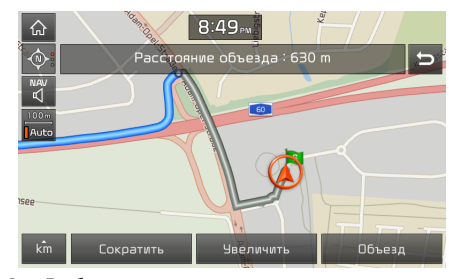

- 2. Выберите нужные пункты.
	- [  $\kappa$ m ]/[Сократить]/[Увеличить]: выбирает расстояние объезда, чтобы предпринять объезд на это расстояние.
- 3. Нажмите [Объезд] > [Старт].

◈

## ЛИЦЕНЗИОННОЕ СОГЛАШЕНИЕ С КОНЕЧНЫМ ПОЛЬЗОВАТЕЛЕМ

### ПОЖАЛУЙСТА, ВНИМАТЕЛЬНО ПРОЧИТАЙТЕ ЭТО ЛИЦЕНЗИОННОЕ СОГЛАШЕНИЕ С КОНЕЧНЫМ ПОЛЬЗОВАТЕЛЕМ (EULA), ПРЕЖДЕ ЧЕМ ПОЛЬЗОВАТЬСЯ ДАННОЙ НАВИГАЦИОННОЙ СИСТЕМОЙ.

Это лицензионное соглашение между вами и компанией Hyundai MnSoft, INC., включая все ее дочерние предприятия (далее в этом документе «КОМПАНИЯ»), относится к копии базы данных навигационных карт КОМПАНИИ вместе с соответствующим программным обеспечением, носителями и печатной пояснительной документацией, опубликованной КОМПАНИЕЙ (далее совместно «Продукт»). Данный Продукт предоставляется исключительно в ваше личное индивидуальное пользование, а не для его перепродажи. Он защищен авторскими правами и его использование регулируется следующими условиями, согласованными между вами, с одной стороны, и КОМПАНИЕЙ и ее лицензиарами (а также их лицензиарами и поставщиками) (далее совместно «Лицензиары»), с другой стороны.

Используя этот Продукт, вы тем самым принимаете и одобряете все условия и положения, указанные в этом лицензионном соглашении с конечным пользователем (далее «соглашение EULA»). ЕСЛИ ВЫ НЕ СОГЛАСНЫ С УСЛОВИЯМИ ДАННОГО СОГЛАШЕНИЯ EULA, ТО ДОЛЖНЫ НЕМЕДЛЕННО ВЫЙТИ ИЗ ПРОГРАММЫ, ОБЕСПЕЧИВАЮЩЕЙ РАБОТУ ПРОДУКТА, И В ДАЛЬНЕЙШЕМ НЕ ИСПОЛЬЗОВАТЬ ДАННЫЙ ПРОДУКТ И НЕ ОСУЩЕСТВЛЯТЬ К НЕМУ ДОСТУП. Вы соглашаетесь с тем, что права, предоставляемые по этому соглашению EULA, могут быть автоматически прекращены без какого-либо уведомления, если вы нарушите любое из условий данного соглашения EULA.

◈

## Условия и положения

Только для личного использования. Вы соглашаетесь использовать этот Продукт совместно с одобренным КОМПАНИЕЙ приложением исключительно для личных некоммерческих целей, на реализацию которых вам и предоставляется лицензия, но не для его использования через сервисное бюро, в режиме разделения времени или для других аналогичных целей. Соответственно, но с ччетом ограничений, чказанных в следующих разделах документа, вы соглашаетесь не воспроизводить каким-либо образом, не копировать, не изменять, не декомпилировать или дизассемблировать, не создавать какие-либо «производные» продукты и не реконструировать любую часть этих Данных, а также не передавать и не распространять их в любой форме и для любых целей, кроме случаев, разрешенных обязательными к исполнению нормами законодательства. Вы не можете воспользоваться этим соглашением EULA или любыми из прав или лицензий, предоставляемых в рамках данного соглашения EULA, если соответствующие компоненты не были установлены в системе, для которой они были созданы.

Ограничения. За исключением случаев, в которых КОМПАНИЯ предоставила вам соответствующую лицензию, а также никоим образом не ограничивая положения, указанные в предыдущем параграфе, вы не имеете права использовать данный Продукт (i) с любыми другими продуктами, системами или приложениями, установленными на транспортном средстве, или каким-либо образом связанными или осуществляющими с ним обмен данными, поддерживающими возможности навигации для транспортных средств, их позиционирование, диспетчеризацию, прокладывание маршрутов в режиме реального времени, управление транспортировкой (а также с любыми другими аналогичными приложениями); или (ii) совместно (или с поддержкой связи) с любыми устройствами позиционирования или любыми мобильными или беспроводными электронными или компьютерными устройствами, в том числе с сотовыми телефонами, портативными и переносными компьютерами, пейджерами и карманными персональными компьютерами (КПК).

#### КОПИРОВАНИЕ ИЛИ ИСПОЛЬЗОВАНИЕ ДАННОГО ПРОДУКТА СПОСОБАМИ, НЕПРЕДУСМОТРЕННЫМИ В НАСТОЯЩЕМ СОГЛАШЕНИИ EULA, ЗАПРЕЩАЕТСЯ И ЯВЛЯЕТСЯ НАРУШЕНИЕМ АВТОРСКИХ ПРАВ, ОПРЕДЕЛЯЕМЫХ В СООТВЕТСТВИИ С ЗАКОНОДАТЕЛЬСТВОМ ВАШЕЙ СТРАНЫ.

ДАННЫЙ ПРОДУКТ МОЖЕТ СОДЕРЖАТЬ СООТВЕТСТВУЮЩУЮ ТЕХНОЛОГИЮ ЗАЩИТЫ, ПРЕДНАЗНАЧЕННУЮ ДЛЯ ПРЕДОТВРАЩЕНИЯ (I) НЕСАНКЦИОНИРОВАННОГО КОПИРОВАНИЯ ЭТОГО ПРОДУКТА НА ФИЗИЧЕСКИЕ НОСИТЕЛИ ЛИБО ЕГО ПЕРЕДАЧИ ЧЕРЕЗ ИНТЕРНЕТ ИЛИ С ПОМОЩЬЮ ДРУГИХ СРЕДСТВ СВЯЗИ; И/ИЛИ (II) НЕЗАКОННОГО ИСПОЛЬЗОВАНИЯ ЭТОГО ПРОДУКТА НА УСТРОЙСТВАХ, ОТЛИЧНЫХ ОТ СПЕЦИАЛЬНО УКАЗАННЫХ РАЗРЕШЕННЫХ УСТРОЙСТВ. ВЫ СОГЛАШАЕТЕСЬ С ТЕМ, ЧТО КОМПАНИЯ МОЖЕТ ИСПОЛЬЗОВАТЬ ДАННЫЕ МЕРЫ ДЛЯ СВОЕЙ ЗАЩИТЫ И ЗАЩИТЫ СВОИХ ЛИЦЕНЗИАРОВ ОТ НАРУШЕНИЯ АВТОРСКИХ ПРАВ.

48

⊕

Загрузки. В этом Продукте может иметься функциональность, с помощью которой вы сможете загружать некоторые сведения о деталях вашего использования Продукта (далее совместно «Загрузки») на серверы КОМПАНИИ или получать другие услуги от КОМПАНИИ (далее совместно «Услиги»). Если вы использиете эти финкциональность, вы тем самым разрешаете КОМПАНИИ хранить ваши Загризки на ее серверах. КОМПАНИЯ не будет иметь обязательств по предоставлению любой из этих Услуг, а также может в любое время и без предварительного уведомления изменить их форму или характер предоставления; не будет нести какой-либо ответственности перед вами за любой сбой Продукта или Услуг в процессе передачи ваших Загрузок на серверы КОМПАНИИ (или с них), может в любое время и без предварительного уведомления прекратить предоставление любой из Услуг, а также не будет иметь обязательств по сохранению ваших Загрузок (или любых других материалов, которые вы могли предоставить КОМПАНИИ), на ее серверах или по возвращению вам ваших Загрузок (или любых других материалов, которые вы могли предоставить КОМПАНИИ) перед их удалением со своих серверов.

⊕

Хранение. В этом Продукте может иметься функциональность, с помощью которой вы сможете хранить информацию (например, изображения) на устройстве, на котором вы используете Продукт. КОМПАНИЯ не будет нести какой-либо ответственности перед вами или любой третьей стороной за любой сбой Продикта при хранении любой такой информации на этом истройстве.

Личные сведения. Используя этот Продукт, вы тем самым разрешаете КОМПАНИИ сбор, хранение и обработку ваших личных сведений (включая информацию о местоположении вашего мобильного устройства), а также обработку и хранение этих личных сведений на компьютерах, расположенных за пределами страны вашего пребывания. Даже несмотря на все усилия КОМПАНИИ, предпринимаемые ею по защите ваших личных сведений от их несанкционированного раскрытия, их перехвата, использования либо осцществления к ним доступа посторонними лицами, КОМПАНИЯ не может полностью исключить риски для безопасности, связанные с вашими личными сведениями, и не может гарантировать, что ее системы не будут взломаны. См. [\*] для получения дополнительных сведений, связанных с использованием КОМПАНИЕЙ ваших личных сведений.

Предупреждение. Продукт отображает реальное состояние, существовавшее до того, как вы получили этот продукт, и включает данные и информацию из источников, не являющихся официальными. Соответственно, продукт может содержать неточную или неполную информацию, что обуславливается естественным ходом времени, изменением обстоятельств, использованных источников и природы продуктов, осуществляющих сбор комплексных географически данных. Каждая из этих причин может привести к получению неправильных результатов. ДАННЫИ ПРОДЧКТ И УСЛУГИ НЕ МОГУТ ИСПОЛЬЗОВАТЬСЯ ДЛЯ ОБЕСПЕЧЕНИЯ БЕЗОПАСНОСТИ ПРИ ИХ ПРАКТИЧЕСКОМ ПРИМЕНЕНИИ ИЛИ В ДРУГИХ СИТУАЦИЯХ, В КОТОРЫХ НЕДОСТАТОЧНАЯ ТОЧНОСТЬ И НАДЕЖНОСТЬ ПРОДУКТА ИЛИ УСЛУГ МОГУТ ПРИВЕСТИ К ВОЗНИКНОВЕНИЮ СИТУАЦИИ, ВЕДУЩЕЙ К СМЕРТИ ИЛИ К НЕСЧАСТНОМУ СЛУЧАЮ. **НЕ ПЫТАЙТЕСЬ НАСТРАИВАТЬ ПРОДУКТ ИЛИ ВВОДИТЬ ИНФОРМАЦИЮ ВО ВРЕМЯ ВОЖДЕНИЯ. ЕСЛИ** ВЫ НЕ СМОЖЕТЕ ПОЛНОСТЬЮ СКОНЦЕНТРИРОВАТЬСЯ НА ВЫПОЛНЕНИИ ОПЕРАЦИЙ, СВЯЗАННЫХ С ВОЖДЕНИЕМ ТРАНСПОРТНОГО СРЕДСТВА, ЭТО МОЖЕТ ПРИВЕСТИ К СМЕРТИ, СЕРЬЕЗНОМУ УВЕЧЬЮ ИЛИ ПОВРЕЖДЕНИЮ ИМУЩЕСТВА. ИСПОЛЬЗУЯ ДАННЫЙ ПРОДУКТ, ВЫ ТЕМ САМЫМ ПРИНИМАЕТЕ НА СЕБЯ ВСЮ ОТВЕТСТВЕННОСТЬ И СООТВЕТСТВУЮЩИЕ РИСКИ.

49

⊕

Отказ от гарантийных обязательств. Данный продукт предоставляется «как есть», и вы соглашаетесь его использовать на собственный страх и риск. В СООТВЕТСТВИИ С ПРИМЕНИМЫМ ЗАКОНОДАТЕЛЬСТВОМ КОМПАНИЯ И ЕЕ ЛИЦЕНЗИАРЫ НЕ ДЕЛАЮТ КАКИХ-ЛИБО ЗАЯВЛЕНИЙ И НЕ ПРЕДОСТАВЛЯЮТ НИКАКИХ ГАРАНТИЙ, ЯВНЫХ ИЛИ ПОДРАЗУМЕВАЕМЫХ, ВОЗНИКАЮЩИХ В СООТВЕТСТВИИ С ЗАКОНОМ ИЛИ КАКИМ-ЛИБО ИНЫМ ОБРАЗОМ И КАСАЮЩИХСЯ В ТОМ ЧИСЛЕ содержимого Продукта, ЕГО КАЧЕСТВА, точности, полноты, эффективности, надежности, ПРОИЗВОДИТЕЛЬНОСТИ, ПРИГОДНОСТИ ДЛЯ ПРОДАЖИ, СООТВЕТСТВИЯ КОНКРЕТНОЙ ЦЕЛИ, полезности, ОТСУТСТВИЯ НАРУШЕНИЙ ПРАВ ИНЫХ ПРАВООБЛАДАТЕЛЕЙ и возможностей использования результатов, полученных с помощью Продукта. Сказанное выше также относится к возможностям обеспечения непрерывной или безошибочной работы Продукта и сервера, а также к утверждениям о том, что ОШИБКИ В ПРОДУКТЕ ИЛИ НЕСООТВЕТСТВИЯ В ЕГО ДОКУМЕНТАЦИИ МОГУТ БЫТЬ ИЛИ БУДУТ ИСПРАВЛЕНЫ. ВЫ ПОНИМАЕТЕ, ЧТО УСЛОВИЯ, УКАЗАННЫЕ В ДАННОМ РАЗДЕЛЕ, ЯВЛЯЮТСЯ СУЩЕСТВЕННЫМ ФАКТОРОМ И СТИМУЛОМ, ПОБУЖДАЮЩИМ КОМПАНИЮ И ЕЕ ЛИЦЕНЗИАРОВ ПРЕДОСТАВЛЯТЬ ВАМ ЛИЦЕНЗИЮ, СОДЕРЖАЩУЮСЯ В ЭТОМ СОГЛАШЕНИИ EULA, А ТАКЖЕ ДОСТУП К ИХ УСЛУГАМ.

⊕

Ограничение ответственности. В МАКСИМАЛЬНОЙ СТЕПЕНИ, ДОПУСТИМОЙ В СООТВЕТСТВИИ С ПРИМЕНИМЫМ ЗАКОНОДАТЕЛЬСТВОМ, КОМПАНИЯ И ЕЕ ЛИЦЕНЗИАРЫ НЕ НЕСУТ ПЕРЕД ВАМИ ОТВЕТСТВЕННОСТИ В ОТНОШЕНИИ ЛЮБОЙ ПРЕТЕНЗИИ, ТРЕБОВАНИЯ ИЛИ ДЕЙСТВИЯ, НЕЗАВИСИМО ОТ ПРИРОДЫ ПРИЧИНЫ, ПОСЛУЖИВШЕЙ ПОВОДОМ ДЛЯ ЭТОЙ ПРЕТЕНЗИИ, ТРЕБОВАНИЯ ИЛИ ДЕЙСТВИЯ И ПРИВЕДШЕЙ, К КАКОМУ-ЛИБО УЩЕРБУ, ПОВРЕЖДЕНИЮ ИЛИ ПОТЕРЯМ, ПРЯМЫМ ИЛИ КОСВЕННЫМ, ПОНЕСЕННЫМ ВАМИ ИЛИ ЛЮБОЙ ТРЕТЬЕЙ СТОРОНОЙ В СВЯЗИ С ИСПОЛЬЗОВАНИЕМ ДАННОГО ПРОДУКТА ИЛИ ОБЛАДАНИЕМ ИМ; НЕ НЕСУТ ОТВЕТСТВЕННОСТИ ЗА ПОТЕРЮ ДАННЫХ, ПРИБЫЛИ, ДОХОДОВ, КОНТРАКТОВ ИЛИ СБЕРЕЖЕНИЙ, А ТАКЖЕ ЗА ЛЮБОЙ ДРУГОЙ ПРЯМОЙ, КОСВЕННЫЙ, СЛУЧАЙНЫЙ, ОСОБЫЙ ИЛИ ПОБОЧНЫЙ УШЕРБ, ВОЗНИКАЮЩИЙ В РЕЗУЛЬТАТЕ ИСПОЛЬЗОВАНИЯ ВАМИ ДАННОГО ПРОДУКТА ИЛИ НЕВОЗМОЖНОСТИ ЕГО ИСПОЛЬЗОВАТЬ, НАЛИЧИЯ КАКИХ-ЛИБО ДЕФЕКТОВ В ПРОДУКТЕ ИЛИ НАРУШЕНИЯ ДАННЫХ УСЛОВИЙ И ПОЛОЖЕНИЙ КАК ПОСРЕДСТВОМ ТЕХ ИЛИ ИНЫХ ДЕЙСТВИЙ, ТАК И В РЕЗУЛЬТАТЕ ЗАКЛЮЧЕНИЯ КОНТРАКТА ИЛИ СОВЕРШЕНИЯ КАКИХ-ЛИБО ГРАЖДАНСКИХ ПРАВОНАРУШЕНИЙ ИЛИ НА ОСНОВЕ ГАРАНТИЙНЫХ ОБЯЗАТЕЛЬСТВ, ДАЖЕ ЕСЛИ КОМПАНИЯ ИЛИ ЕЕ ЛИЦЕНЗИАРЫ БЫЛИ ИЗВЕЩЕНЫ О ВОЗМОЖНОСТИ ТАКОГО УЩЕРБА И НЕСМОТРЯ НА ЧАСТИЧНОЕ ЕГО ВОЗМЕЩЕНИЕ В СООТВЕТСТВИИ С ДАННЫМ ДОКУМЕНТОМ.

Исключения. В некоторых юрисдикциях не допускаются определенные исключения из гарантии либо ограничение или отказ от ответственности, поэтому приведенное выше исключение может к вам не применяться. В той мере, в которой КОМПАНИЯ может, в соответствии с применимым законодательством, отказываться от предоставления какой-либо косвенной гарантии или ограничивать свои обязательства, область охвата и срок действия такой гарантии, а также степень ответственности КОМПАНИИ будут определяться на минимально-возможном уровне, который допускается указанным законодательством. Отказ от гарантийных обязательств и ограничение ответственности, определяемые в этом соглашении EULA, не влияют и не ограничивают ваши законные права, когда вы приобретаете Продукт не в связи с ведением бизнес-деятельности.

<u>Замечания об авторских правах третьих сторон.</u> Данные, источником которых являются третьи стороны, интегрированы в Продцкт или стали его составной частью. На эти данные вам предоставляется сублицензия в соответствии с условиями и положениями данного соглашения EULA. В этой связи вы не должны удалять или изменять уведомления об авторских правах на интеллектуальную собственность, прилагаемые или используемые в отношении данных, предоставляемых сублицензиарами.

50

⊕

Полнота соглашения. Настоящее соглашение EULA представляет собой полное соглашение между КОМПАНИЕЙ (и ее лицензиарами) и вами относительно предмета, рассматриваемого в этом соглашении, и в своей полноте замещает собой все и любые предыдущие письменные или устные договоренности или документы, относящиеся к указанному предмету (включая, если вы получаете обновления, любые соглашения, которые могли быть включены в предыдущую версию Продукта).

⊕

Регулирующее законодательство. Данное соглашение EULA регулируется законодательством юрисдикции страны вашего пребывания на дату приобретения Продукта. В случае, если вы в настоящее время находитесь за пределами Европейского союза или Швейцарии, будет применяться законодательство юрисдикции страны, в которой вы приобрели Продукт. В остальных случаях или в том случае, когда юрисдикция страны, в которой вы приобрели Продукт, не может быть определена, применяется законодательство Республики Корея. На данное соглашение EULA не распространяется действие Конвенции ООН о договорах международной купли-продажи товаров. Суды, обладающие соответствующей квалификацией в месте вашего пребывания на момент приобретения Продукта, будут иметь права для рассмотрения всех споров, возникающих в результате данного соглашения EULA или в связи с ним, не ограничивая при этом права КОМПАНИИ на перенос рассмотрения всех претензий в место вашего текущего пребывания.

Экспортный контроль. Вы соглашаетесь экспортировать или реэкспортировать любую часть Продукта из любого места и в любой форме только в соответствии с нормами соответствующих экспортных законов, правил и нормативов, в том числе законов, правил и нормативов, определенных Управлением по контролю за иностранными активами Министерства торговли США, а также Бюро промышленности и безопасности Министерства торговли США.

Прочие положения. Если будет признано, что какое-либо из условий данного соглашения EULA является недействительным или не имеющим юридической силы, оно будет применяться в максимально допустимой степени, а остальная часть EULA будет оставаться в полной силе. Неудачная попытка КОМПАНИИ реализовать любое право в связи с нарушением обязательств, указанных в настоящем соглашении, не образует основание для отказа КОМПАНИИ от своего права реализовать права в отношении того же самого или любого другого нарушения. При повреждении Продукта его замена или выплата какой-либо компенсации не производится.

51

⊕

#### Уведомление об использовании

Наименование подрядчика (изготовителя/поставщика): Hyundai MnSoft, Inc.

Данный Продукт и относящаяся к нему документация являются «коммерческими продуктами» в соответствии с тем, как эти термины определяются в FAR 2.101; на него распространяется действие этого соглашения EULA, в соответствии с которым предоставляется данный Продукт.

◈

© 20XX Huundai MnSoft. Все права защищены.

Если ответственный за контракты, федеральное государственное учреждение или любой работник федерального ведомства отказывается использовать приводящуюся здесь маркировку, этот ответственный за контракты, федеральное государственное учреждение или работник федерального ведомства должны заблаговременно уведомить КОМПАНИЮ, прежде чем пытаться получить какие-либо дополнительные или альтернативные права на данный Продукт.

Условия для конечного пользователя, требчемые компанией HERE. В данном Продукте используются картографические данные, лицензия на которые поличена КОМПАНИЕЙ и компании HERE; к этим картографическим данным применяются следующие уведомления об авторских правах («Данные HERE»): © 20XX HERE. Все права защищены.

Данные HERE для регионов Канады включают информацию, полученную с разрешения канадских властей, включая: © Her Majesty the Queen in Right of Canada, © Queen's Printer for Ontario, © Canada Post Corporation, GeoBase. **®**, © Департамент природных ресурсов Канады. Все права защищены.

Компания HERE обладает неэксклюзивной лицензией, полученной от United States Postal Service**®**, на публикацию и продажу информации ZIP+4**®®**. ©United States Postal Service**®** 20XX. Цены не устанавливаются, не контролируются и не утверждаются United States Postal Service**®**. Следующие товарные знаки и регистрации являются собственностью USPS: United States Postal Service, USPS и ZIP+4.

Данные HERE для Мексики включают некоторые данные, полученные от Instituto Nacional de Estadística y Geografía.

© Bundesamt für Eich- und Vermessungswesen

© EuroGeographics

⊕

источник: © IGN 20XX - BD TOPO **®**

Die Grundlagendaten wurden mit Genehmigung der zustaendigen Behoerden entnommen

Данные HERE для Великобритании содержат данные Ordinance Survey © Королевские авторские права и права на базу данных 20XX, а также данные королевской почты © Авторские права королевской почты и права на базу данных 20XX, а также данные королевской почты © Авторские права королевской почты и права на базу данных 20XX.

© Geomatics Ltd.

La Banca Dati Italiana è stata prodotta usando quale riferimento anche cartografia numerica ed al tratto prodotta e fornita dalla Regione Toscana.

⊕

Авторское право © 20XX; Norwegian Mapping Authority

Источник: IgeoE - PortugSpain

Información geográfica propiedad del CNIG

Данные HERE для Швеции основаны на электронных данных © National Land Survey Sweden

Topografische Grundlage: © Bundesamt fr Landestopographie

Данные Here для Великобритании содержат сведения о государственном секторе, предоставленные по лицензии Open Government Licence v1.0 (подробнее об этой лицензии см. http: //www.nationalarchives.gov.uk/doc/open-government-licence/) и адаптированные по данным Департамента национальной статистики, предоставленным по лицензии Open Government Licence v.1.0.

Источник данных: © Surveu of Israel

⊕

© Royal Jordanian Geographic Centre. Приведенное выше уведомление для данных по Иордании является существенным условием данного Соглашения. Если Клиент или любые из его разрешенных сублицензиатов (если таковые имеются) не смогут выполнить указанные требования, компания HERE имеет право прекратить действие лицензии Клиента в отношении данных по Иордании.

Некоторые данные по Мозамбику предоставлены Cenacarta © 20XX by Cenacarta

источник: © IGN 20XX - BD TOPO **®**

Данные HERE для Израиля включают некоторые данные Survey of Israel («SOI»)

«Данные Junction view предоставлены ZENRIN CO., LTD, Copyright© 20XX[год], Все права защищены»

# Беспроводная технология Bluetooth**®**

## Перед использованием Bluetooth-гарнитуры

#### Что такое беспроводная технология Bluetooth?

⊕

- Беспроводная технология Bluetooth относится к технологии беспроводной связи на близких расстояниях, в которой используется диапазон 2,45 ГГц для дистанционного соединения различных истройств.
- Поддерживается в ПК, внешних устройствах, телефонах с Bluetooth, карманных компьютерах, различных электронных устройствах и автомобильных компонентах. Беспроводная технология Bluetooth обеспечивает передачу данных на высокой скорости без необходимости подключения соединительного кабеля.
- $\cdot$  Bluetooth-гарнитура обозначает устройство, позволяющее пользователю выполнять телефонные вызовы через телефон с поддержкой Bluetooth через систему автомобиля.
- Функция поддержки Bluetooth-гарнитуры может отсутствовать в некоторых моделях мобильных телефонов.

### Меры предосторожности для безопасного вождения

• Bluetooth-гарнитура позволяет водителям соблюдать требования к безопасности при вождении. Подключение телефона с поддержкой Bluetooth к головноми истройстви позволяет пользователям удобно совершать вызовы, принимать вызовы и управлять

телефонной книгой. Перед использованием беспроводной технологии Bluetooth внимательно ознакомьтесь с руководством по эксплуатации.

- Чрезмерное использование устройства или выполнение действий с его помощью во время вождения может привести к небрежности за рулем и стать причиной аварии. Не пользуйтесь устройством слишком часто в процессе вождения.
- Просмотр экрана в течение длительного времени опасен и может стать причиной аварии. В процессе вождения смотрите на экран только очень короткие периоды времени.

### Предупреждения относительно подключения телефона с поддержкой Bluetooth

- Перед соединением головного устройства с мобильным телефоном убедитесь в том, что в телефоне имеется поддержка Bluetooth.
- Если использование функции автоматического подключения устройства с поддержкой Bluetooth не требуется, выключите функцию Bluetooth на устройстве.
- Сопряжение головного устройства с мобильным телефоном следует выполнять во время стоянки автомобиля.
- Некоторые Bluetooth-функции могут не работать должным образом в зависимости от версии прошивки используемого мобильного телефона. Если эти функции начинают работать после получения обновления микропрограммы от производителя мобильного телефона, удалите соединения по Bluetooth для всех устройств и создайте их заново перед использованием.

## Создание парного соединения и соединения головного устройства и мобильного телефона

Для использования функции Bluetooth убедитесь, что функция Bluetooth включена на телефоне. См. руководство по эксплуатации телефона.

#### Если нет парных соединений с телефонами

- 1. Нажмите  $\left[\bigoplus_{i=1}^{n} \cdot \right]$  > [Все меню] >  $[$ Телефон $]$ . Или нажмите  $[$  $\frown$ ] на пульте дистанционного управления руля.
	- [Отменить]: Oтменяет подключение Bluetooth.
- 2. В своем телефоне включите поиск устройств Bluetooth. (Название автомобиля по чмолчанию KIA MOTORS.)
- 3. 1) Если финкция SSP (Secure Simple Pairing) не поддерживается, введите парольный ключ на своем устройстве Bluetooth. (Стандартный пароль: «0000».)
	- 2) Если финкция SSP (Secure Simple Pairing) поддерживается, нажмите [Да] на экране своего устройства с Bluetooth. (Вид отображаемого экрана может отличаться от экрана конкретного истройства с Bluetooth.)

# Беспроводная технология Bluetooth**®**

4. Устанавливается подключение Bluetooth. Загрижаются контакты с мобильного телефона и список вызовов. При сбое соединения на экране бидет отображаться сообщение об ошибке.

## Если парное соединение с телефоном уже установлено

- 1. Нажмите  $\left[\bigodot\right]$  > [Все меню] >  $[$ Телефон]. Или нажмите  $[$   $\bigcap$  на пильте дистанционного управления руля.
- 2. Коснитесь истройства на всплывающем экране списка устройств Bluetooth. Если хотите сопрячь дополнительное устройство, нажмите [Добавить новое]. Выполните шаги 3-4 процедиры «Если нет парных соединений с телефонами».

⊕

## Когда сопрягается дополнительное устройство

1. 1) При использовании кнопки [SETUP] нажмите [SETUP] > [Bluetooth] > [Подключения Bluetooth].

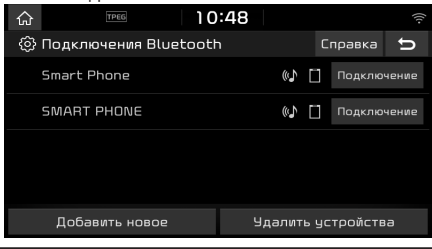

2) При использовании кнопки  $[\mathcal{\curvearrowright}]$ нажмите  $[$  $]$ 

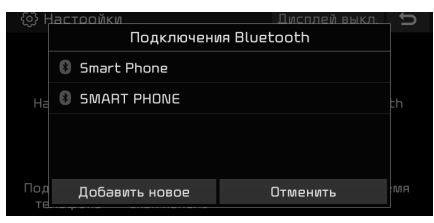

- 2. 1) Выберите устройство, к которому требчется подключиться.
	- 2) Если устройство, к которому требуется подключиться, отсутствует, нажмите [Добавить новое].
- 3. В своем телефоне включите поиск устройств Bluetooth. (Название автомобиля по умолчанию KIA MOTORS.)
- 4. 1) Если финкция SSP (Secure Simple Pairing) не поддерживается, введите парольный ключ на своем устройстве Bluetooth. (Стандартный пароль: «0000».)
	- 2) Если функция SSP (Secure Simple Pairing) поддерживается, нажмите [Да] на экране своего устройства с Bluetooth. (Вид отображаемого экрана может отличаться от экрана конкретного устройства с Bluetooth.)

5. Устройство Bluetooth подключено. Загружаются контакты с мобильного телефона и список вызовов.

При сбое соединения на экране будет отображаться сообщение об ошибке.

#### Примечание

- По соображениям безопасности установка парного соединения с телефоном с поддержкой Bluetooth будет блокироваться, когда автомобиль находится в движении. Чтобы выполнить парное соединение с телефоном с поддержкой Bluetooth, остановите автомобиль в безопасном месте. Чтобы выполнить сопряжение нового телефона, необходимо сначала удалить один из ранее сопряженных телефонов.
- Некоторые функции могут не поддерживаться из-за ограниченной совместимости Bluetooth.
- Когда подключено устройство с поддержкой Bluetooth, невозможно установить парное соединение с новым устройством.

# Беспроводная технология Bluetooth**®**

## Отсоединение подключенного телефона

- 1. Нажмите [SETUP] > [Bluetooth] > [Подключения Bluetooth].
- 2. Выберите подсоединенный телефон.

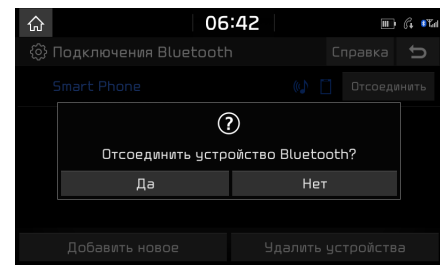

3. Нажмите [Да].

#### Примечание

⊕

Если опять требуется подключить отсоединенный телефон, выберите отсоединенный телефон.

## Удаление устройств Bluetooth

Если вы больше не собираетесь пользоваться телефоном, вы можете удалить его. Обратите внимание, что при удалении устройства Bluetooth, будут удалены все списки вызовов и записи контактов.

1. Нажмите [SETUP] > [Bluetooth] > [Подключения Bluetooth] > [Удалить устройства].

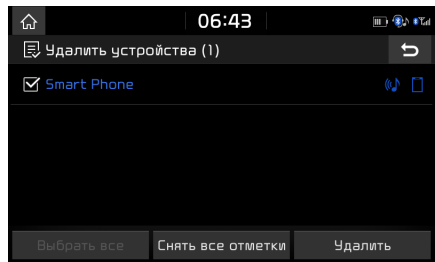

- 2. Выберите необходимый элемент и нажмите [Удалить] > [Да].
	- [Выбрать все]: Oтметить все пункты.
	- [Снять все отметки]: Снять отметки со всех пунктов.

## Выполнение вызова путем ввода номера телефона

Перед выполнением вызова соедините головное устройство и телефон с поддержкой Bluetooth.

- 1. Введите номер телефона с помощью экранной клавиатуры.
- 2. Нажмите  $\llbracket \mathcal{C} \rrbracket$  на экране телефона или  $\llbracket \mathcal{C} \rrbracket$ на пульте ДУ на рулевом колесе.

#### Примечание

Если вы нажмете неправильный номер, нажмите  $\sqrt{2}$ ], чтобы удалить одну цифру введенного номера.

## Выполнение вызова путем повторного набора

Нажмите и удерживайте  $\llbracket \mathcal{C} \rrbracket$  на экране телефона или  $[\sim]$  на пульте ДУ на рулевом колесе.

#### Примечание

Повторный набор невозможен, когда в списке выполненных звонков нет номеров телефонов.

# Беспроводная технология Bluetooth**®**

## Ответ/отклонение вызова

- 1. При входящем вызове отображается сообщение.
- 2. Нажмите [Принять] во всплывающем сообщении или  $[\mathcal{C}]$  на руле.

Чтобы отклонить вызов, выберите [Отклонить] во всплывающем сообщении или  $[$   $\triangle$ ] на руле.

#### Примечание

⊕

- Если достипна слижба определения номера вызывающего абонента, будет отображаться его номер.
- Если номер вызывающего абонента сохранен в телефонной книге, имя этого абонента будет отображаться на головном истройстве.
- $\cdot$  До ответа на вызов финкция [Отклонить] может быть недостипна в некоторых моделях мобильных телефонов.

## Переключение вызова на мобильный телефон

1. Если необходимо перевести вызов на мобильный телефон при разговоре через автомобильную гарнитуру, нажмите [Телефон] на экране или нажмите и удерживайте  $[\mathcal{C}]$  на руле.

Как показано ниже, вызов будет переключен на мобильный телефон.

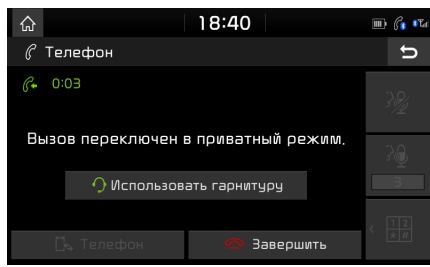

2. Если необходимо перевести вызов на автомобильную гарнитуру при разговоре через мобильный телефон, нажмите [Использовать гарнитуру] на экране или нажмите и чдерживайте  $[\mathcal{C}]$  на пчльте ДУ руля.

Вызов будет переключен на гарнитуру автомобиля.

## Завершение вызова

- 1. Чтобы завершить вызов, нажмите  $\lceil \infty \rceil$  на экране телефона или  $[$   $\triangle$ ] на пульте ДУ на рулевом колесе.
- 2. Вызов будет завершен.

## Работа с меню во время телефонного вызова

При выполнении вызова можно использовать следующие пункты меню.

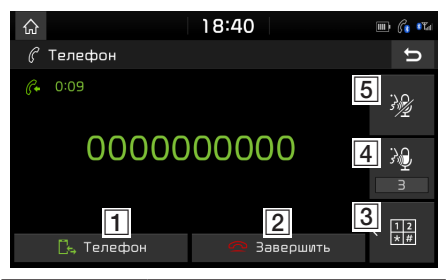

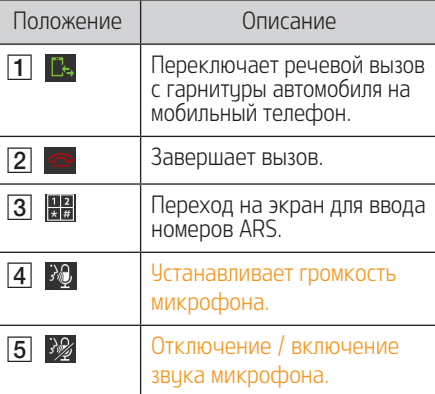

# Беспроводная технология Bluetooth**®**

## Список вызовов

#### Набор номера из списка вызовов

1. Нажмите  $\lbrack \mathcal{C}_{0}\rbrack$  на экране телефона или  $[\bigcap]$  на пульте ДУ на рулевом колесе.

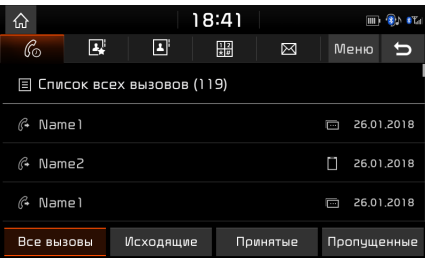

- 2. Нажмите [Все вызовы], [Исходящие], [Принятые] или [Пропущенные].
	- [Все вызовы]: Oтображается список всех вызовов.
	- [Исходящие]: Oтображается список исходящих вызовов.
	- [Принятые]: Oтображается список входящих вызовов.
	- Пропишенные]: Отображается список пропущенных вызовов.
- 3. Выберите нужную запись для совершения вызова.

#### Примечание

⊕

В некоторых мобильных телефонах список вызовов может не сохраняться.

## Загрузка истории вызовов

Можно загризить из мобильного телефона информацию об истории вызовов.

- 1. Нажмите  $\lceil \mathcal{C}_0 \rceil$  на экране телефона.
- 2. Нажмите [Меню] > [Загрузить] > [Да].

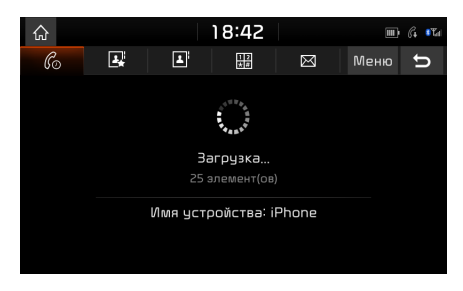

#### Примечание

- Можно загрузить до 50 принятых, набранных и пропущенных вызовов из списка истории.
- Функция загрузки может отсутствовать в некоторых моделях мобильных телефонов. Убедитесь, что данное устройство Bluetooth поддерживает функцию загрузки.

## Контакты

#### Выполнение вызова из списка контактов

1. Нажмите  $[\mathbf{B}^{\dagger}]$  на экране телефона. На экране будут отображены контакты.

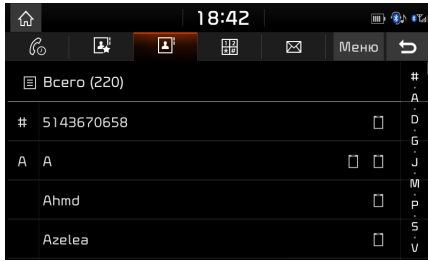

2. Выберите контакт, требуемый для вызова, из списка контактов

58

◈

# Беспроводная технология Bluetooth**®**

## Загрузка контактов с мобильного телефона

Можно загрузить контакты с мобильного телефона.

- 1. Нажмите  $\boxed{1}$  на экране телефона.
- 2. Нажмите [Меню] > [Загрузить] > [Да].

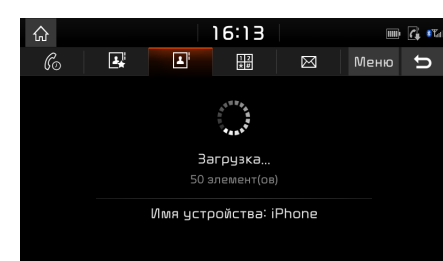

#### Примечание

⊕

- При обновлении контактов мобильного телефона предыдущие данные удаляются.
- Эта функция может отсутствовать в некоторых моделях мобильных телефонов.
- Можно загрузить до 5000 записей телефонной книги.

### Поиск по имени или номеру

Вы можете найти контакты по введенному имени или номеру.

1. Нажмите  $[1] > [M] > [M] > [T]$ оиск] на экране телефона.

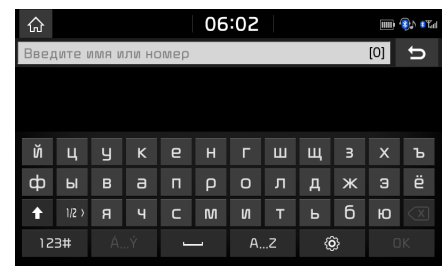

- 2. Введите имя или номер, нажмите [OK].
- 3. Выберите нужный контакт для совершения вызова.

## Избранное

### Вызов из Избранного

Если номер телефона уже был сохранен в Избранном, его можно легко вызвать, просто коснувшись его.

Вначале добавьте номер телефона в Избранное. См. «Добавление в Избранное» на стр. 60.

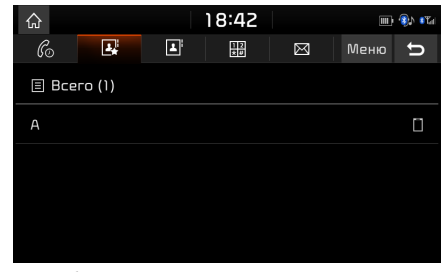

2. Выберите нужный элемент из списка.

1. Нажмите **[ ]** на экране телефона.

# Беспроводная технология Bluetooth**®**

## Добавление в Избранное

В меню [Избранное] может быть добавлено до 20 контактов.

1. Нажмите  $\boxed{[2]}$  > [Добавить новое] на экране телефона.

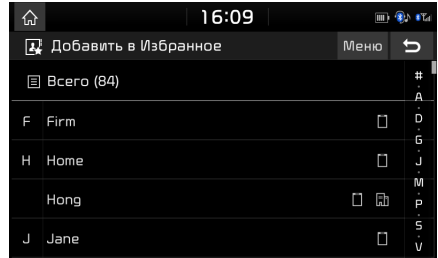

2. Выберите один из контактов.

⊕

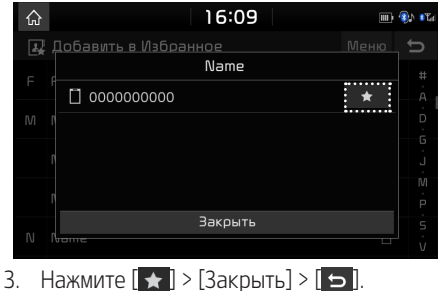

#### Примечание

Если номера телефонов уже были сохранены в Избранном, вы можете добавлять и удалять их, нажав [Meню] > [Изменить].

### Удаление элементов Избранного

- 1. Нажмите  $\left[\mathbf{R}\right]$  на экране телефона.
- 2. Нажмите [Меню] > [Удалить элементы].

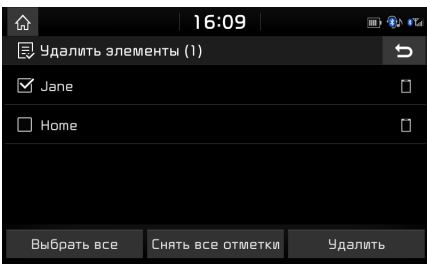

- 3. Выберите нужные пункты, а затем нажмите [Удалить] > [Да].
	- [Выбрать все]: Oтметить все пункты.
	- [Снять все отметки]: Снять отметки со всех пунктов.

## Сообщения

Ви можете просматривать полученные текстовые сообщения.

Функция чтения сообщений [Читать] может не поддерживаться на всех языках.

### Проверка новых сообщений

При получении сообщения появляется всплывающее окно.

На экране текстового сообщения нажмите [Просмотр], [Читать] или [Закрыть]

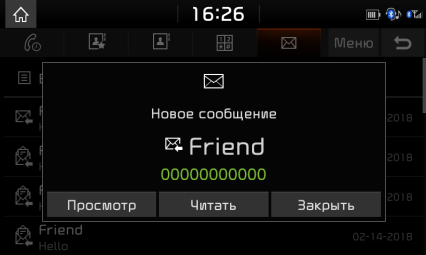

- [Просмотр]: Просмотр текстового сообщения.
- [Читать]: Голосовое воспроизведение текстового сообщения.
- [Закрыть]: Закрывает всплывающее окно текстового сообщения.

◈

# Беспроводная технология Bluetooth**®**

## Просмотр текстового сообщения и ответ на него

1. Нажмите [  $\boxtimes$  в окне телефона.

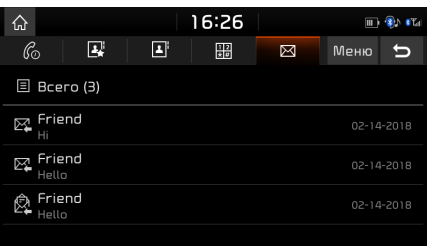

2. Выберите содержимое, которое желаете просмотреть.

⊕

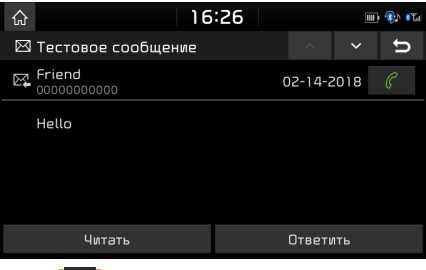

- [  $C$  ]: Звонок соответствующему отправителю.
- [Читать]: Голосовое воспроизведение текстового сообщения.
- [Ответить]: Ответ на текстовое сообщение.
- 3. Нажмите [Ответить], чтобы вернуться к текстовому сообщению.

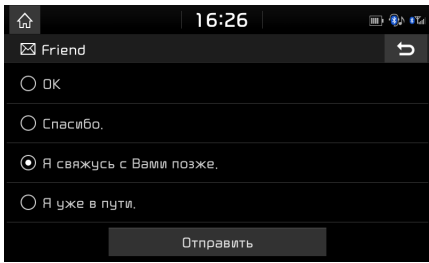

4. Выберите нужное текстовое сообщение и нажмите [Отправить].

#### Примечание

Некоторые функции могут быть недоступны из-за ограниченной совместимости Bluetooth.

## Параметры телефона

В этом меню приводятся параметры навигации.

- 1. Нажмите  $\boxed{\circledR}$  на экране телефона.
- 2. Дополнительные сведения см. в разделе «Bluetooth» на стр. 84.

61

## Подключаемые услуги

## Перед использованием подключаемых услуг

### Что такое подключаемые услуги?

Подключаемые испиги использиют оперативнию службу TomTom, чтобы обеспечить для пользователей получение дополнительной информации через их автомобильную навигационную систему с помощью сети мобильной телефонной связи.

#### Трафик

Когда ислига живого движения подключена, она обеспечивает самую точную информацию о движении каждые две минуты. Если вы задали пункт назначения, то можете поличить рекомендацию о пересчете маршрута с учетом условий дорожного трафика.

#### Поиск POI

⊕

Предоставляет результаты поиска полезных объектов на основе оперативной информации о местоположении.

#### Информация о погоде

Предоставляет сведения о погоде и прогноз на четыре дня, а также информацию о погоде в основных европейских городах, указанных на карте.

#### Парковка

Предоставляет результаты поиска парковок на основе оперативной информации о местоположении.

#### АЗС

Предоставляет результаты поиска автозаправочных станций на основе оперативной информации о местоположении.

#### Предипреждения о дорожных камерах

Предоставляет предупреждения о камерах слежения с выдачей точных и своевременных уведомлений о скорости.

#### Подключение телефона с использованием подключаемых ислиг

1. Включите финкцию Wi-Fi на мобильном телефоне (Сетевые подключения/Точки доступа/Интернет), выполните поиск сети Wi-Fi. (Подробности см. в руководстве пользователя своего мобильного телефона.)

#### Примечание

Создание точки достипа Wi-Fi может повлечь за собой дополнительные затраты в зависимости от вашего тарифного плана, особенно при роуминге. Аккумулятор мобильного телефона может быстро разрядиться, поэтому позаботьтесь о его зарядке при использовании подключаемых услуг.

- 2. Нажмите [SETUP] > [Wi-Fi].
- 3. Нажмите [Wi-Fi].

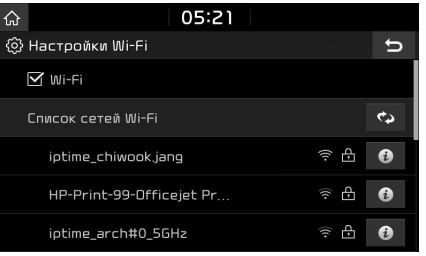

62

4. Нажмите [Список сетей Wi-Fi]. Выберите нужную сеть. (Если вы подключаете сеть Wi-Fi вручную, нажмите [Добавить сеть Wi-Fi]. В частности, вы можете подключить скрытую сеть Wi-Fi.)

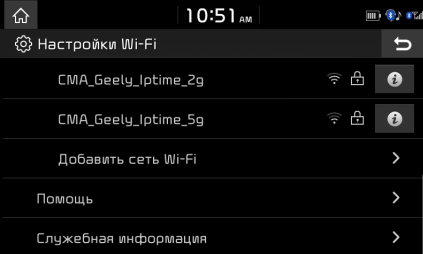

#### Примечание

Когда вы подключаете сеть в первый раз, отображается экран с уведомлением о совместном использовании информации. Внимательно его прочитайте и нажмите [Согласиться].

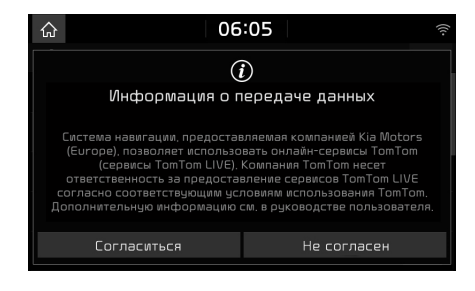

# Подключаемые услуги

## Возможности

## Трафик

⊕

Текущая информация о дорожном движении/ ДТП обычно основана на списке данных о дорожном движении. Эта функция может быть недоступна в зависимости от условий работы.

1. Нажмите  $\left[\bigcap_{i=1}^{n} \cdot |f_{i}| \right]$  > [Трафик].

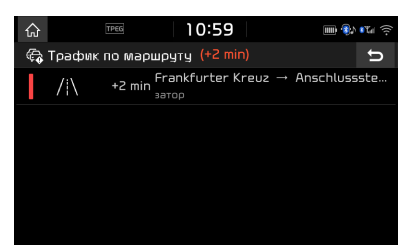

- Сведения отображаются только после задания маршрута, когда имеется информация о дорожном трафике вдоль маршрута.
- Общее время задержки будет отображаться в заголовке. Оно может отличаться от симмы отдельных значений времени задержки из-за округления.

2. Нажмите желаемые пинкты.

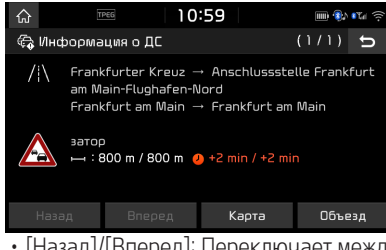

- [Назад]/[Вперед]: Переключает между различными событиями дорожного движения.
- [Карта]: Отображает экран карты для выбранной области.
- [Объезд]: Перерасчет маршрута с учетом сведений о трафике.

## Поиск POI

Вы можете задать полезный объект в качестве пункта назначения с помощью различных методов.

## Поиск полезного объекта с помощью команд [Рядом с тек. мест.] или [Рядом с целью]

1. Нажмите  $\left[\bigoplus_i \cdot \bigotimes_i \cdot \bigcap \cdot$  [Поиск POI].

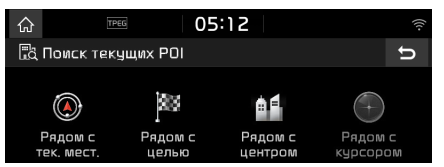

- 2. Нажмите [Рядом с тек. мест.] или [Рядом с целью].
	- [Рядом с тек. мест.]: ищет полезный объект поблизости от текущей позиции автомобиля.
	- [Рядом с целью]: ищет полезный объект поблизости от выбранного пункта назначения.
- 3. Введите название нужной достопримечательности и нажмите [OK].
- 4. Выберите нужный пункт назначения.
- 5. Выполните шаги 3-4 раздела «Поиск адреса» на стр. 36.

#### Поиск полезного объекта с помощью команды [Рядом с центром]

1. Нажмите  $\lfloor \bigcirc$  >  $\lfloor i \bigcirc$  > [Поиск POI] > [Рядом с центром].

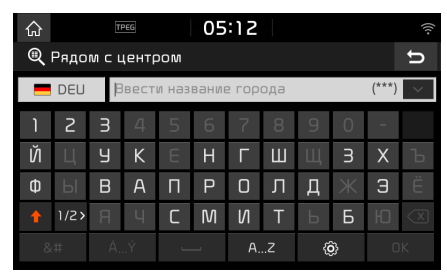

- 2. Введите название города и нажмите [OK].
- 3. Введите название нужной достопримечательности и нажмите [OK].

# Подключаемые услуги

- 4. Выберите нужный пункт назначения.
- 5. Выполните шаги 3-4 раздела «Поиск адреса» на стр. 36.

### Поиск полезного объекта с помощью команды [Рядом с курсором]

1. Нажмите и удерживайте нужное место на карте. Выбранная точка будет по центру экрана, отобразится метка прокрутки.

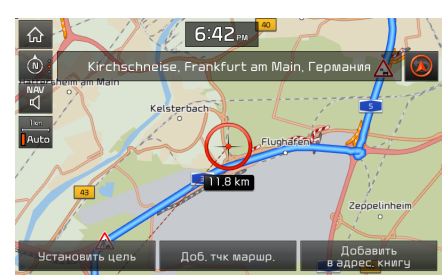

⊕

- 2. Нажмите  $[\hat{\omega}]$  >  $[\hat{\boldsymbol{i}}]$  > [Поиск POI] > [Рядом с курсором].
- 3. Введите название нужной достопримечательности и нажмите [OK].
- 4. Выберите нужный пункт назначения.
- 5. Выполните шаги 3-4 раздела «Поиск адреса» на стр. 36.

### Погода

Дает прогноз погоды на следующий день, включая текущий день, для текущего местоположения и пинкта назначения.

1. Нажмите  $\lfloor \bigcirc$  >  $\lfloor i \rfloor$  > [Погода] > [Местонахождение] или [Цель].

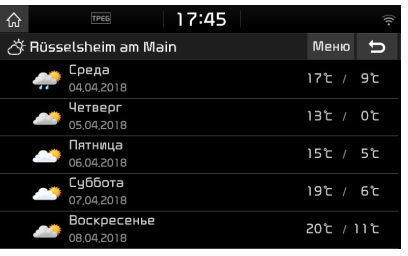

- [Место-нахождение]: Oтображение сведений о погоде для текущего местоположения.
- [Цель]: Oтображение сведений о погоде для места назначения.
- 2. Нажмите список желаемых местоположений, чтобы поучить дополнительные сведения о погоде.

#### Задание избранных местоположений

Если ваши избранные местоположения иже были сохранены в меню [Избранное], вы можете легко просмотреть информацию о погоде избранных местоположений.

1. Нажмите  $\lbrack \bigoplus \rangle$  >  $\lbrack \bigoplus \rangle$  [Погода] > [Избранные] > [Меню] > [Добавить].

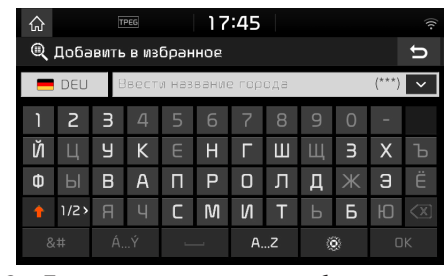

- 2. Поиск названия города и выбор нужного города.
- 3. Нажмите [Добавить в избранное].

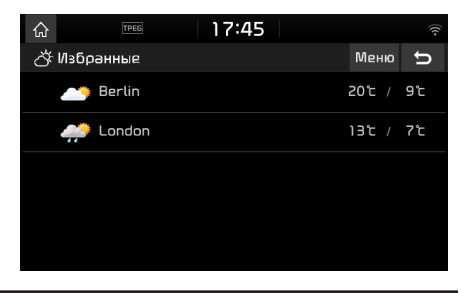

# Подключаемые услуги

4. Нажмите список желаемых местоположений, чтобы поучить дополнительные сведения о погоде.

#### Примечание

⊕

Вы также можете добавить текущее местоположение или пункт назначения в качестве избранного пункта. Нажмите  $[\hat{A}]$  $>$   $\lceil i \rceil$  > [Погода] > [Место-нахождение] или [Цель] > [Меню] > [Добавить].

## Удаление избранного

1. Нажмите  $\left[\bigcap_{i=1}^{n} \cdot \left[\bigcup_{i=1}^{n} \cdot \left[\bigcap_{i=1}^{n} \cdot \left[\bigcap_{i=1}^{n} \cdot \left[\bigcap_{i=1}^{n} \cdot \left[\bigcap_{i=1}^{n} \cdot \left[\bigcap_{i=1}^{n} \cdot \left[\bigcap_{i=1}^{n} \cdot \left[\bigcap_{i=1}^{n} \cdot \left[\bigcap_{i=1}^{n} \cdot \left[\bigcap_{i=1}^{n} \cdot \left[\bigcap_{i=1}^{n} \cdot \left[\bigcap_{i=1}^{n} \cdot \left[\bigcap_{i=1}^{n}$ [Избранные] > [Меню] > [Удалить].

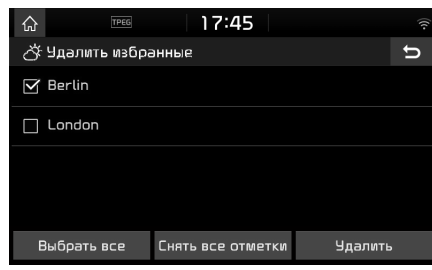

- 2. Выберите необходимый элемент и нажмите [Удалить] > [Да].
	- [Выбрать все]: Oтметить все пункты.
	- [Снять все отметки]: Снять отметки со всех пунктов.

### Парковка

Вы можете задать парковку в качестве пункта назначения с помощью различных методов. Вы можете установить опцию расширенного поиска, нажав [Тип].

## Поиск парковки по [Рядом с тек. мест.]] или [Рядом с целью]

1. Нажмите  $\left[\bigtriangleup\right]$  >  $\left[\bigtriangleup\right]$  >  $\left[\bigcap \text{aproska}\right]$ .

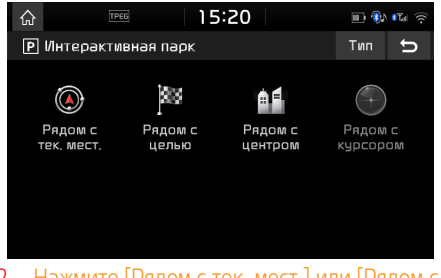

- 2. Нажмите [Рядом с тек. мест.] или [Рядом с целью].
	- [Рядом с тек. мест.]]: Ищет парковку поблизости от текущей позиции автомобиля.
	- [Рядом с целью]: Ищет парковку рядом с выбранным пунктом назначения.
- 3. Выберите нужный пункт назначения.
- 4. Выполните шаги 3-4 раздела «Поиск адреса» на стр. 36.

### Поиск парковки по [Рядом с центром]

1. Нажмите  $\{\wedge\}$  >  $[i]$  >  $[\Box$  арковка] > [Рядом с центром].

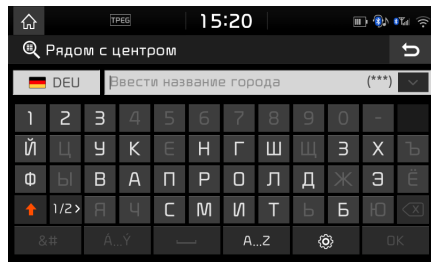

- 2. Введите название города и нажмите [OK].
- 3. Выберите нужный пункт назначения.
- 4. Выполните шаги 3-4 раздела «Поиск адреса» на стр. 36.

65

◈

# Подключаемые услуги

#### Поиск парковки по [Рядом с курсором]

1. Нажмите и удерживайте нужное место на карте. Выбранная точка будет по центру экрана, отобразится метка прокрутки.

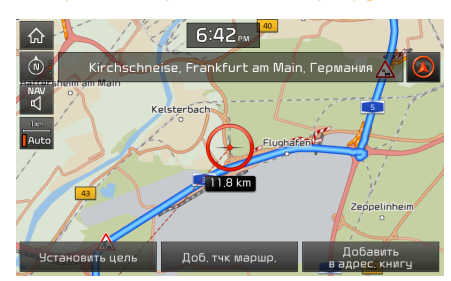

2. Нажмите  $\left[\bigoplus_{i=1}^{n} \cdot \left[\mathbf{u}_i\right] \right]$  >  $\left[\bigcap_{i=1}^{n}$ рковка] > [Рядом с курсором].

⊕

- 3. Выберите нужный пункт назначения.
- 4. Выполните шаги 3-4 раздела «Поиск адреса» на стр. 36.

#### АЗС

Вы можете задать автозаправочную станцию в качестве пункта назначения с помощью различных методов.

## Поиск автозаправочных станций с помощью [Рядом с тек. мест.]] или [Рядом с целью]

1. Нажмите  $\alpha$  >  $\alpha$  >  $\alpha$  >  $\alpha$  >  $\alpha$  =  $\alpha$ .

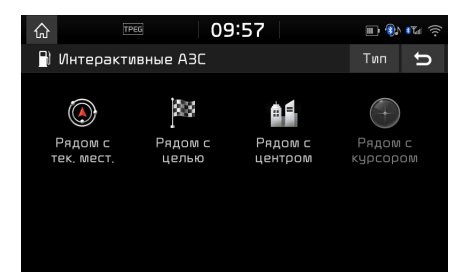

- 2. Нажмите [Рядом с тек. мест.] или [Рядом с целью].
	- [Рядом с тек. мест.]]: Ищет автозаправочные станции вблизи текущего положения транспортного средства.
	- [Рядом с целью]: Ищет автозаправочные станции рядом с выбранным пунктом назначения.
- 3. Выберите нужный пункт назначения.

4. Выполните шаги 3-4 раздела «Поиск адреса» на стр. 36.

#### Поиск автозаправочных станций с помощью [Рядом с центром]

1. Нажмите  $\left[\bigwedge_{i=1}^{n} \right]$  >  $\left[\mathbf{t}\right]$  >  $\left[\text{A3C}\right]$  >  $\left[\text{Pgglom c}\right]$ центром].

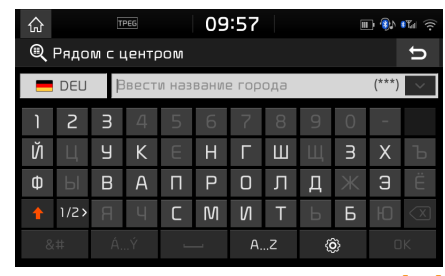

- Введите название города и нажмите [ОК].
- 3. Выберите нужный пункт назначения.
- 4. Выполните шаги 3-4 раздела «Поиск адреса» на стр. 36.

◈

# Подключаемые услуги

### Поиск автозаправочных станций с помощью [Рядом с курсором]

1. Нажмите и удерживайте нужное место на карте. Выбранная точка будет по центру экрана, отобразится метка прокрутки.

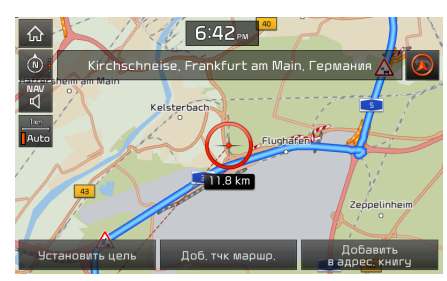

- 2. Нажмите  $[$   $\bigcap$   $] > [$   $i] > [$   $A3C] > [$  Рядом с курсором].
- 3. Выберите нужный пункт назначения.

⊕

4. Выполните шаги 3-4 раздела «Поиск адреса» на стр. 36.

## Предупреждения о дорожных камерах

1. Нажмите [SETUP] > [Навигация] > [Навигация].

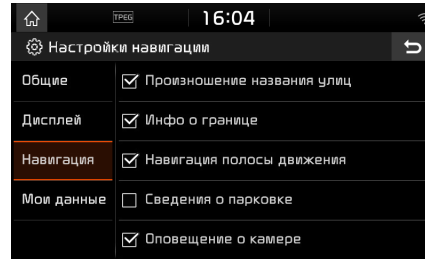

2. Нажмите [Оповещение о камере] или [Оповещение об опасной зоне]. Отображается экран оповещения об использовании. Внимательно прочитайте и нажмите [Согласиться], чтобы начать использование этой функции.

#### Примечание

- Пинкт ГОповешение о камере] или [Оповещение об опасной зоне] отображается только в случае, когда подключена сеть Wi-Fi.
- В зависимости от страны пункт [Оповещение о камере] может быть изменен на [Оповещение об опасной зоне].
- В соответствии с законодательством страны, функции [Оповещение о камере] или [Оповещение об опасной зоне] могут быть недоступны.

3. Нажмите [MAP].

Предипреждения о дорожных камерах отображаются за 10 секунд или за 100 м до прибытия в пункт встречи с камерой.

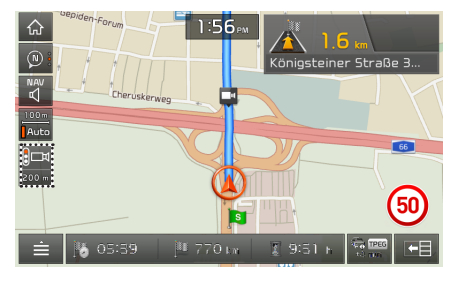

#### Примечание

- В зависимости от региона и типа дорожной камеры, изображения могут быть различными.
- Вы можете запросить обновление соответствиющей информации, нажав значок информации о дорожных камерах.
	- Когда появляется предупреждение о камерах, однако в данном месте камера контроля скоростного режима отсутствует, вы можете сообщить об этом TomTom для чдаления информации об этой камере, нажав на изображение камеры контроля скоростного режима.
	- Когда появляется камера контроля скоростного режима, но отсутствует предипреждение о камерах, вы можете сообщить об этом TomTom, нажав на кнопку отчета камеры контроля скоростного режима.

67

# Подключаемые услуги

## Доступность подключаемых услуг по странам

("ДА": доступны, / "НЕТ": недоступны) [Доступность на время печати в 2017 г.]

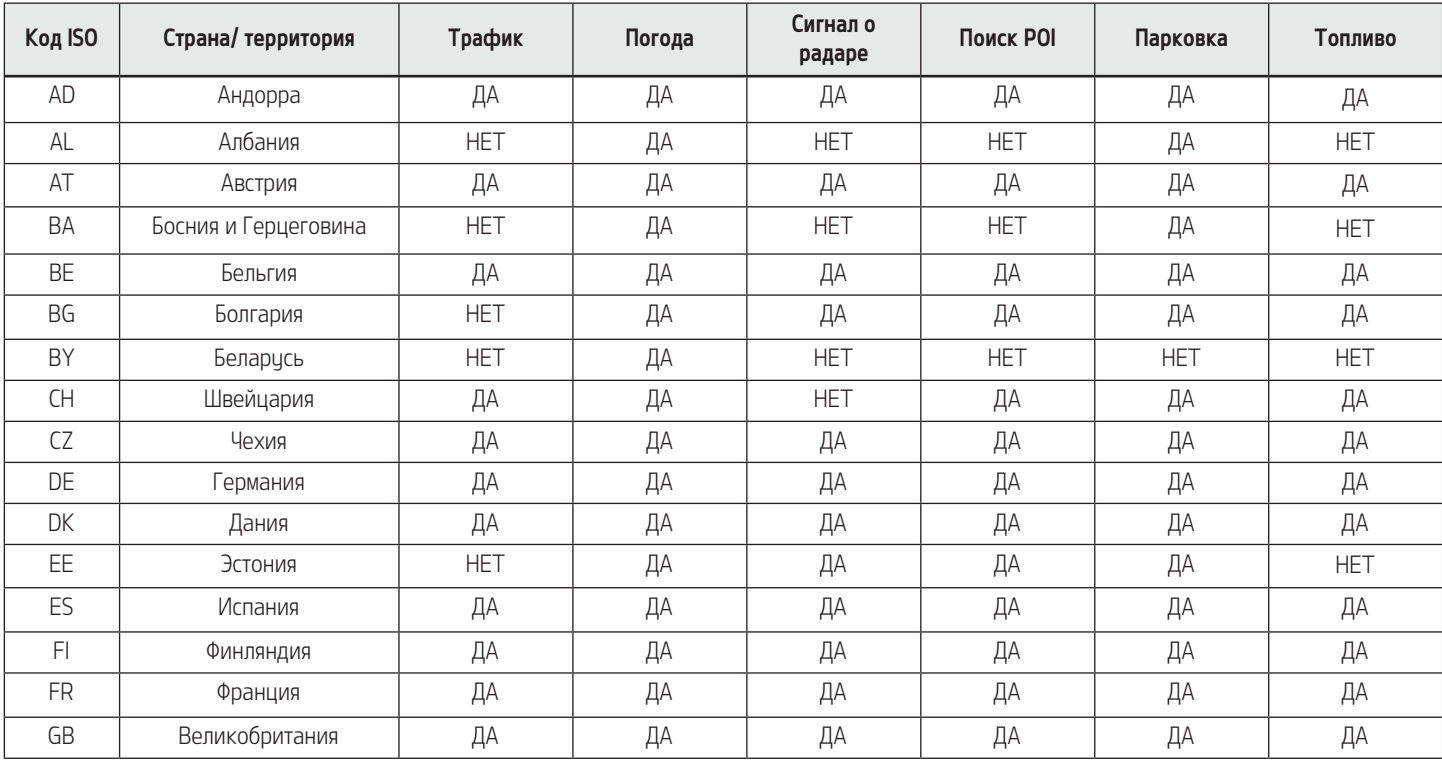

 $\bigcirc$ 

 $\bigoplus$ 

# Подключаемые услуги

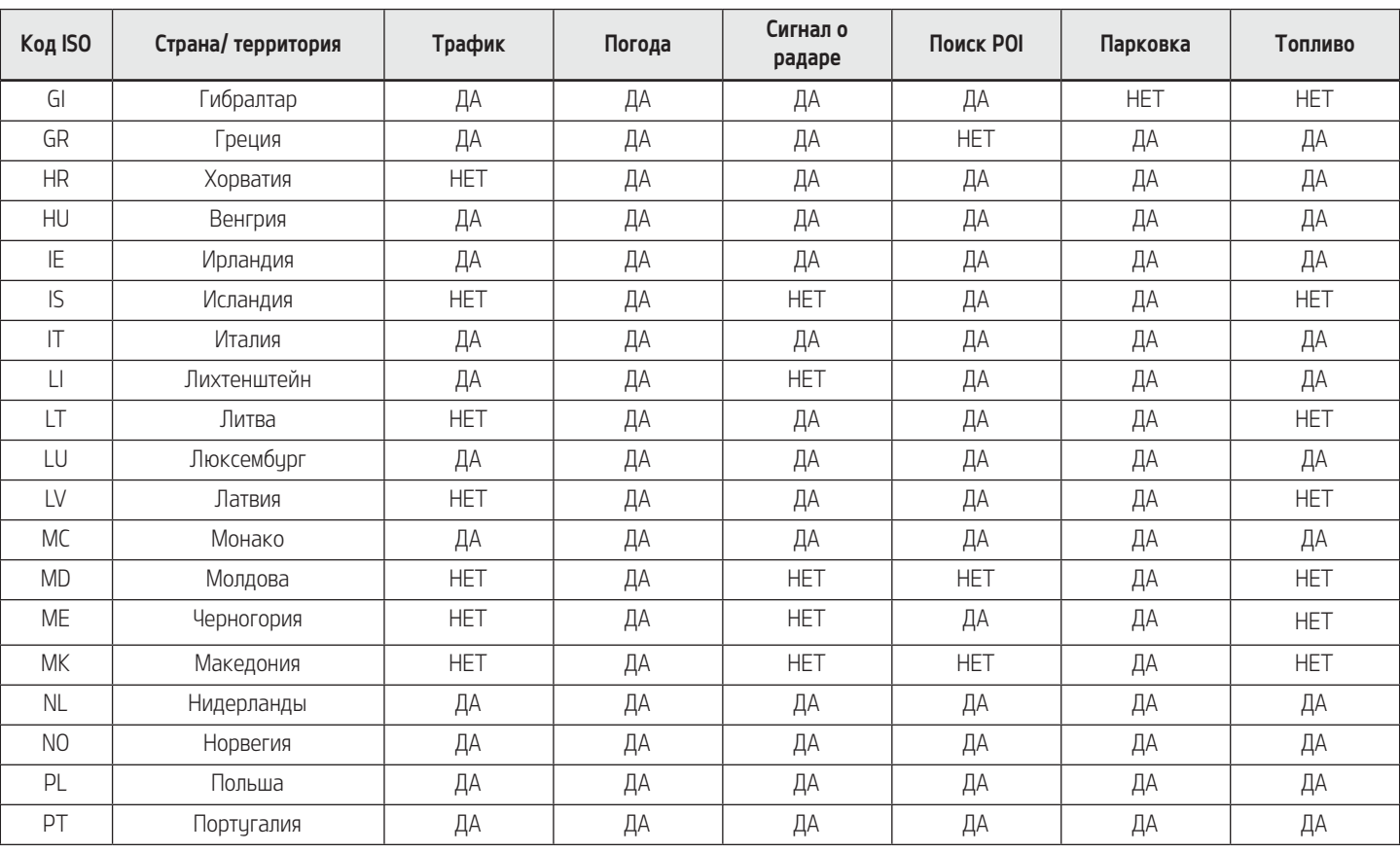

 $\bigoplus$ 

69

 $\bigoplus$ 

 $\bigoplus$ 

# Подключаемые услуги

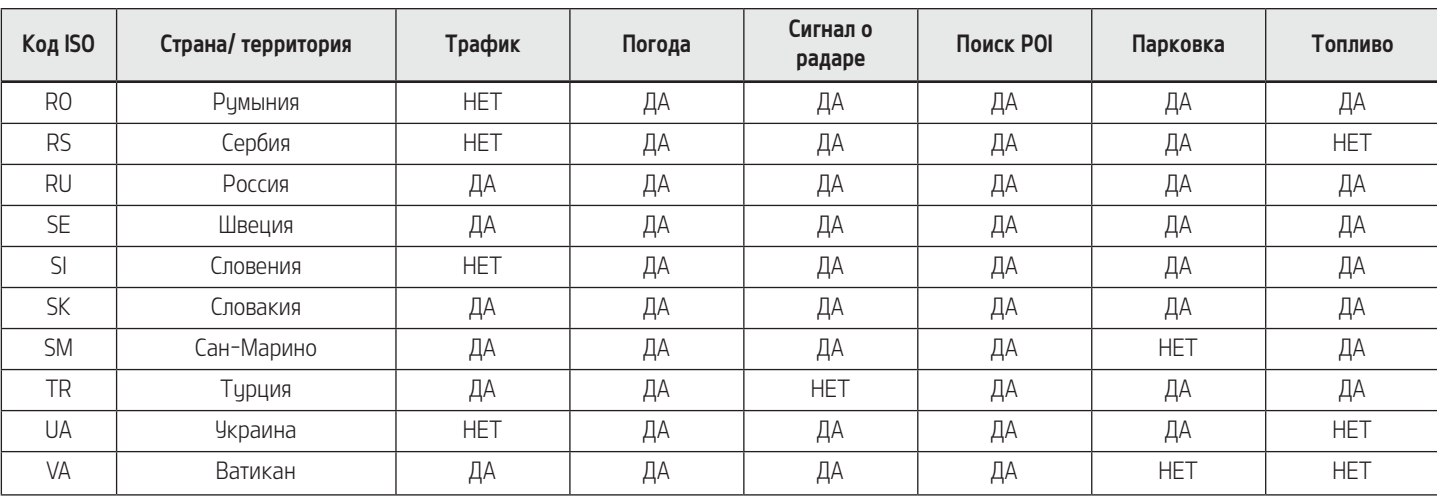

⊕

#### Примечание

⊕

- Доступность подключаемых услуг может изменяться в зависимости от условий предоставления службы TomTom.
- Чтобы использовать подключаемые услуги, вы должны подключить их к своему мобильному телефону и использовать тарифный план мобильного телефона.
- Данные подключаемых услуг (трафик/ дорожная камера/ погода/ Поиск РОІ/ Парковка/ Топливо) могут не соответствовать реальным условиям.
- Пользование подключаемыми услугами является бесплатным первые 7 лет. Чтобы продолжить в дальнейшем пользование этими услугами, необходимо будет вносить лицензионные платежи.
- Доступность подключенных услуг может измениться без предварительного уведомления в связи с проведением работ по улучшению обслуживания.

## Система распознавания голоса

## Что такое распознавание голоса?

Технология распознавания голоса позволяет управлять системой командами, распознанными по голосу, для обеспечения безопасной работы с мультимедийной системой во время вождения автомобиля. К сожалению, из-за технических ограничений системой не распознаются все возможные голосовые команды. Для снятия эффекта этого ограничения система отображает голосовые команды, которые можно использовать.

При разговоре друг с другом люди допускают ошибки. Аналогичным образом система распознавания голоса иногда неправильно понимает вашу голосовую команду в некоторых обстоятельствах. Если это случилось, тогда проверьте экран на предмет наличия доступных вариантов и произнесите команду еще раз, либо вручную выберите и нажмите кнопку соответствующей команды на экране.

## Функции распознавания голоса по языкам

⊕

Поддержка распознавания голоса зависит от выбранного системного языка. Проверьте текущий язык перед использованием распознавания голоса.

• Если изменить язык системы на словацкий, корейский или венгерский, распознавание голоса не будет поддерживаться. Выберите дригой язык системы.

◈

• Команда навигации, которая исключает «Поиск Адреса / Поиск точек интереса / Поиск <Категория>», поддерживает русский, португальский, польский, шведский, турецкий, чешский, датский и норвежский языки. Выберите другой язык системы.

## Использование голосовых команд

### Условия для работы системы голосовых команд

Управление многими функциями можно осуществлять голосом. Для достижения наиличших резильтатов в распознавании речи следуйте приведенным ниже указаниям.

- Закройте все окна и люк в крыше. Характеристики распознавания речи могут быть улучшены, если в машине будет тихо.
- Нажмите кнопку распознавания речи и произнесите необходимую голосовую команду после звукового сигнала.
- Микрофон расположен над водителем, поэтому произносить голосовые команды следует в обычном положении.
- Произносите голосовые команды естественным образом и четко, как во время обычного разговора.
- Система не ччитывает специальные символы при распознавании имен контактов из телефонной книги, например.

Пример. "James Smith" (Джеймс-Смит)

- Номера домов или цифры из телефонной книги следчет произносить раздельно. Пример. S1234: "South one two three four" (Саус уан ту сри фор)
- В зависимости от технических характеристик, некоторые команды могут не поддерживаться.

### Запуск распознавания голоса

- 1. Нажмите и срази отпистите кнопки  $\lceil \sqrt{k} \rceil$ на пильте ДУ на рилевом колесе.
- 2. Произнесите команду.

#### Примечание

- Для правильного распознавания скажите команду после голосовой инструкции и гудка.
- После начала сеанса распознавания голоса отображается окно ввода голосовых команд с некоторыми командами.
- Если распознавание голоса установлено в режим [Подробные подсказки по маршруту], система будет выдавать подробные указания по распознаванию голоса. Если установлен режим распознавания голоса [Простые подсказки по маршруту], система будет воспроизводить упрощенные указания по распознаванию голоса. Если распознавание голоса включено в [Без навигации], тогда воспроизводится только звуковой эффект без каких-либо указаний. Дополнительные сведения см. в разделе "Распознавание голоса" на стр. 87.

## Система распознавания голоса

#### Пропуск пригласительных сообщений

При начале сообщения-приглашения, нажмите и сразу отпустите  $[\mathbb{R}]$  на пульте ДУ на рилевом колесе.

Сообщение-приглашение будет немедленно прервано и прозвучит звуковой сигнал. После гудка произнесите команду.

#### Перезапуск распознавания голоса

В сличае, если система находится в режиме ожидания, нажмите и срази отпистите кнопки  $[$   $\&$   $]$  на пильте ДУ на рилевом колесе.

Ожидание команды завершится и раздастся гудок. После "звикового сигнала" произнесите голосовую команду.

#### Отключение распознавания голоса

- В режиме распознавания голоса нажмите и удерживайте кнопку [ " ] на пульте ДУ на рулевом колесе или произнесите "exit" (выход).
- Если при использовании распознавания голоса нажать какую-либо кнопку, кроме кнопок на пульте управления, на рулевом колесе или другую кнопку на головном устройстве, сеанс распознавания голоса бидет завершен.

#### Регулировка громкости распознавания голоса

⊕

При включенном распознавании голоса, поверните рички  $\begin{bmatrix} 1 \\ 1 \end{bmatrix}$  на головном устройстве или нажмите  $[$   $+$   $]$  на пульте ДУ на рилевом колесе.

#### Базовые операции с голосовыми командами (настройка FM)

⊕

1. Нажмите кнопку  $\begin{bmatrix} \sqrt{\lambda} \end{bmatrix}$  на пульте чправления на рилевом колесе. Система будет ждать произнесения команды и отобразит на экране список допустимых команд.

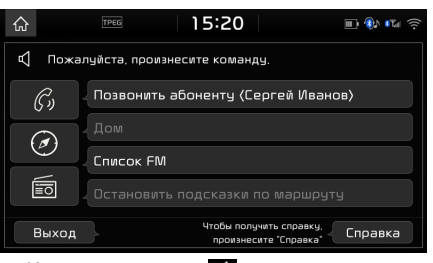

2. Как только значок и изменится на значок на открывшемся экране и прозвучит звуковой сигнал, произнесите «FM».

## Быстрый запуск распознавания голоса (ручное управление)

Обычный для активации распознавания голоса способ: необходимо дождаться голосовой инструкции и произнести команду. Так как для этого способа нужно дождаться инструкции, вы можете выбрать одну из команд, показанных на экране, чтобы ускорить процесс.

Возможно, эта функция будет полезна, если вы не хотите дожидаться всей голосовой инстрикции или если система не распознает ваш голос.

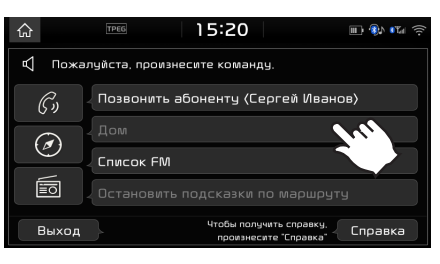

## О голосовой команде "Справка"

- 1. Нажмите  $[\mathbf{w} \mathbf{v}]$  на пульте ДУ на рулевом колесе.
- 2. После того как значок и изменится на во всплывающем окне после гудка, скажите "Help" (справка). Доступные команды появятся на экране.

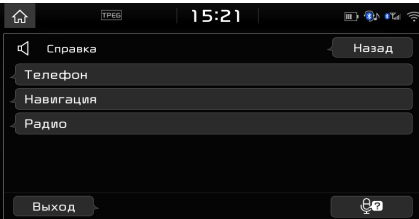

3. Выберите или произнесите нужную команду из представленных на экране.
### Список голосовых команд

Распознаваемые голосовые команды подразделяются на "Общие команды" и "Локальные команды".

- $\cdot$  Общие команды ( $\bullet$ ): команды, которые могут использоваться немедленно после активации распознавания голоса.
- Локальные команды (D): команды, которые могут использоваться в особых состояниях мультимедийной, навигационной и Bluetooth-системы.

⊕

#### Примечание

⊕

Некоторые команды работают надлежащим образом только при подключении USB-накопителя, iPod, Bluetooth или другого устройства.

#### Команды телефона

- Голосовые команды, связанные с телефонными звонками, можно использовать после подключения телефона по Bluetooth.
- Чтобы позвонить кому-нибудь, например "Call <John Smith>" (колл Джон Смит), имя которого есть в контактах, сначала необходимо загрузить контакты мобильного телефона. (Можно загрузить до 5000 телефонных контактов.) Дополнительные сведения о загрузке контактов см. в разделе "Загрузка контактов мобильного телефона" на стр. 59.
- После загрузки телефонных контактов Bluetooth потребуется определенное время на их преобразование в голосовые данные. В течение этого времени вы не сможете звонить контактам, называя их имена. Время, необходимое для преобразования, зависит от числа загруженных контактов.

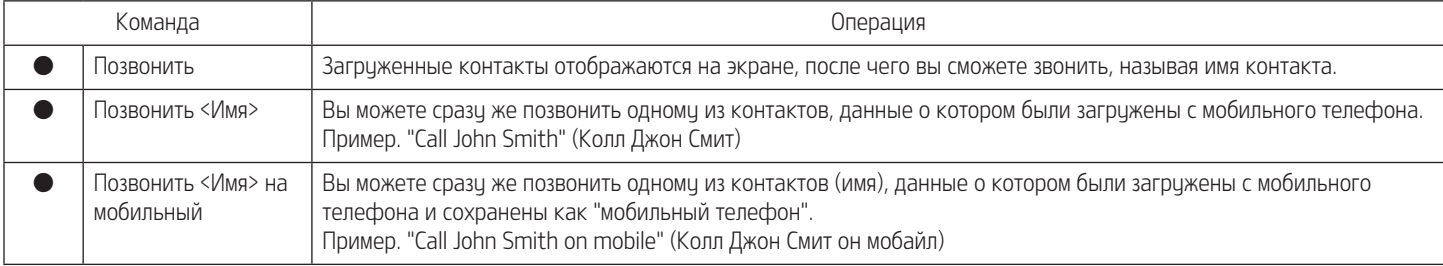

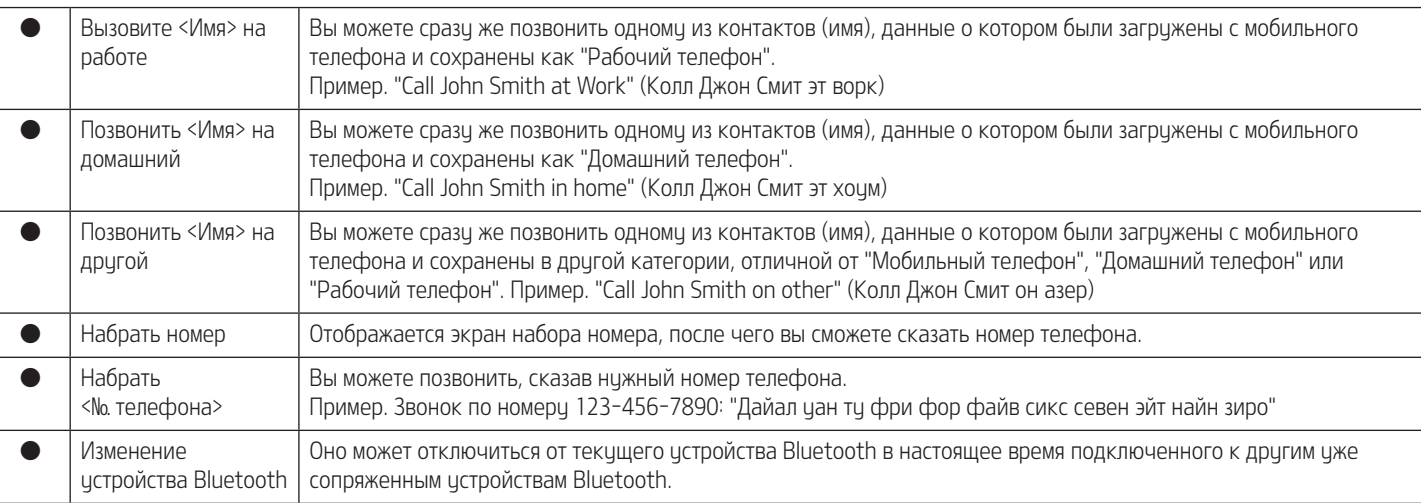

 $\bigoplus$ 

### Команды радиоприемника

 $\bigoplus$ 

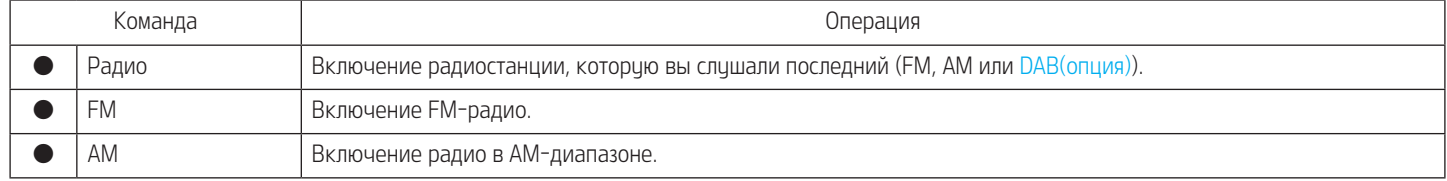

### Команды мультимедийной системы

Перед использованием команд для мультимедиа-системы примите во внимание следующие моменты.

1. Если в момент использования этих команд подключенный носитель отсутствует или отсутствуют воспроизводимые файлы, об их отсутствии в настоящий момент будет сообщено путем голосового сообщения.

◈

2. Если повторно произнести название носителя, который воспроизводится в данный момент, то воспроизведение этого носителя будет продолжено. Пример. Говорить "USB", когда воспроизводятся файлы на USB-устройстве.

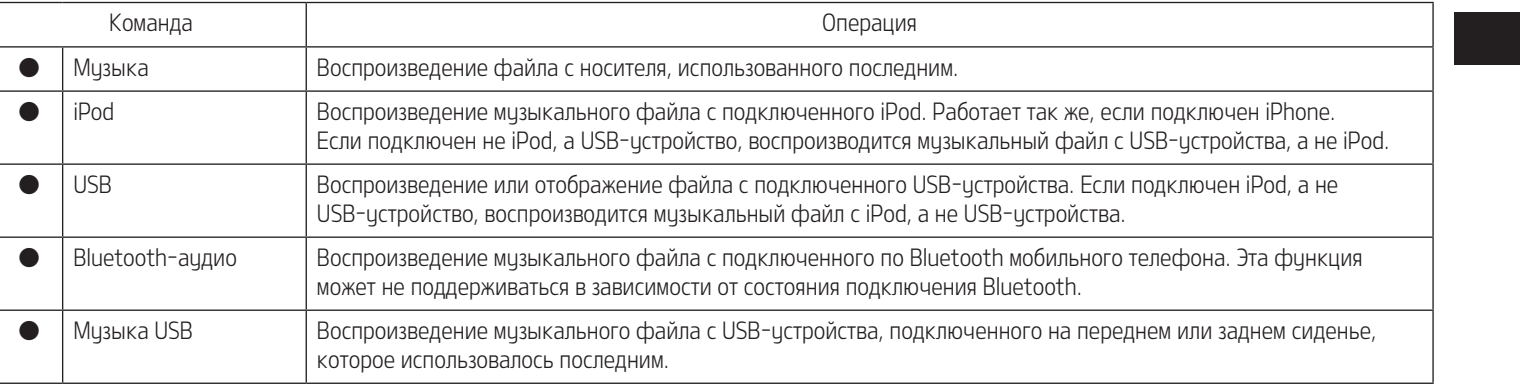

## Команды USB-музыки / iPod

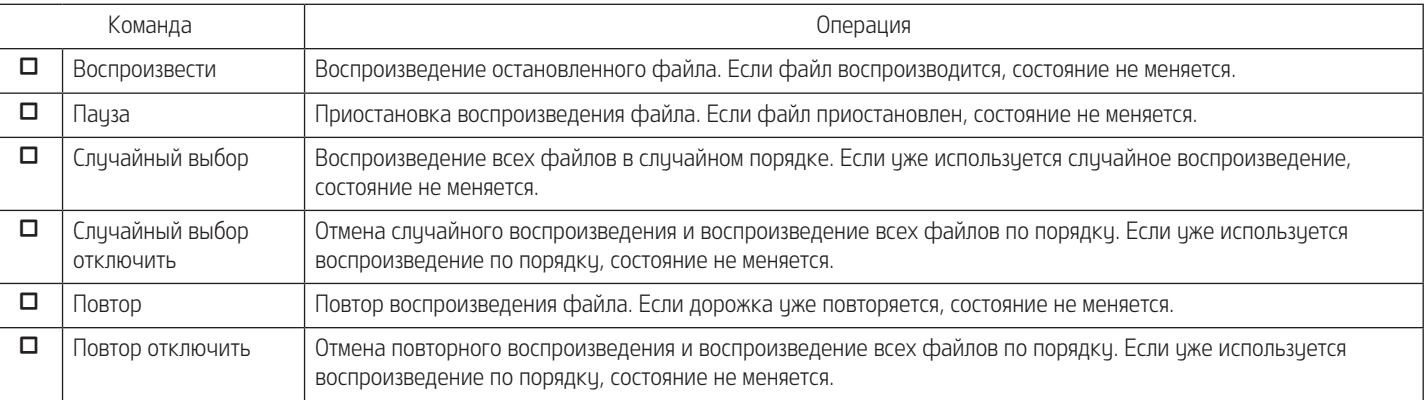

 $\bigoplus$ 

### Команды Bluetooth Audio

 $\bigoplus$ 

Глобальные команды доступны в любое время. Например "Bluetooth Audio"

#### Навигационные команды

⊕

Перед использованием команд для навигации примите во внимание следующие моменты.

1. Поиск и выдача адреса относятся к стране, по которой вы едете.

Если требуется искать в другой стране, произнесите название этой страны, а затем выполните поиск.

Поиск адреса классифицируется по странам, для сокращения времени результатов поиска.

2. Некоторые команды, например "Stop Guidance" (Остановить руководство) доступны только после ввода конечного пункта.

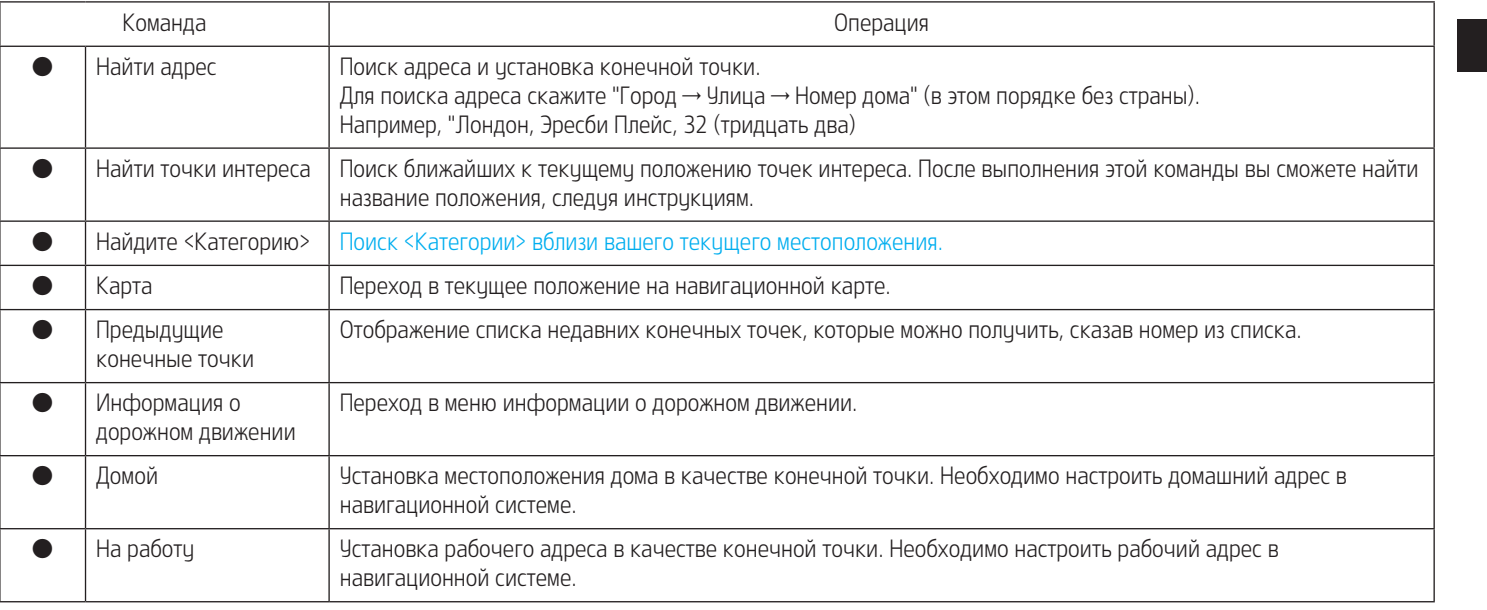

◈

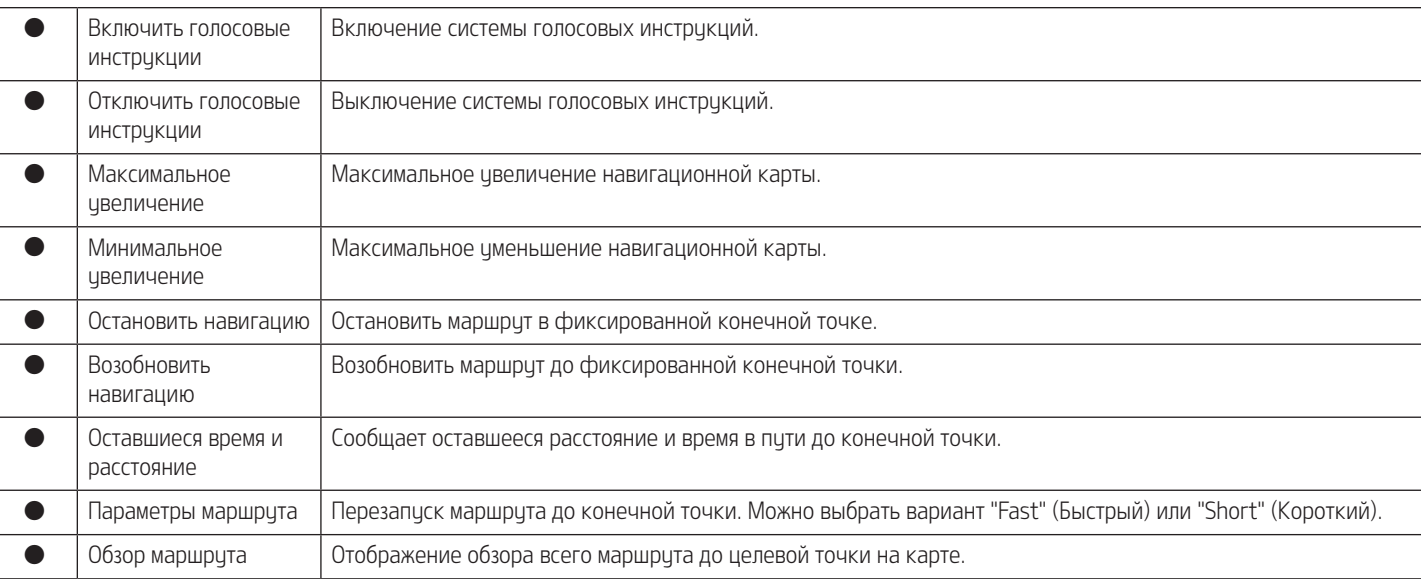

 $\bigoplus$ 

 $\bigoplus$ 

## Другие команды (команды, используемые в списке, Помогите и т. п.)

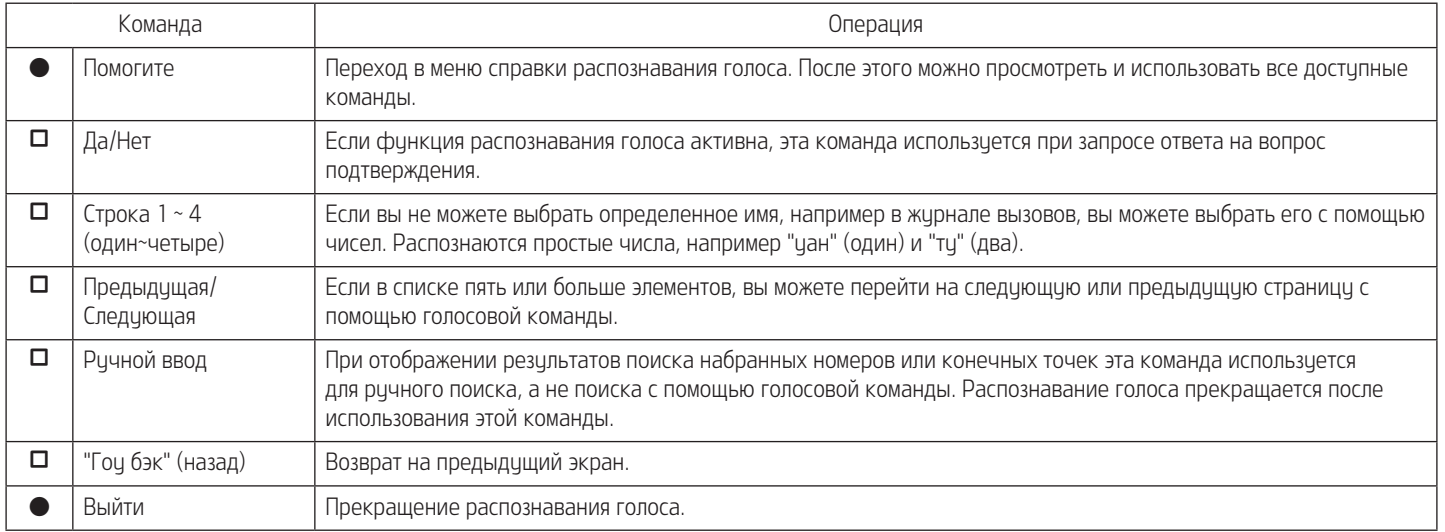

 $\bigoplus$ 

 $\bigoplus$ 

◈

## Настройки

⊕

## Обзор меню [Настройки]

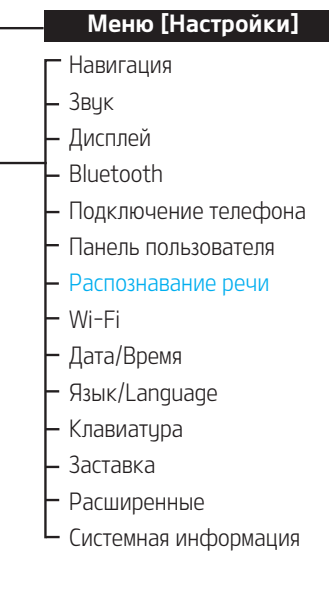

## Навигация

В этом меню приводятся параметры навигации.

### Общие

Это меню используется для изменения общих параметров.

1. Нажмите [SETUP] > [Навигация] > [Общие].

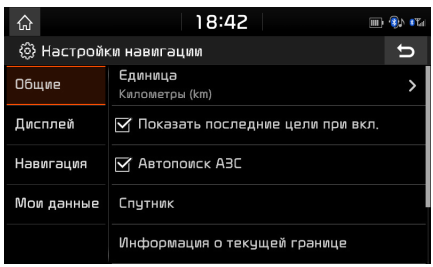

2. Нажмите желаемый пинкт.

• [Единица]: Изменение единиц измерения между «Километры (km)» и «Мили (mi)».

- [Показать последние цели при вкл.]: Изменение параметра представления предыдущего места назначения при запуске навигации. Если этот параметр выбран, то при запуске навигации без запланированного маршрута отображается список предыдущих мест назначения.
- [Aвтопоиск AЗС]: Когда загорается предупредительная подсветка, сообщающая о недостатке топлива, появляется всплывающее окно с вопросом, требчется ли найти ближайшую заправочную станцию.
- [Спутник]: Oтображает состояние спутника.
- [Информация о текущей границе]: Показывает текущую информацию о границе.
- [ДЕМО]: Эта функция позволяет пользователю симулировать прокладку маршрута, когда он уже задан.

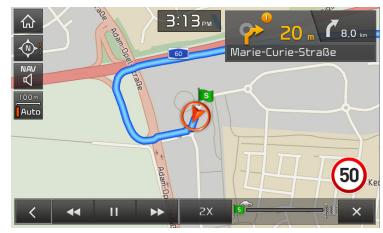

– [**III / > 1**: Приостановка или продолжение имитации прохождения маршрута.

- $\mathbb{R}$   $\mathbb{R}$   $\mathbb{R}$  : Завершение имитации прохождения маршрута.
- ‐ [1X], [2X], [3X]: устанавливается скорость имитации прохождения маршрута.
- [<<]: Переход в предыдущий раздел.
- [→→]: Переход к следующему разделу.
- [Сброс настроек навигации]: Сброс параметров навигации, указанных пользователем.

## Настройки

### Дисплей

⊕

Это меню используется для изменения параметров отображения среды.

1. Нажмите [SETUP] > [Навигация] > [Дисплей].

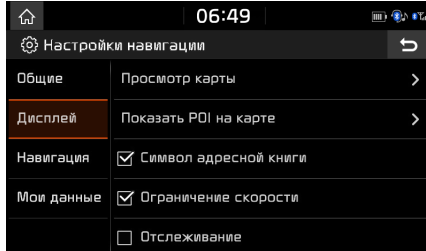

- 2. Нажмите желаемый пинкт.
	- [Просмотр карты]: Настраиваются параметры навигации, связанные с видом карты. Выберите [2D, север сверху], [2D, по направлению вверх], [3D, по направлению вверх] или [3D, здания].
	- [Показать POI на карте]: Указывается, должен ли отображаться на экране карты значок полезного объекта или нет.
	- [Символ адресной книги]: Настройка отображения символа на карте над положениями, сохраненными или не сохраненными в адресной книге.
	- [Органичение скорости]: Настройка отображения ограничения скорости.
- [Отслеживание]: Настройка отображения следа маршрута, пройденного автомобилем.
- [Сброс отслеживания]: Сброс трассировки маршрута, переданного автомобилем.

#### Навигация

Это меню используется для изменения параметров указания направления.

1. Нажмите [SETUP] > [Навигация] > [Навигация].

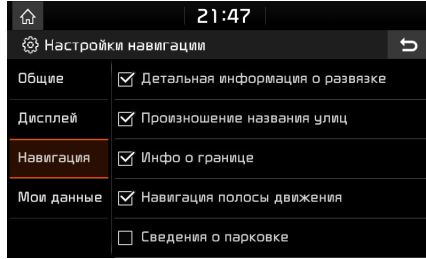

- 2. Нажмите нужный пункт.
	- [Детальная информация о развязке]: Настройка отображения режима просмотра пересечений.
	- Произношение названия члиц]: указывает, следует ли произносить название улицы.
	- ГИнфо о границе]: Задает, следчет ли отображать сведения о пересечении границы.
- [Навигация полосы движения]: Включает/ выключает линию прокладки маршрута.
- [Сведения о парковке]: Включает и выключает отображение информации о местах парковки на карте.
- [Оповещение о камере]/[Оповещение об опасной зоне]: иказывает, следчет ли включать сигнал камеры.
- ‐ Пункт [Оповещение о камере] или [Оповещение об опасной зоне] отображается только в случае, когда подключена сеть Wi-Fi.
- В зависимости от страны пинкт [Оповещение о камере] может быть изменен на [Оповещение об опасной зоне].
- ‐ В зависимости от страны функция [Оповещение о камере] или [Оповещение об опасной зоне] может быть недоступной.

◈

## Настройки

#### Мои данные

⊕

1. Нажмите [SETUP] > [Навигация] > [Мои данные].

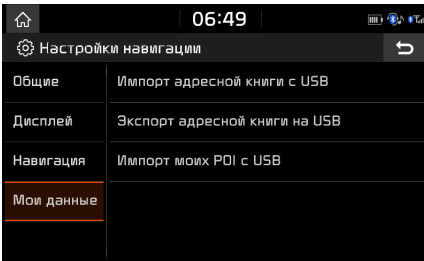

- 2. Нажмите желаемый пинкт.
	- [Импорт адресной книги с USB] / [Экспорт адресной книги на USB]: Эта финкция используется для экспорта адресной книги на запоминающее устройство USB, а также для импорта адресной книги с запоминающего истройства USB. Дополнительные сведения см. в разделе «Импорт адресной книги с USB» и «Экспорт адресной книги на USB» на стр. 40.
	- $\cdot$  [Импорт моих POI с USB]: Эта финкция используется для импорта данных полезного объекта, включая сведения карты (положение, название и т. д.), сохраненные в памяти USB-устройства. Нажмите [Импорт моих POI с USB], затем выполните шаги 4-6 процедуры «Импорт данных о полезных объектах», описанной на стр. 42.

## Звук

Это меню используется для регулировки звуковых эффектов во всей системе. (Может меняться в зависимости от типа транспортного средства.)

1. Нажмите [SETUP] > [Звик].

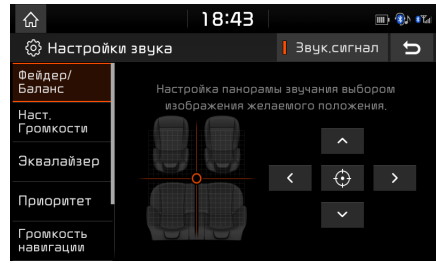

- 2. Нажмите желаемый пункт.
	- [Фейдер/Баланс]: B этом меню настраивается акустическое положение. Например, можно настроить акустическое положение рядом с креслом водителя так, чтобы в районе пассажирского кресла или задних сидений звик был тише.
	- Нажмите  $[ \sim ]/[ \sim ]/[ \sim ]/[ \sim ]$  для управления позиционированием звука.
	- ‐ Перетащите точку в нужное место для регулировки положения звука.
	- $-$  Нажмите  $[$   $\bigoplus$   $]$ , чтобы сконцентрировать звук в центре транспортного средства.
- [Наст. громкости]: В этом меню можно настроить уровень громкости для [Радио], [Медиа], [Распознавание речи], [Навигация], [Мелодия звонка] и [Сообщение].
- ‐ Нажмите [-]/[+] для управления настройками громкости.
- ‐ Перетащите ползунок для управления настройками громкости.
- [Эквалайзер]: Это меню позволяет задавать уровень низких [Низкие частоты]/ средних [Средние частоты]/ и высоких [Высокие частоты] частот.
- ‐ Нажмите [-]/[+] для управления параметрами низких/средних/высоких частот.
- ‐ Перетащите ползунок для управления параметрами низких/средних/высоких частот.
- ‐ Нажмите [По центру] для инициализации параметров.

#### • [Приоритет]:

- ‐ [Приоритет навигации]: Это меню используется для управления громкостью звука и навигации. Если поле [Приоритет навигации] отмечено, громкость навигации превышает громкость аудио.
- ‐ [Приоритет датчиков парковки]: При заднем ходе убавляется громкость всех других звуков аудиосистемы.

82

⊕

## Настройки

- ‐ [Навигация во время звонков]: Воспроизведение подсказок навигации во время телефонных звонков.
- ‐ [Ограничение громкости при запуске]: Aвтоматическое ограничение громкости при запуске системы. После того как вы включите систему, громкость мультимедиа не изменится, если предыдущий уровень громкости был средним (1-20). После того как вы включите систему, громкость мультимедиа уменьшится до 20, если предыдущий уровень громкости был слишком высоким (больше 20).
- [Громкость навигации]:

⊕

- ‐ [Используйте кнопки громкости окна карты]: Уровень громкости навигатора регулируется с помощью кнопок громкости в окне отображения карты
- ‐ [Используйте кнопки громкости окна карты или регулятор громкости]: Громкость регулируется кнопками громкости в окне карты или специальным регулятором при воспроизведении голосовых подсказок
- [Расши-ренные]:
- ‐ [Режим SDVC]: Объем автоматически настраивается на скорость автомобиля.
- [По умолчанию]: Сброс параметров звука до заводских значений.

• [Звук.сигнал]: B этом меню можно настроить воспроизведение звукового сигнала при работе с сенсорным экраном. Нажмите [Звук.сигнал].

## Дисплей

Это меню используется для регулировки яркости и режима уменьшения силы света во всей системе.

1. Нажмите [SETUP] > [Дисплей].

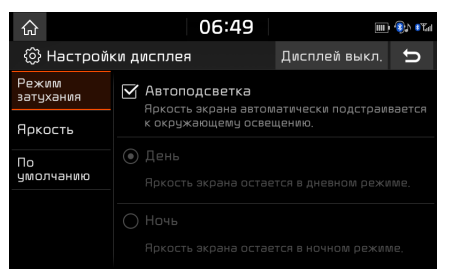

- 2. Нажмите желаемый пункт.
	- ГРежим затихания]: Чстанавливает яркость дисплея в соответствии с изменениями режима.
	- ‐ [Автоподсветка]: Aвтоматическая регулировка яркости в зависимости от окружающего освещения.
	- ‐ [День]: Постоянный высокий уровень яркости вне зависимости от яркости окружающего освещения.
	- ‐ [Ночь]: Постоянный низкий уровень яркости вне зависимости от яркости окружающего освещения.

⊕

## Настройки

• [Яркость]:

⊕

- ‐ [Используйте регулятор на панели]: Настройки яркости экрана регулятором на главной панели
- ‐ День: Чтобы включить [Режим затухания] для режима дневного освешения, истановите ировень подсветки дисплея для дневного освещения.
- ‐ Ночь: Чтобы включить [Режим затухания] для режима ночного освещения, установите уровень подсветки дисплея для ночного освещения.
- ‐ Для выбора дневного или ночного режима нажмите [Используйте регулятор на панели] чтобы снять отметку.
- ‐ Нажмите [По умолчанию] для инициализации параметров.
- [По чмолчанию]: Сбросить настройки дисплея до заводских.
- [Дисплей выкл.]: Нажмите [Дисплей выкл.] для отключения экрана. Нажмите еще раз непосредственно на экран, чтобы включить его.

## Bluetooth

В этом меню приводятся параметры телефона Bluetooth.

### Подключения Bluetooth

Это меню используется для создания парного соединения и соединения головного устройства и телефона с поддержкой Bluetooth. Нажмите [SETUP] > [Bluetooth] > [Подключения Bluetooth].

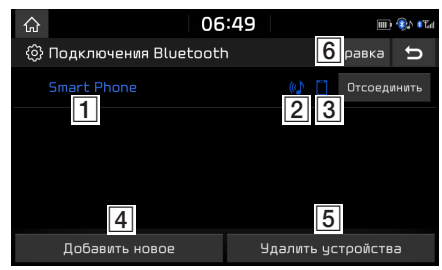

- Список сопряженных устройств: Oтображение списка сопряженных устройств Bluetooth. При выборе устройства в списке, оно является либо подключенным, либо отключенным.
- **2** Состояние подключения аудио Bluetooth: значок отображается при создании подключения аудио Bluetooth.
- В Состояние подключения гарнитуры Bluetooth: значок отображается при создании подключения гарнитуры Bluetooth.
- D [Добавить новое]: Pегистрация нового устройства Bluetooth.
- **Б [Удалить истройства]: Осишествляет** переход в меню [Удалить устройства].
- F [Справка]: Переключение на экран справки подключения Bluetooth.

#### Приоритет автоподключения

Если включен приоритет автоматического соединения, то устройство Bluetooth будет автоматически подключено согласно настроенным параметрам, когда будет включено зажигание автомобиля.

1. Нажмите [SETUP] > [Bluetooth] > [Приоритет автоподключения].

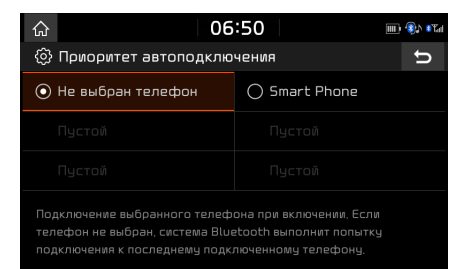

2. Нажмите необходимый пинкт.

♠

## Настройки

#### Примечание

⊕

Если телефон не выбран, автоматически будет подсоединен ранее подключенный телефон. Если нет ранее подключенного телефона, система попытается подсоединиться к устройству из списка по очереди.

### Настройки сообщения

Ви можете настроить уведомления о сообщениях.

1. Нажмите [SETUP] > [Bluetooth] > [Настройки сообщения]

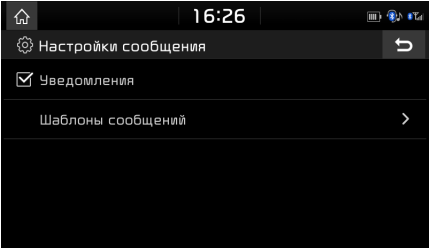

- [Уведомления]: Включение и отключение уведомлений о сообщениях.
- [Шаблоны сообщений]: Вы можете просмотреть заранее подготовленные сообщения.

2. Нажмите [Шаблоны сообщений] в окне настройки сообщений.

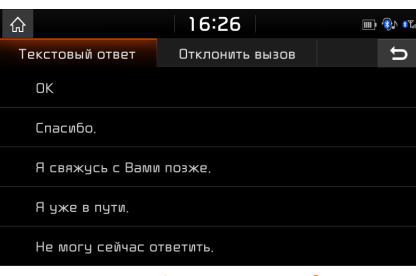

3. Вы можете выбрать нужное в [Текстовый ответ] или нажать [Отклонить вызов], чтобы отредактировать сообщение.

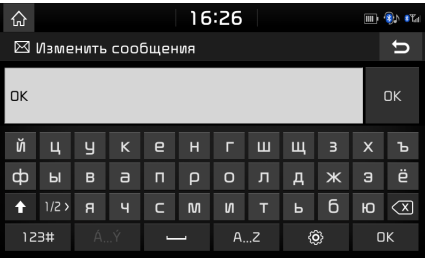

4. Введите сообщение и нажмите [OK].

### Системная информация Bluetooth

#### Имя автомобиля

Можно изменить название устройства Bluetooth для транспортного средства.

1. Нажмите [SETUP] > [Bluetooth] > [Системная информация Bluetooth] > [Имя автомобиля].

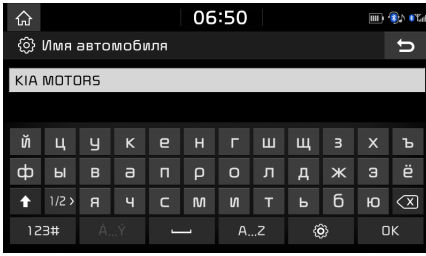

2. Введите желаемое название с помощью клавиатуры и нажмите [OK].

#### Примечание

Название автомобиля по умолчанию установлено как KIA MOTORS.

◈

## Настройки

### Пароль

Имеется возможность изменения ключа доступа, используемого для опознавания устройства Bluetooth.

1. Нажмите [SETUP] > [Bluetooth] > [Системная информация Bluetooth] > [Пароль].

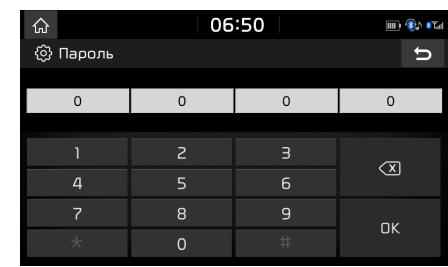

2. Введите пароль с помощью клавишной панели, затем нажмите [OK].

#### Примечание

⊕

Ключ доступа - это код аутентификации из 4 цифр для соединения Bluetooth между мобильным телефоном и системой автомобиля. Ключ доступа по умолчанию: «0000».

#### По умолчанию

Это меню используется для сброса параметров Bluetooth до заводских значений. Нажмите [SETUP] > [Bluetooth] > [По умолчанию] > [Да].

## Подключение телефона

В этом меню описываются параметры настройки проекции телефона.

1. Нажмите [SETUP] > [Подключение телефона].

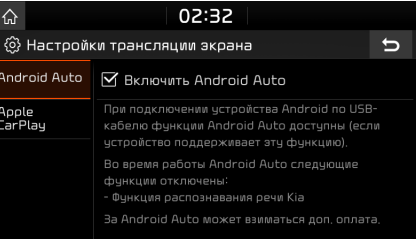

- 2. Нажмите желаемые пункты.
	- [Android Auto]: Если выбрано Android Auto, вы можете использовать функции вашего устройства Android с подключенным USB-кабелем.
	- [Apple CarPlay]: Если выбрано Apple CarPlay, вы можете использовать функции вашего iPhone с подключенным USB-кабелем.
	- ‐ [ ]: Выберите вариант экрана Apple CarPlay, который подходит к положению руля.

#### Примечание

Этим меню [Подключение телефона] нельзя воспользоваться, если любое устройство USB, iPod или устройство Android Auto/Apple CarPlay было подключено к системе.

### 86

### Панель пользователя

Можно назначить функцию некоторой кнопке.

1. Нажмите [SETUP] > [Панель пользователя].

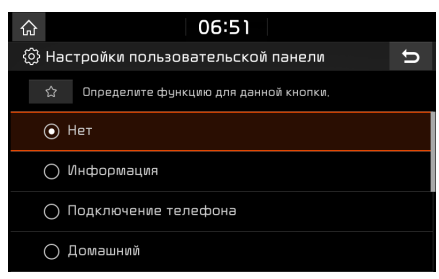

⊕

2. Выберите необходимую функцию.

#### Примечание

После настройки желаемой функции нажмите и удерживайте  $\left[\right. \sum_{i=1}^{N} \right]$  на головном устройстве, чтобы перейти в меню [Настройки пользовательской панели].

⊕

## Настройки

## Распознавание речи

В данном меню настраиваются установки распознавания голоса.

1. Нажмите [SETUP] > [Распознавание речи].

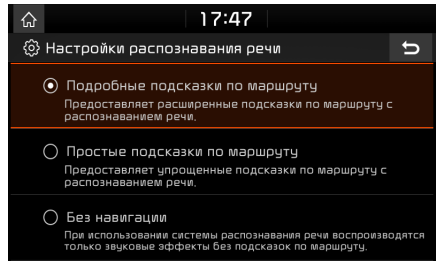

2. Нажмите желаемые пинкты.

⊕

- $\cdot$  [Подробные подсказки по маршрити]: Предоставляет расширенные подсказки по маршруту с распознаванием речи.
- Простые подсказки по маршрити]: Предоставляет упрощенные подсказки по маршруту с распознаванием речи.
- [Без навигации]: При использовании системы распознавания речи воспроизводятся только звуковые эффекты без подсказок по маршруту.

## Wi-Fi

В этом меню описываются настройки Wi-Fi для использования службы TomTom.

1. Нажмите [SETUP] > [Wi-Fi].

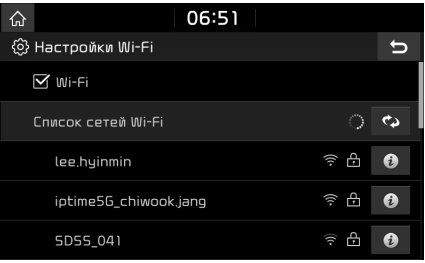

- 2. Нажмите желаемые пункты.
	- [Wi-Fi]: это меню позволяет включить или отключить Wi-Fi.
	- [Список сетей Wi-Fi]: В этом меню отображается список доступных сетей Wi-Fi.
	- [Помощь]: В этом меню предоставляется справка по подключению к сети Wi-Fi.
	- [Служебная информация]: В этом меню отображается ID-код пользователя, соглашение об обслуживании и MAC-адрес.

## Дата/Время

Это меню описывает параметры даты и времени.

1. Нажмите [SETUP] > [Дата/Время].

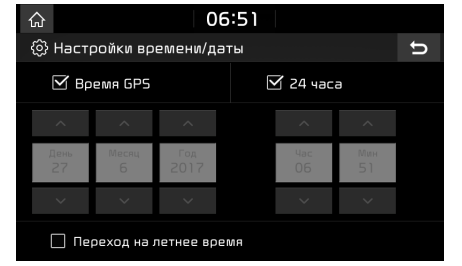

- 2. Нажмите желаемый пункт.
	- [Время GPS]: Oтображение времени в соответствии с полученным временем GNSS.
	- [24 часа]: Переключение с 12-часового на 24-часовое отображение времени.
	- [Переход на летнее время]: Bключение или отключение летного времени. Если переход на летнее время включен, то время будет переводиться на один час вперед.

#### Примечание

Время отображается, если сигнал GNSS принимается после повторного подключения аккумулятора.

### ◈

## Настройки

## Язык/Language

Это меню используется для установки языка системного дисплея.

1. Нажмите [SETUP] > [Язык/Language].

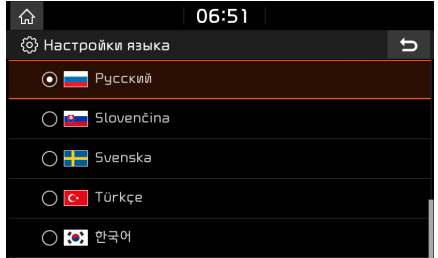

2. Выберите необходимый язык.

⊕

## Клавиатура

Это меню позволяет сконфигурировать раскладку клавиатуры для каждого языка.

Сконфигурированные раскладки клавиатуры применяются ко всем режимам ввода.

1. Нажмите [SETUP] > [Клавиатура].

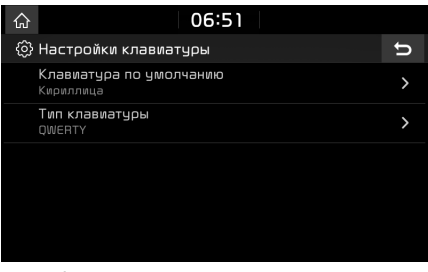

- 2. Выберите тип клавиатуры.
	- [Клавиатура по умолчанию]: Bыберите [Латиница], [Кириллица] или [Корейская].
	- [Тип клавиатуры]: Bыберите [QWERTY], [QWERTZ], [AZERTY] или [ABCD].

### Заставка

В этом меню можно настроить экран, отображаемый, когда питание системы отключено.

1. Нажмите [SETUP] > [Заставка].

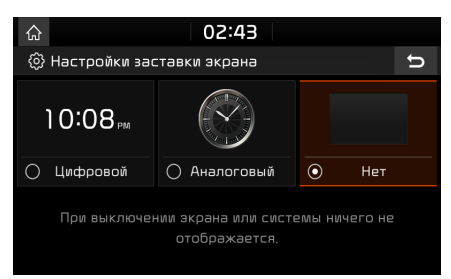

- 2. Нажмите желаемый пункт.
	- [Цифровой]: Oтображаются цифровые часы и дата.
	- [Аналоговый]: Oтображаются аналоговые часы и дата.
	- [Нет]: Ничего не отображается.

### ⊕

## Настройки

### Расширенные

В этом меню описываются дополнительные настройки.

1. Нажмите [SETUP] > [Расширенные].

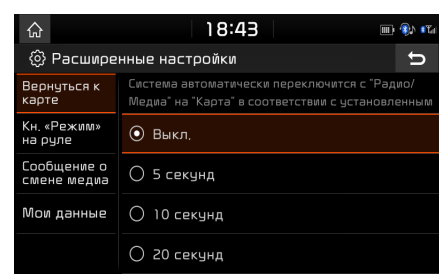

2. Нажмите желаемый пинкт.

⊕

- [Вернуться к карте]: Выбирает нужное время для автоматического переключения с радио / носителя на экран карты при настройке маршрута.
- [Кн. "режим" на puлe]: Выбор требчемой финкции при нажатии  $\mathfrak{O}$  на риле для переключения между режимами мультимедиа.
- [Сообщение о смене медиа]: Если установлен этот флажок, в верхней части экрана бидет отображаться всплывающее уведомление для сведений о мультимедиа при изменении контента.
- [Мои данные]: Дополнительные сведения см. в разделе «Мои данные» на стр. 82.

## Системная информация

#### Инфо о версии

Вы можете просмотреть номер версии программы, версии прошивки, версии системы навигации, версии карты и идентификатора устройства.

Нажмите [SETUP] > [Системная информация] > [Инфо о версии].

### Обновить

Для безопасности программного обеспечения системы, добавления новых финкций и обновления карт следует выполнить обновление.

1. Нажмите [SETUP] > [Системная информация] > [Обновить].

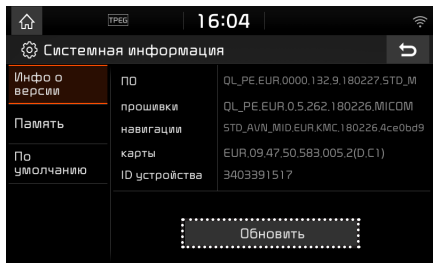

2. Вставьте SD-карту с файлом последней загриженной версии в гнездо SD-карты. 3. Нажмите [Обновить] > [Да]. После завершения обновления система будет перезапущена автоматически.

#### Примечание

- Для данного изделия необходимо выполнять регулярные обновления для исправления программного обеспечения, поддержки новых функций и обновлений карт. Процесс обновления может занять до 1 часа в зависимости от объема данных.
- Выключение питания или извлечение SDкарты в процессе выполнения обновления может привести к потере данных. Убедитесь, что зажигание включено, и дождитесь завершения выполнения обновления.
- Используйте только SD-карту, входящую в комплект поставки автомобиля.
- Использование других, самостоятельно приобретенных SD-карт, может привести к повреждению из-за деформации, связанной с тепловым воздействием.
- Неисправности изделия, вызванные использованием самостоятельно приобретенных SD-карт не подпадают под действие гарантийных обязательств в отношении данного изделия.
- Повторные подключения-отключения SD-карты в течение короткого промежутка времени могут стать причиной повреждения устройства.

### ⊕

## Настройки

#### Память

Вы можете проверить пространство памяти для голосовой заметки (общее пространство для хранения, используемое пространство памяти, оставшееся пространство памяти).

Нажмите [SETUP] > [Системная информация] > [Память].

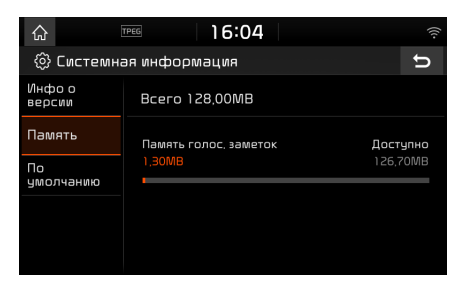

#### Примечание

⊕

Когда память заполнена, см. «Удаление голосовой заметки» на стр. 30.

#### По умолчанию

В этом меню можно сбросить значения всех параметров, задаваемых пользователем.

- 1. Нажмите [SETUP] > [Системная информация] > [По умолчанию].
- 2. Нажмите [По умолчанию] > [Да].

#### Примечание

Этим меню [По умолчанию] нельзя воспользоваться, если любое устройство USB, iPod или устройство Android Auto/Apple CarPlay было подключено к системе.

## Использование камеры заднего вида - опция

## О камере заднего вида

Камера заднего вида является опцией для покупателей, которые выбрали ее в комплекте дополнительного оснащения.

Камера заднего вида является системой управления парковкой, когда ключ зажигания находится во включенном положении и осуществляется запуск двигателя автомобиля, при котором рычаг коробки передач находится в положении заднего хода.

#### Примечание

⊕

- Камера заднего вида оснащена широкоугольным оптическим объективом, поэтому расстояние, показываемое на экране, может незначительно отличаться от реального. Из соображений безопасности контролируйте пространство сзади, слева и справа от автомобиля при движении задним ходом не только по камере заднего вида, но и самостоятельно.
- Цвет экранной линии управления парковкой на практике может несколько отличаться.

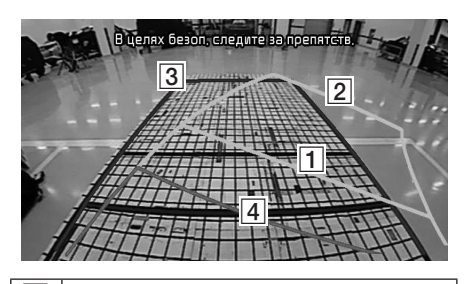

◈

 $\sqrt{1}$  $\sqrt{2}$ Линии направления движения (жёлтые) Линии показывают направление движения транспортного средства на основании положения руля. C Линии нейтрального направления (голубые) Эти линии показывают ожидаемчю траекторию движения транспортного средства, если бы руль находился в срединном положении. Могут помочь вам определить точность положения транспортного средства на парковке и предупредить парковку слишком близко к соседнему транспортному средству. **Д Линии, предупреждающие о** возможном столкновении (красные) Эти линии служат для предупреждения столкновений.

91

SVM (Surround View Monitor – Монитор кругового обзора) – опция

⊕

## Общие сведения о функции SVM (Surround View Monitor – Монитор кругового обзора)

- SVM является функцией, выбираемой клиентом.
- $\cdot$  С помошью 4 камер, истановленных на транспортном средстве, для автомобиля обеспечивается отображение вида спереди, сзади, справа и слева.
- Когда рычаг переключения передач перемещается в положение R при включенной системе зажигания, финкция SVM начинает работать.

⊕

• Если рычаг выбора передач переводится из положения R в положение P, финкция SVM выключается.

## Работа функции Front SVM (Монитор переднего вида и кругового обзора)

После включения двигателя переведите рычаг коробки передач в положение N или D и нажмите "Включение камеры", чтобы активировать функцию Front SVM (Монитор переднего вида и кругового обзора).

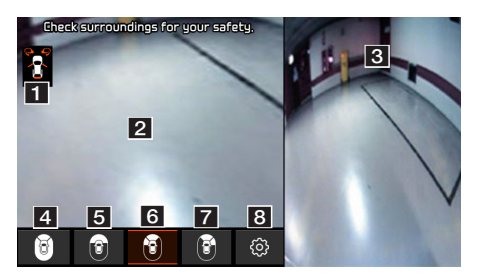

- В Дисплей предупреждений: отображается состояние двери водителя, двери пассажира, багажника и бокового зеркала.
- b Экран камеры переднего вида: камера отображает экран с видом спереди относительно автомобиля.
- **3** Экран камеры SVM: в соответствии с содержанием выбранного дисплея отображает либо вид с монитора кругового обзора (SVM), либо левый экран, либо правый экран.
- d (Все виды): Одновременно отображает передний экран автомобиля и экраны всех направлений (SVM).
- e (Только спереди): Отображает только передний экран автомобиля.
- f (Спереди+спереди слева): Одновременно отображает передний экран автомобиля и передний левый экран.
- g (Спереди+спереди справа): Одновременно отображает передний экран автомобиля и передний правый экран.
- В © (Настройки SVM): переход в меню настроек SVM.

#### Примечание

Если автомобиль двигается со скоростью около 15 км/ч или более во время использования Front SVM, функция SVM отключается. В этом состоянии, даже при движении со скоростью около 15 км/ч или ниже, функция SVM будет оставаться выключенной.

## Работа функции Rear SVM (Монитор заднего вида и кругового обзора)

После включения двигателя переведите рычаг коробки передач в положение R, чтобы активировать функцию Rear SVM (Монитор заднего вида и кригового обзора).

## SVM (Surround View Monitor – Монитор кругового обзора) – опция

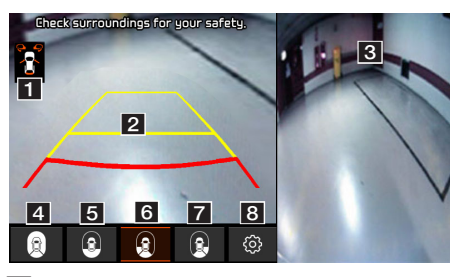

- 1 Дисплей предупреждений: отображается состояние двери водителя, двери пассажира, багажника и бокового зеркала.
- 2 Экран камеры заднего вида: камера отображает экран с видом позади автомобиля.

⊕

- **3** Экран камеры SVM: в соответствии с содержанием выбранного дисплея отображает либо вид с монитора кругового обзора (SVM), либо левый экран, либо правый экран.
- d (Все виды): Одновременно отображает задний экран автомобиля и экраны всех направлений (SVM).
- e (Только сзади): Отображает только задний экран автомобиля.
- f (Сзади+сзади слева): Одновременно отображает задний экран автомобиля и задний левый экран.

g (Сзади+сзади справа): Одновременно отображает задний экран автомобиля и задний правый экран.

⊕

8 © (Настройки SVM): переход в меню настроек SVM.

#### Примечание

У камеры SVM имеется оптическая линза, обеспечивающая более широкий обзор, поэтому возникает некоторое небольшое расхождение в расстояниях, отображаемых на экране. В целях безопасности контролируйте самостоятельно обзор сзади, слева и справа.

## Настройки SVM

Нажимая [  $\circledS$  ], вы можете регулировать настройки функции SVM.

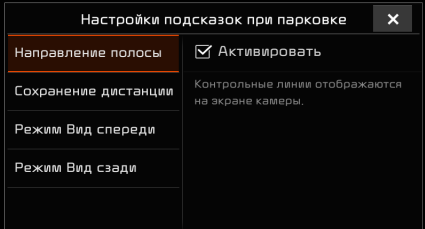

• [Направление полосы]: Включение и выключение парковочных линий.

- [Сохранение дистанции]: Включает/выключает предупреждения о приближении к препятствию.
- [Режим Вид спереди]: Задает экран передней камеры в качестве исходного вида.
- [Режим Вид сзади]: Задает экран задней камеры в качестве исходного вида.

## Дисплей предупреждений

Во время работы функции SVM на экране отображается следующее предупреждающее изображение.

#### Индикатор открытой двери водителя

При открытой двери водителя в левом верхнем углу экрана отображается индикатор "  $\mathbb{C}$ " (красная метка на левой двери).

#### Индикатор открытой двери пассажира

При открытой двери пассажира в левом верхнем углу экрана отображается индикатор "  $\mathbb{R}^n$  (красная метка на правой двери).

#### Индикатор открытия багажника

При открытой двери багажника в левом верхнем углу экрана отображается индикатор " " (красная метка на двери багажника).

#### Индикатор складывания бокового зеркала

Когда боковое зеркало находится в сложенном состоянии, в левом верхнем чглч экрана отображается индикатор " " (красная метка на боковом зеркале).

◈

## Перед принятием решения о неисправности изделия

#### Текущее положение, отображаемое в навигационной системе, может отличаться от фактического положения в следующих обстоятельствах:

- При движении по Y-образным дорогам с узкими поворотами, текущее положение может показывать противоположное направление.
- На улицах города текущее положение может показывать противоположное направление или положение вне дороги.
- При изменении чровня масштаба с максимального на другой уровень, текущее положение может начать отображаться на другой дороге.

⊕

- Если автомобиль погружен на паром или на эвакуатор, текущее положение может оставаться на месте, предшествующем погрузке.
- При выезде на дорогу после проезда через подземную парковку, парковку внутри здания или по дорогам с большим числом разворотов.
- При движении в «пробках» с частыми стартами и остановками.
- При движении по скользким поверхностям, по сырому песку, снегу и т. п.
- После недавней замены шин (особенно, после использования запасного колеса или шипованных шин).
- При использовании шин неподходящего размера.
- Когда давление во всех 4 шинах различается.
- Когда замененная шина изношена или была в употреблении (в особенности это касается шипованных шин, используемых более двух сезонов).
- При движении рядом с высотными зданиями.
- Когда установлен багажник на крыше.
- При расчете длинного маршрута во время движения по скоростной автостраде, в этих случаях при продолжении движения система автоматически выполнит совмещение с картой или использует обновленную информацию от GNSS для определения текущего положения (при этом может потребоваться несколько минут).

#### Надлежащее ведение по маршруту может быть не выполнено из-за условий поиска или положения водителя. Следующие обстоятельства не являются свидетельством о неисправной работе оборудования:

- При движении по прямой дороге может быть выдано указание о движении прямо.
- Подсказка может не быть выдана даже при повороте на перекрестке.
- Существуют перекрестки, при пересечении с которыми указания могут не выдаваться.
- Маршрутные указания, сигнализирующие о необходимости разворота, могут выдаваться на перекрестках, на которых не предусмотрена возможность разворота.
- Могут выдаваться маршрутные указания о въезде в зону, въезд в которую запрещен (въезд запрещен, ремонт дороги и т. п.).
- Могут выдаваться указания следования в место, которое не является фактическим конечным пунктом в случае, если дороги до фактического конечного пункта не существует или она очень узкая.
- Неверные голосовые подсказки могут выдаваться в случае ухода автомобиля с заданного маршрута. (Например, если поворот выполнен на перекрестке, на котором по указанию навигационной системы следует двигаться прямо.)

Эти ситуации могут возникать после выполнения расчета маршрута. Следующие обстоятельства не являются свидетельством о неисправной работе оборудования:

- Указание может быть дано для положения, отличающегося от текущего положения при повороте на перекрестке.
- При движении на высокой скорости пересчет маршрута может занимать больше времени.

94

## Перед принятием решения о неисправности изделия

1. Ошибки, возникшие во время эксплуатации или установки устройства, могут быть неверно приняты за неисправность данного устройства.

◈

- 2. При возникновении проблем с устройством, попробуйте использовать приведенные ниже решения.
- 3. Если проблемы не были устранены, обратитесь к вашему уполномоченному дилеру Kia.

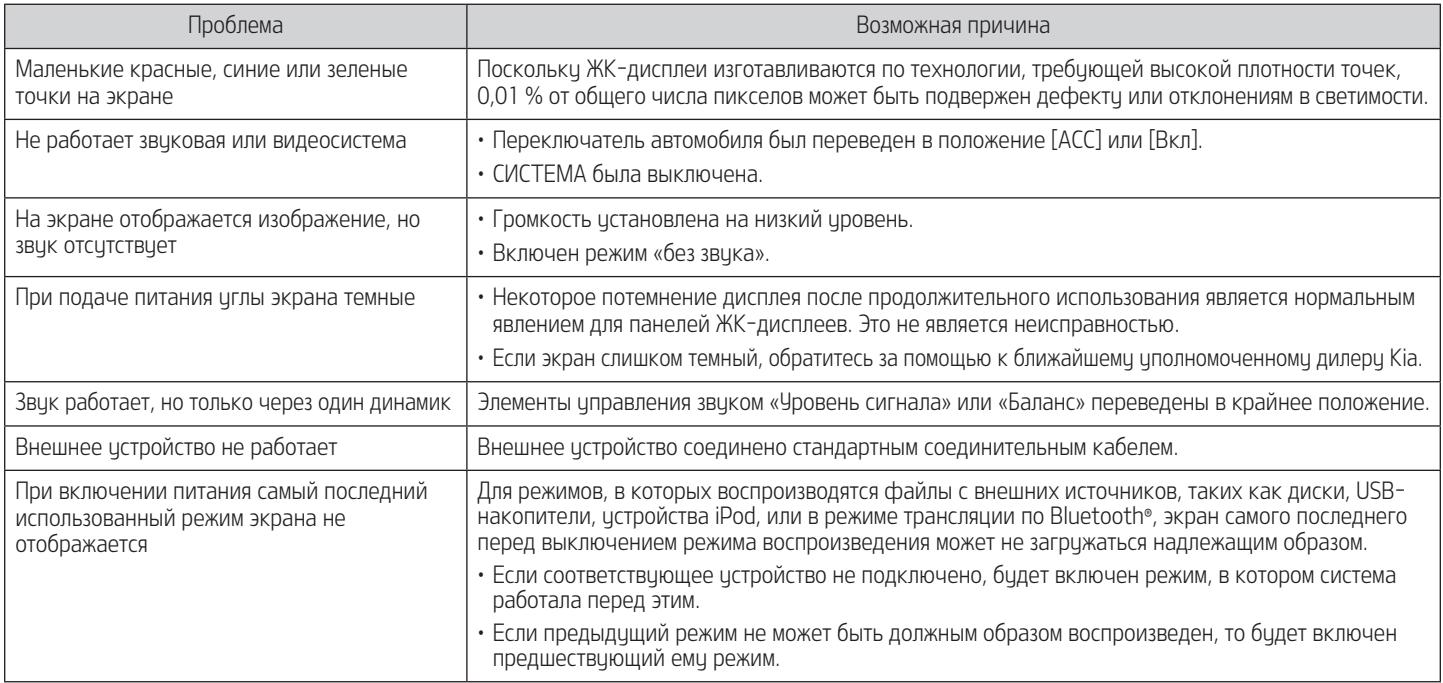

⊕

# Поиск и устранение неисправностей

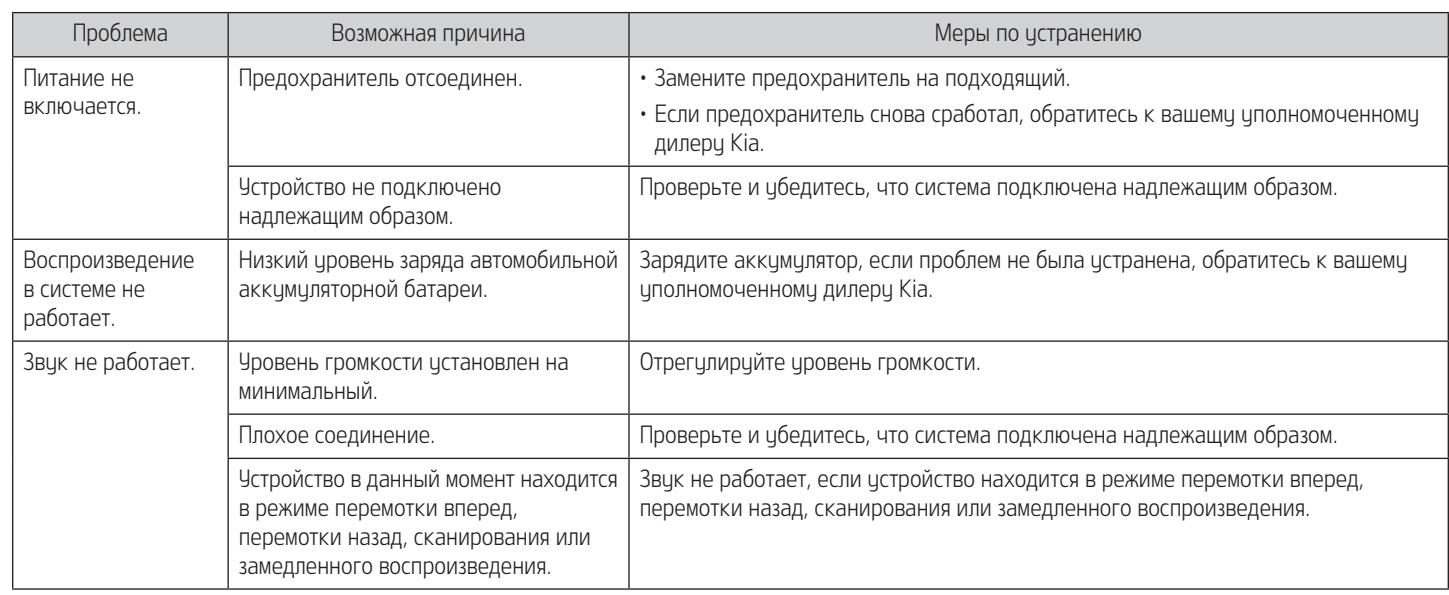

 $\bigoplus$ 

96

 $\bigoplus$ 

# Поиск и устранение неисправностей

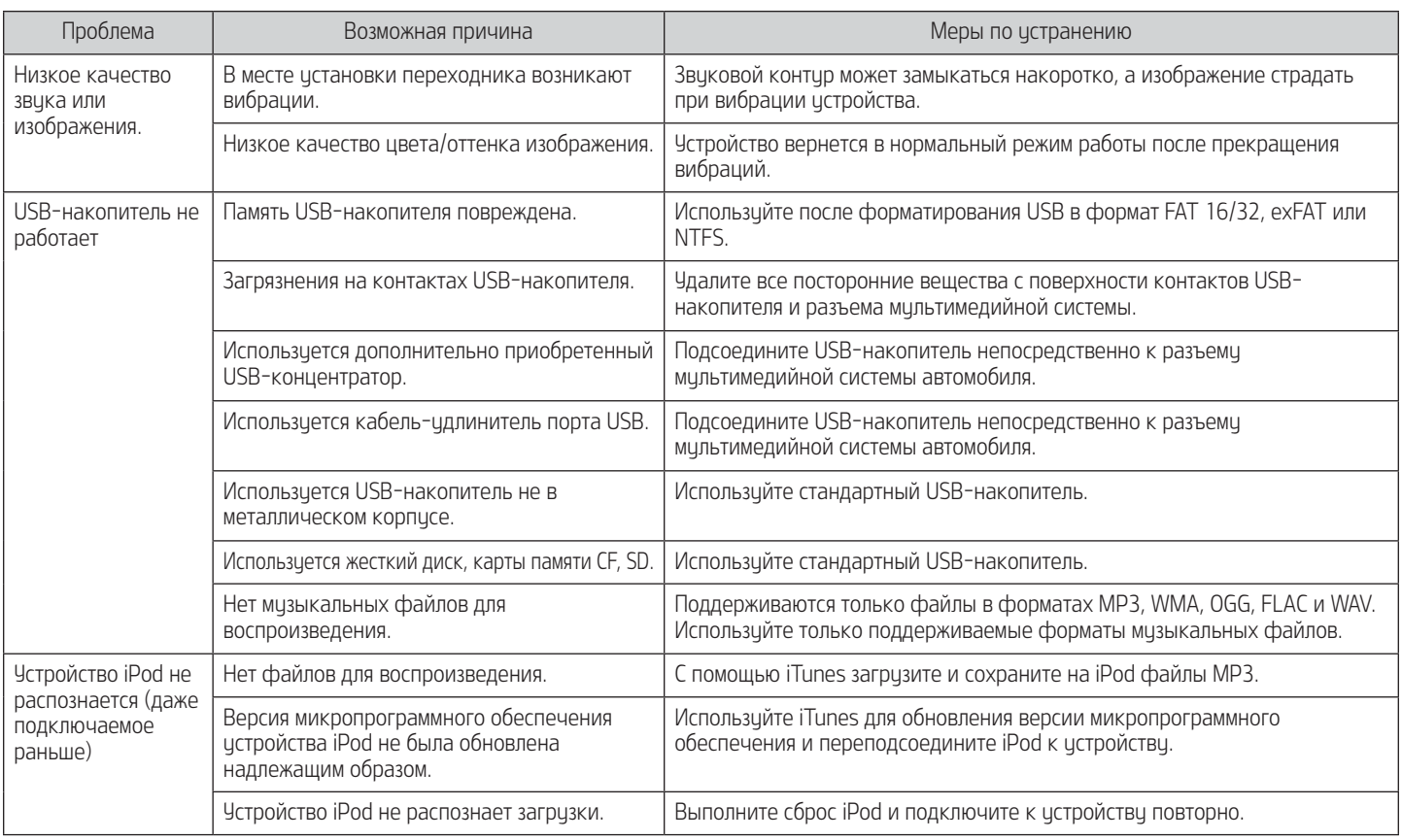

 $\bigoplus$ 

 $\bigoplus$ 

## Торговые знаки и лицензии

### Беспроводная технология Bluetooth**®**

## **& Bluetooth**®

Текстовый символ Bluetooth (Bluetooth Wireless Technology) и логотип являются зарегистрированными торговыми знаками, принадлежащими Bluetooth Wireless Technology SIG, Inc.

#### iPod**®**

iPod**®** является зарегистрированным товарным знаком Apple Inc.

## Уведомление о программном обеспечении с открытым исходным

#### кодом

⊕

Для получения исходного кода по условиям лицензий GPL, LGPL, MPL и других лицензий с открытым исходным кодом, который содержится в данном продукте, посетите вебсайт: http: //opensource.lge.com. Кроме исходного кода, для загризки достипны все соответствующие условия лицензии, отказ от гарантий и уведомления об авторских правах. LG Electronics также предоставляет исходный код на компакт-диске за плату, которая покрывает стоимость выполнения этой рассылки (в частности, стоимость медианосителя, пересылки и обработки) посредством запросов в LG Electronics по адресу: opensource@lge.com. Данное предложение действительно в течение трех (3) лет с даты приобретения изделия.

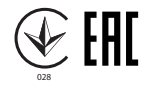

Заявление о соответствии

Настоящим Kia Motors заявляет, что радиооборудование типа Автомобильная навигационная система соответствует требованиям Директивы 2014/53/EC. Полный текст заявления о соответствии нормативам ЕС доступен по следующему интернетадресу: http://www.kia.com/eu

◈

К сведению пользователя: это устройство должно устанавливаться и использоваться на расстоянии не менее 20 см от вашего тела.

# Технические характеристики

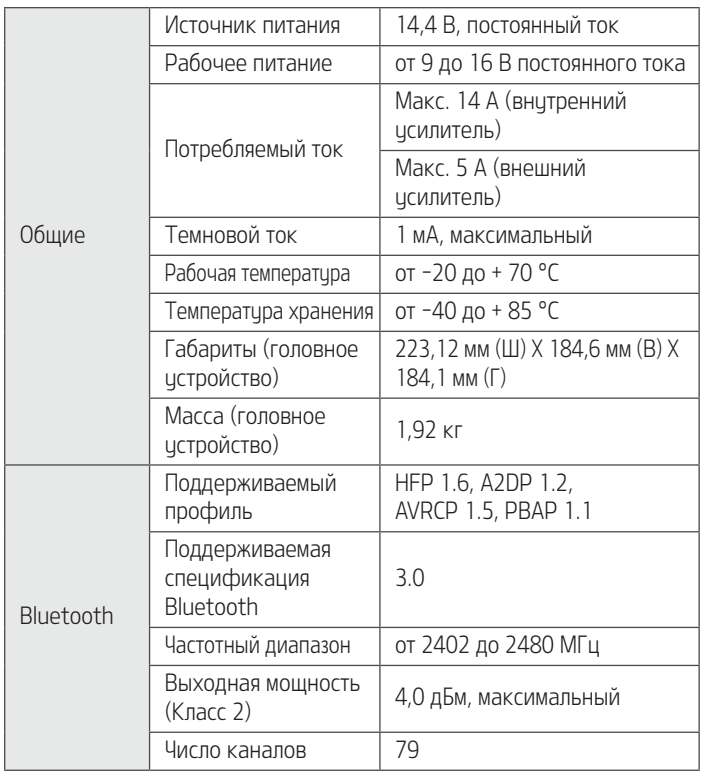

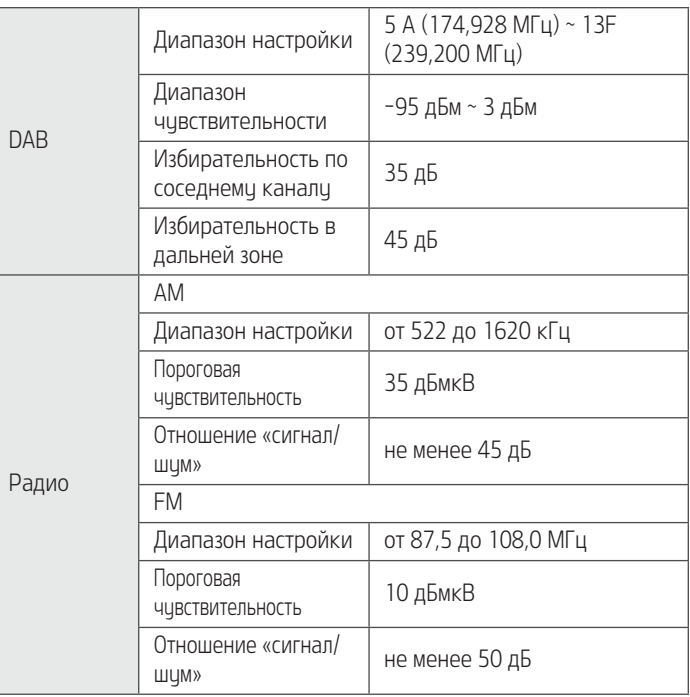

DAB

 $\bigoplus$ 

 $\bigoplus$ 

# Технические характеристики

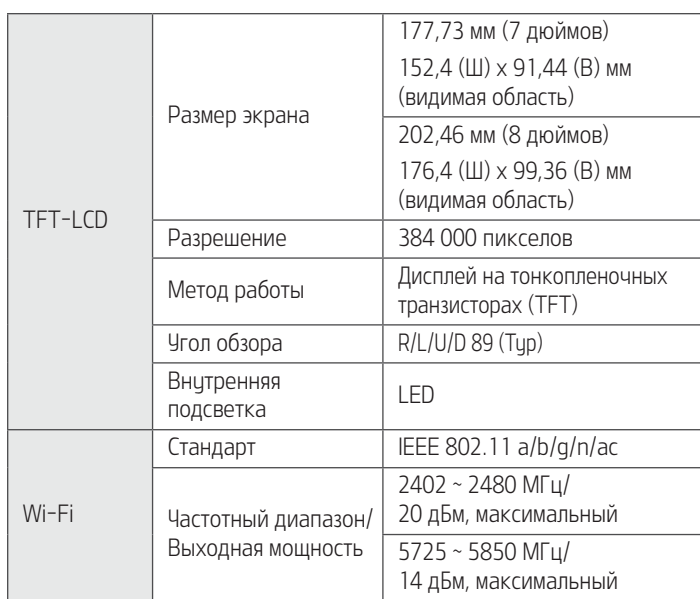

• Конструкция и технические характеристики могут быть изменены без предварительного уведомления.

 $\bigoplus$ 

 $\bigoplus$ 

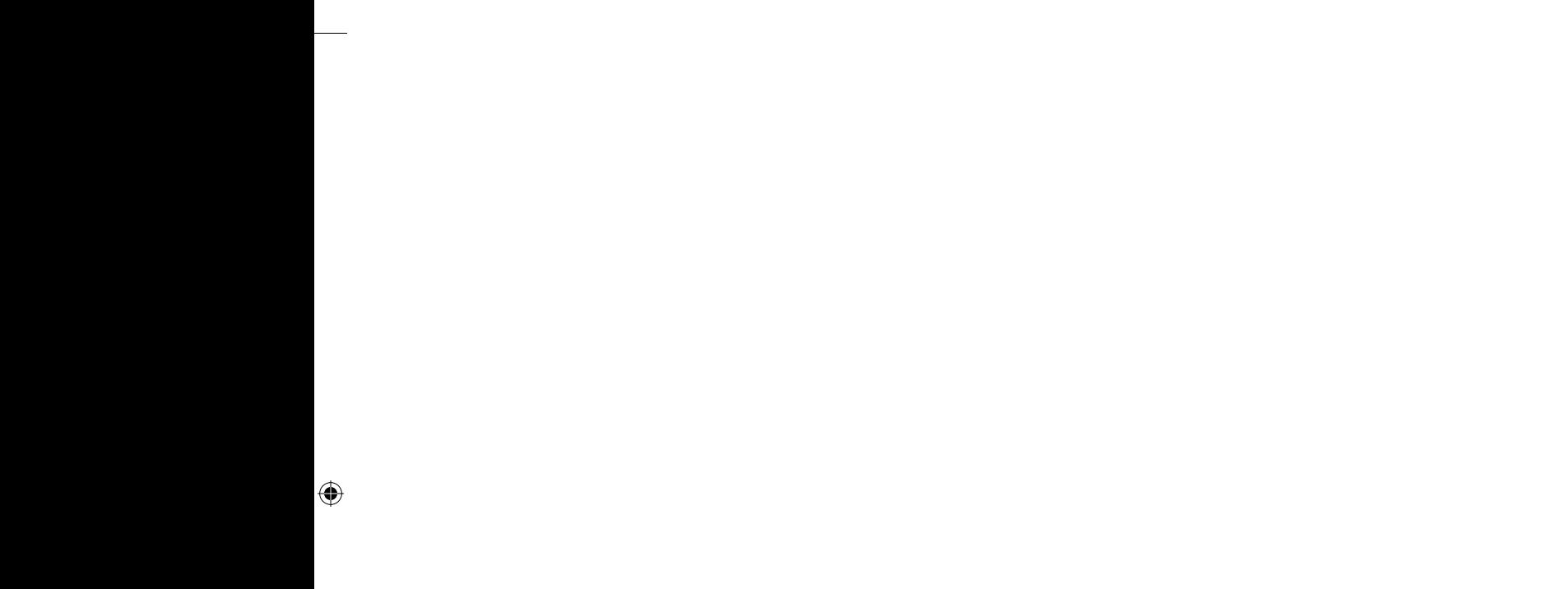

 $\bigoplus$ 

# Поддержка — горячая линия

⊕

Веб-сайт: http://www.navigation.com/kia

Номер телефона для бесплатного звонка по международной связи: 00800 18 23 53 22

Номер телефона для всех остальных стран (или если не поддерживаются номера телефонов для бесплатных звонков): +31 555 384 245

P/N: MFL70408973 (O/M)

⊕